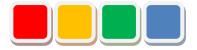

# **Flex Signal Instruction Manual**

Ver. 5.1

Do not reprint this document without our permission.

©2013 Flex Signal

## Introduction

Thank you for purchasing Flex Signal. This document describes how to use Flex Signal.

Flex Signal is a package specially designed to wirelessly monitor the operating status of the PATLITE WD<sup>(\*1)</sup> series (wireless communication model). Flex Signal allows you to monitor and manage the on or flash state of the signal lamp or the production volume in the web browser anytime, anywhere<sup>(\*2)</sup>.

- (\*1) For details on the WD series, contact PATLITE Corporation.
- (\*2) The signal lamps can be monitored and managed in any environment where you can communicate with the Flex Signal PC through a network.

## **Revision History**

| Ver. | Date          | System version | Revision details                                      |
|------|---------------|----------------|-------------------------------------------------------|
| 1.0  | Feb. 24, 2014 | 1.0.0          | First edition                                         |
| 1.1  | Oct. 17, 2014 | 1.2.0          | Improved the batch signal lamp setup function.        |
|      |               |                | Added the monitoring time display function. Added     |
|      |               |                | the function to share settings among multiple         |
|      |               |                | management groups.                                    |
| 1.2  | Dec. 19, 2014 | 1.2.1          | Improved the help function.                           |
| 1.3  | Jan. 22, 2015 | 1.2.1          | Improved the help function.                           |
| 2.0  | Sep. 18, 2015 | 2.0.0          | Added terms.                                          |
|      |               |                | Improved how the home page is accessed, menu,         |
|      |               |                | display mode, monitor, options, and other items.      |
|      |               |                | Added the operating state monitor, event              |
|      |               |                | notification settings, and license function.          |
| 2.1  | Jul. 7, 2016  | 2.1.3          | Added a description about downloaded CSV data.        |
| 3.0  | Sep. 30, 2016 | 3.0.0          | Improved the operation history, monthly report,       |
|      |               |                | operating state monitor, options, and other items.    |
|      |               |                | Added the general monitor, chart list, Gantt chart    |
|      |               |                | list, and batch download function.                    |
|      |               |                | Abolished monitor size selection.                     |
| 4.0  | May 24, 2017  | 4.0.0          | Added Chinese language support. Changed how to        |
|      |               |                | display the menu. Added the performance function.     |
|      |               |                | Added the signal lamp display settings on the         |
|      |               |                | monitor. Added the function to select "Display color" |
|      |               |                | in "Component color." Added average time and          |
|      |               |                | percentage to signal lamp information. Added a        |
|      |               |                | description about the "All off" setting.              |
| 5.0  | May 31, 2018  | 5.0.0          | Added the group setup function. Added the shift       |
|      |               |                | function. Added the daily report automatic output     |
|      |               |                | function. Modified the single device screen.          |
|      |               |                | Modified basic event settings. Added the function to  |
|      |               |                | specify the number of defective products. Modified    |
|      |               |                | the calendar date selection.                          |
| 5.1  | Jun. 7, 2018  | 5.0.1          | Changed the term "common group settings" to           |
|      |               |                | "signal lamp settings."                               |
|      |               |                | Modified the menu, operation history monitor,         |
|      |               |                | monthly report monitor, operating state monitor,      |
|      |               |                | operation analysis monitor, batch signal lamp         |
|      |               |                | settings, individual signal lamp settings, and basic  |
|      |               |                | event settings.                                       |

## **Table of Contents**

| 1. Screen Description         | 6  |
|-------------------------------|----|
| 1-1. Terminology              | 6  |
| (1) Site IP address           | 6  |
| (2) Start time (origin time)  | 6  |
| (3) Elapsed time              | 6  |
| (4) Identification ID         | 6  |
| (5) Off                       | 6  |
| (6) Operation light           | 6  |
| (7) Alarm light               | 6  |
| (8) Count function            | 6  |
| (9) Monitoring time           | 6  |
| (10) Operating time           | 7  |
| (11) Operation rate           | 7  |
| (12) Operation grading value  | 7  |
| (13) Operation evaluation     | 7  |
| (14) Number of Production     | 7  |
| (15) Production grading value | 7  |
| (16) Production target        | 7  |
| (17) Production rate          | 8  |
| (18) Production tact time     | 8  |
| (19) Production evaluation    | 8  |
| (20) Alarm time               | 8  |
| (21) Alarm rate               | 8  |
| (22) Alarm count              | 8  |
| (23) Defective products       | 8  |
| (24) Good products            | 8  |
| (25) Theoretical output       | 9  |
| (26) Invalid characters       | 9  |
| 1-2. Accessing the home page  | 10 |
| 1-3. Menu                     | 11 |
| 1-4. Display mode             | 14 |
| 1-5. Monitor                  |    |
| (1) Whole monitor             | 16 |
| (2) Chart list                |    |
| 、 <i>/</i>                    |    |

| 1-6. Data                                                                     |    |
|-------------------------------------------------------------------------------|----|
| (1) Whole equipment - All of Gantt Chart monitor                              | 20 |
| (2) Whole equipment – download all files monitor                              | 23 |
| (3) Single equipment - operation history monitor                              | 25 |
| (4) Single equipment - monthly monitor                                        | 35 |
| (5) Single equipment - operating state monitor                                | 39 |
| (6) Single equipment - operation analysis monitor                             | 42 |
| 1-7. Options                                                                  |    |
| (1) Administrator authentication                                              | 47 |
| (2) Signal Tower settings - group settings                                    | 48 |
| (3) Signal tower settings - signal tower collective settings                  | 49 |
| (4) Signal tower settings - individual signal light settings                  | 53 |
| (5) Basic settings menu                                                       | 57 |
| (6) Basic settings                                                            | 58 |
| (7) Basic settings - whole monitor page settings                              | 60 |
| (8) Basic settings - Gantt chart settings                                     | 62 |
| (9) Operation evaluation settings - operation evaluation collective           | 65 |
| (10) Operation evaluation settings - individual operation evaluation settings | 67 |
| (11) Event settings - event basic settings                                    | 69 |
| (12) Event settings - event notice settings                                   | 72 |
| (13) Defective products settings                                              | 74 |
| 1-8. Other                                                                    | 76 |
| (1) Terminal display                                                          | 76 |
| (2) Help - system information                                                 | 78 |

## 1. Screen Description

### 1-1. Terminology

This section introduces the terms related to this system. These terms are used for description purposes in this manual.

#### (1) Site IP address

IP address of the PC where Flex Signal is installed

#### (2) Start time (origin time)

Time at which a day starts. The initial setting is 00:00. How a day is managed depends on whether the specified time is before or after noon. If you specify 09:00, a day starts at 9:00 and ends at 8:59 on the following day. If you specify 21:00, a day starts at 21:00 on the previous day and ends at 20:59.

#### (3) Elapsed time

Time elapsed from the start time (origin time). Unless otherwise specified, this is the elapsed time on the current day.

#### (4) Identification ID

16 digits that indicate the MAC address of the signal lamp. (If the MAC address consists of less than 16 digits, preceding zeros are added.) The MAC address uniquely identifies the signal lamp.

#### (5) Off

Refers to the state where only the specified color of the signal lamp is off.

#### (6) Operation light

Component color pattern of the signal lamp that indicates operation

#### (7) Alarm light

Component pattern of the signal lamp that indicates an error (stop)

#### (8) Count function

Whether to use the signal lamp count function. If you use all the colors of the signal lamp for the on or flash state, this function cannot be used. You can specify whether to use this function for each signal lamp.

#### (9) Monitoring time

Time during which the signal lamp was monitored. Normally, this time is the same as the elapsed time. However, the monitoring time does not include the time during which there is a failure in the communication required for monitoring signal lamps. If a communication failure occurs, the following is possible. A signal lamp that is always on or flash can be used to determine the monitoring time.

[Communication failures of signal lamps]

- The signal lamp is off.

- The signal lamp cannot communicate with the receiver.
- The main PC cannot communicate with the receiver.
- The main PC is off.

#### (10) Operating time

Of the monitoring time, the total amount of time during which the operation lamp is on. This item is not displayed for signal lamps for which the operation lamp is not set.

#### (11) Operation rate

Proportion of the operating time to the monitoring time as a percentage. Unless otherwise specified, this is the operation rate on the current day. This item is not displayed for signal lamps for which the operation lamp is not set.

#### (12) Operation grading value

Three star grading with reference to the target operation rate

#### (13) Operation evaluation

Three star grading result of the operation rate. There are four grades  $(4 \pm 4, \star \pm 4, \star \pm 4, \star \star \star)$ . They indicate the position of the operation rate in comparison with the criterion of each level. Unless otherwise specified, this is the operation evaluation on the current day. This item is not displayed for signal lamps for which the operation lamp is not set.

[Operation evaluation example]

When the following grades are used:  $\star \Rightarrow \Rightarrow$ : 60.0%,  $\star \star \Rightarrow$ : 70.0%,  $\star \star \star$ : 80.0%

When the operation rate is 50.0%, 222 is displayed.

When the operation rate is 75.2%,  $\star \star \star$  is displayed.

When the operation rate is 83.0%,  $\star \star \star$  is displayed.

#### (14) Number of Production

Number counted for the signal lamp. Unless otherwise specified, this is the production volume on the current day. This item is not displayed for signal lamps for which the count function is not used.

#### (15) Production grading value

Three star grading with reference to the target production volume

#### (16) Production target

Target production volume per day. Unless otherwise specified, this is the target production volume on the current day.

#### (17) Production rate

Proportion of the production volume to the target production volume per day as a percentage. This is the index of the production achievement level per day. Unless otherwise specified, this is the production achievement rate on the current day. This item is not displayed for signal lamps for which the count function is not used.

#### (18) Production tact time

Average operating time to produce one product (calculated by dividing the operating time by the production volume). This is the index of the production efficiency. This item is not displayed for signal lamps for which the count function is not used.

#### (19) Production evaluation

Three star grading result of the production achievement rate. There are four grades ( $\frac{1}{2} \frac{1}{2} \frac{1}{2}, \frac{1}{2} \frac{1}{2}, \frac{1}{2} \frac{1}{2}, \frac{1}{2} \frac{1}{2}, \frac{1}{2} \frac{1}{2}, \frac{1}{2} \frac{1}{2}, \frac{1}{2} \frac{1}{2}, \frac{1}{2} \frac{1}{2}, \frac{1}{2} \frac{1}{2}, \frac{1}{2} \frac{1}{2} \frac{1}{2$ 

#### [Production evaluation example]

When the following grades are used:  $\star \Rightarrow \Rightarrow$ : 50.0%,  $\star \star \Rightarrow$ : 65.0%,  $\star \star \star$ : 80.0%

When the production achievement rate is 45.0%, \*\*\* is displayed.

When the production achievement rate is 50.0%, \*\*\* is displayed.

When the production achievement rate is 83.0%,  $\star \star \star$  is displayed.

#### (20) Alarm time

Of the monitoring time, the total amount of time during which the error lamp (stop lamp) is on. This item is not displayed for signal lamps for which the error lamp (stop lamp) is not set.

#### (21) Alarm rate

Proportion of the abnormal time to the monitoring time as a percentage. Unless otherwise specified, this is the error rate on the current day. This item is not displayed for signal lamps for which the error lamp (stop lamp) is not set.

#### (22) Alarm count

Number of error occurrences. This indicates how many times the status indicated by the error lamp (stop lamp) occurs. Unless otherwise specified, this is the error count on the current day. This item is not displayed for signal lamps for which the error lamp (stop lamp) is not set.

#### (23) Defective products

Number of defective products in the production volume

#### (24) Good products

Number calculated by subtracting the number of defective products from the production volume. If the number of defective products is not specified, this number is the same as the production volume.

#### (25) Theoretical output

Scheduled production volume calculated from the monitoring time. This volume is calculated by using the reference cycle time for each piece of equipment (dividing the monitoring time (s) by the reference cycle time). This item is not displayed for signal lamps for which the reference cycle time is not set. This item is not displayed for signal lamps for which the count function is not used.

#### (26) Invalid characters

\*;&"'\$#@\<>

These characters cannot be entered on the screen.

### 1-2. Accessing the home page

The address of the home page of Flex Signal is as shown below. Specify the following address in the web browser (such as Internet Explorer) to access the dashboard. When you successfully access the page, the screen described in "1-5(1). General monitor" appears.

#### http://[Site IP address]/FS

- \* If the home page does not appear like it should, check that the network settings for the main PC are correct.
- \* Flex Signal cannot be used with PATLITE WDS-AUTO2. Exit WDS-AUTO2 before using Flex Signal.

### 1-3. Menu

The menu available on every screen is displayed at the top of the screen. You can go to each screen from this menu.

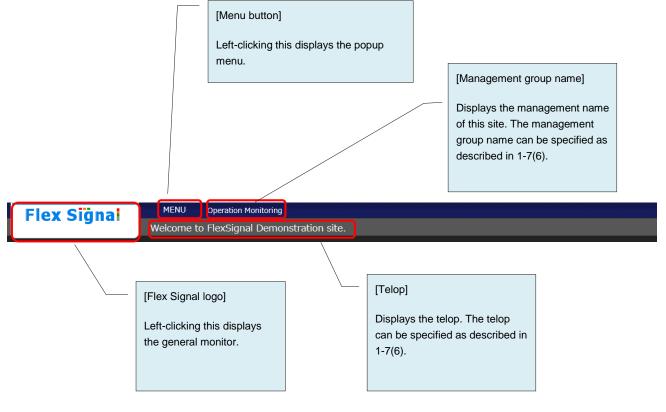

Figure 1: Top of the screen

Click each icon to go to the predetermined page.

| Common                                   | < |
|------------------------------------------|---|
| Options                                  | × |
|                                          |   |
| SignalTowerS Operation Eva DefectiveProd |   |
| Other                                    | _ |
|                                          |   |
| Terminal Setti Help                      |   |
|                                          |   |
|                                          |   |
|                                          |   |
|                                          |   |
|                                          |   |
|                                          |   |
|                                          |   |
|                                          |   |
|                                          |   |
|                                          |   |
|                                          |   |
|                                          |   |

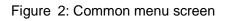

| Group-A                      | < |
|------------------------------|---|
| Monitor                      | × |
| Whole Monitor                |   |
|                              |   |
| 1-Line 2-Line 3-Line         |   |
| → Chart List →               |   |
|                              |   |
| 1-Line 2-Line 3-Line<br>data |   |
| data                         |   |
| Whole equip Single equipm    |   |
| Options                      |   |
|                              |   |
| Basic Settings Event Setting |   |

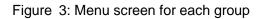

| No. |         | Item                | Description                                                  |
|-----|---------|---------------------|--------------------------------------------------------------|
| 1   | Group   | -                   | You can select the group to be displayed.                    |
|     | name    |                     | Clicking a group name displays the group list as shown       |
|     |         |                     | below.                                                       |
|     |         |                     | Common *                                                     |
| 2   | Monitor | Whole monitor       | You can go to the predetermined general monitor from         |
|     |         | submenu             | each submenu.                                                |
| 3   | Monitor | Chart list submenu  | You can go to the predetermined chart list from each         |
|     |         |                     | submenu.                                                     |
| 4   | Data    | Whole equipment     | You can go to the Gantt chart list monitor.                  |
| 5   | Data    | Single equipment    | You can go to the single device - operation history monitor. |
| 6   | Options | Signal tower        | You can go to the signal lamp settings screen.               |
|     |         | settings            |                                                              |
| 7   | Options | Basic settings      | You can go to the basic settings screen.                     |
| 8   | Options | Operation           | You can go to the operation evaluation settings screen.      |
|     |         | evaluation settings |                                                              |
| 9   | Options | Event settings      | You can go to the event settings screen.                     |
| 10  | Options | Defective product   | You can go to the defective product settings screen.         |
|     |         | settings            |                                                              |
| 11  | Other   | Terminal settings   | You can go to the terminal settings screen.                  |
| 12  | Other   | Help                | You can go to the help screen.                               |

## 1-4. Display mode

You can select the screen theme to adjust the screen appearance.

#### [Theme]

- You can select from the following options to switch the base color:
- White: White-based theme
- Black (default): Black-based theme

\* The signal lamp statuses are automatically placed according to the monitor size.

[Example 1] Theme: White, Monitor size: 1920 (W) x 1080 (H)

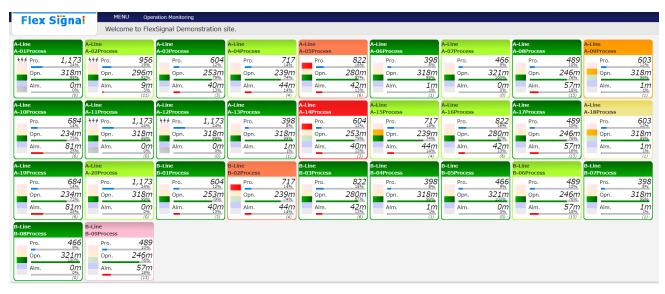

| Flex S                                | Signal             | MEN                   |               | ation Monitoring                      |             |                                       |               |                       |               |                       |             |
|---------------------------------------|--------------------|-----------------------|---------------|---------------------------------------|-------------|---------------------------------------|---------------|-----------------------|---------------|-----------------------|-------------|
| A-Line                                |                    | A-Line                | me to Flex    | Signal Demo<br><mark>A-Line</mark>    | nstration s | A-Line                                |               | A-Line                |               | A-Line                |             |
| A-01Process                           | 007                | A-02Process           | 701           | A-03Process                           | 407         | A-04Process                           | EZE           | A-05Process           | 627           | A-06Process           | 222         |
| ₹44 Pro.                              | 882<br>18%         | ₹ <i>44</i> Pro.      | 731           | Pro.                                  | <b>497</b>  | Pro.                                  | 575<br>12%    | Pro.                  | 637<br>13%    | Pro.                  | 323         |
| Opn.                                  | 225m               | Opn.                  | 206m          | Opn.                                  | 177m<br>78% | Opn.                                  | 158m          | Opn.                  | 186m          | Opn.                  | 224m        |
| Alm.                                  | <b>0</b> m         | Alm.                  | 9m            | Alm.                                  | 28m         | Alm.                                  | <b>44m</b>    | Alm.                  | 42m           | Alm.                  | 1 <u>m</u>  |
|                                       | (0)                |                       | (10)          |                                       | (2)         |                                       | (4)           |                       | (6)           |                       | (1)         |
| A-Line<br>A-07Process                 |                    | A-Line<br>A-08Process |               | A-Line<br>A-09Process                 |             | A-Line<br>A-10Process                 |               | A-Line<br>A-11Process |               | A-Line<br>A-12Process |             |
| Pro.                                  | 3 <u>6</u> 6       | Pro.                  | 382           | Pro.                                  | 476<br>10%  | Pro.                                  | 541           | ₹44 Pro.              | 882<br>18%    | ₹44 Pro.              | 882<br>18%  |
| Opn.                                  | 7%<br>227m<br>99%  | Opn.                  | 196m          | Opn.                                  | 224m        | Opn.                                  | 140m<br>62%   | Opn.                  | 225m          | Opn.                  | 225m<br>98% |
| · · · · · · · · · · · · · · · · · · · |                    |                       |               | · · · · · · · · · · · · · · · · · · · |             | · · · · · · · · · · · · · · · · · · · |               |                       |               |                       |             |
| Alm.                                  | 0m                 | Alm.                  | 15m           | Alm.                                  | 1m          | Alm.                                  | 81m           | Alm.                  | 0m            | Alm.                  | 0m          |
| A-Line                                |                    | A-Line                | (11)          | A-Line                                |             | A-Line                                |               | A-Line                |               | A-Line                | (0)         |
| A-13Process                           |                    | A-14Process           |               | A-15Process                           |             | A-16Process                           |               | A-17Process           |               | A-18Process           |             |
| Pro.                                  | 323                | Pro.                  | <b>497</b>    | Pro.                                  | 575<br>12%  | Pro.                                  | 637<br>13%    | Pro.                  | 382           | Pro.                  | 476<br>10%  |
| Opn.                                  | 224m               | Opn.                  | 177m          | Opn.                                  | 158m        | Opn.                                  | 18 <u>6</u> m | Opn.                  | 196m          | Opn.                  | 224m        |
| Alm.                                  | 1m                 | Alm.                  | 28m           | Alm.                                  | <b>44m</b>  | Alm.                                  | 42m           | Alm.                  | 15m           | Alm.                  | 1 <u>m</u>  |
|                                       | 1%<br>(1)          |                       | 12%<br>(2)    |                                       | 19%<br>(4)  |                                       | 18%<br>(6)    |                       | (11)          |                       | 1%<br>(1)   |
| A-Line                                |                    | A-Line                |               | B-Line                                |             | B-Line                                |               | B-Line                |               | B-Line                |             |
| A-19Process<br>Pro.                   | 541                | A-20Process<br>Pro.   | 882           | B-01Process<br>Pro.                   | 497         | B-02Process<br>Pro.                   | 575           | B-03Process<br>Pro.   | 637           | B-04Process<br>Pro.   | 323         |
|                                       | 541                |                       | 882<br>18%    |                                       | 497<br>10%  |                                       | 575<br>12%    |                       | 637<br>13%    |                       | 323<br>7%   |
| Opn.                                  | 140m               | Opn.                  | 225m          | Opn.                                  | 177m        | Opn.                                  | 158m          | Opn.                  | 186m          | Opn.                  | 224m        |
| Alm.                                  | 8 <u>1m</u><br>36% | Alm.                  | <b>0m</b>     | Alm.                                  | 28m         | Alm.                                  | <b>44m</b>    | Alm.                  | 42m           | Alm.                  | 1m          |
| B-Line                                | (6)                | B-Line                | (0)           | B-Line                                | (2)         | B-Line                                | (4)           | B-Line                | (6)           |                       | (1)         |
| B-05Process                           |                    | B-06Process           |               | B-07Process                           |             | B-08Process                           |               | B-09Process           |               |                       |             |
| Pro.                                  | 366<br>7%          | Pro.                  | 382           | Pro.                                  | 323<br>7%   | Pro.                                  | 366<br>7%     | Pro.                  | 382           |                       |             |
| Opn.                                  | 227m               | Opn.                  | 19 <u>6</u> m | Opn.                                  | 224m        | Opn.                                  | 227m          | Opn.                  | 19 <u>6</u> m |                       |             |
| Alm.                                  | 0 <u>m</u>         | Alm.                  | 15m           | Alm.                                  | 1m          | Alm.                                  | 0 <u>m</u>    | Alm.                  | 15m           |                       |             |
|                                       | (0)                |                       | (11)          |                                       |             |                                       | (0)           |                       | (11)          |                       |             |

### [Example 2] Theme: Black, Monitor size: 1280 (W) x 1024 (H)

## 1-5. Monitor

#### (1) Whole monitor

You can check the current operating states of the signal lamps in real time.

| Flex S                | igna               | MEN                   |                    | ration Monitoring     |             |                       |              |                       |                      |                       |                    |
|-----------------------|--------------------|-----------------------|--------------------|-----------------------|-------------|-----------------------|--------------|-----------------------|----------------------|-----------------------|--------------------|
|                       |                    | Welcor                | me to Flex         | Signal Demo           | nstration s | ite.                  |              |                       |                      |                       |                    |
| A-Line<br>A-01Process |                    | A-Line<br>A-02Process |                    | A-Line<br>A-03Process |             | A-Line<br>A-04Process |              | A-Line<br>A-05Process |                      | A-Line<br>A-06Process |                    |
| ₹44 Pro.              | 882<br>18%         | ₹44 Pro.              | 731                | Pro.                  | <b>497</b>  | Pro.                  | 575<br>12%   | Pro.                  | 637<br>13%           | Pro.                  | 3 <u>23</u>        |
| Opn.                  | 225m               | Opn.                  | 20 <u>6</u> m      | Opn.                  | 177m        | Opn.                  | 158m         | Opn.                  | 186m                 | Opn.                  | 224m               |
| Alm.                  | 0m<br>%            | Alm.                  | 9m<br>4%<br>(10)   | Alm.                  | 28m         | Alm.                  | 44m          | Alm.                  | 42m                  | Alm.                  | 1m                 |
| A-Line<br>A-07Process |                    | A-Line<br>A-08Process |                    | A-Line<br>A-09Process |             | A-Line<br>A-10Process |              | A-Line<br>A-11Process |                      | A-Line<br>A-12Process |                    |
| Pro.                  | 366                | Pro.                  | 382                | Pro.                  | <b>476</b>  | Pro.                  | <b>541</b>   | ₹44 Pro.              | 882<br>18%           | ₹44 Pro.              | 882<br>18%         |
| Opn.                  | 227m               | Opn.                  | 19 <u>6</u> m      | Opn.                  | 224m        | Opn.                  | 140m         | Opn.                  | 225m                 | Opn.                  | 225m               |
| Alm.                  | 0m                 | Alm.                  | 15m                | Alm.                  | 1m          | Alm.                  | 81m          | Alm.                  | 0m<br>%              | Alm.                  | 0m                 |
| A-Line                |                    | A-Line                |                    | A-Line                |             | A-Line                |              | A-Line                |                      | A-Line                |                    |
| A-13Process<br>Pro.   | 3 <u>2</u> 3       | A-14Process<br>Pro.   | <b>497</b>         | A-15Process<br>Pro.   | 575<br>12%  | A-16Process<br>Pro.   | 637<br>13%   | A-17Process<br>Pro.   | 3 <u>8</u> 2         | A-18Process<br>Pro.   | <b>476</b>         |
| Opn.                  | 224m<br>98%        | Opn.                  | 10%<br>177m<br>78% | Opn.                  | 158m        | Opn.                  | 13%<br>186m  | Opn.                  | 19çm                 | Opn.                  | 10%<br>224m<br>98% |
| Alm.                  | <u></u> 98%<br>1m  | Alm.                  | 28m                | Alm.                  | 44m         | Alm.                  | 42m          | Alm.                  | 15m                  | Alm.                  |                    |
|                       | 1%<br>(1)          |                       | 12%<br>(2)         |                       | 19%<br>(4)  |                       | 18%<br>(6)   |                       | 7%<br>(11)           |                       | 1%<br>(1)          |
| A-Line<br>A-19Process |                    | A-Line<br>A-20Process |                    | B-Line<br>B-01Process |             | B-Line<br>B-02Process |              | B-Line<br>B-03Process |                      | B-Line<br>B-04Process |                    |
| Pro.                  | 541                | Pro.                  | 882<br>18%         | Pro.                  | <b>497</b>  | Pro.                  | 575<br>12%   | Pro.                  | 637<br>13%           | Pro.                  | 323<br>7%          |
| Opn.                  | 140m               | Opn.                  | 225m               | Opn.                  | 177m<br>78% | Opn.                  | 158m         | Opn.                  | 186m                 | Opn.                  | 224m               |
| Alm.                  | 8 <u>1m</u><br>36% | Alm.                  | 0m                 | Alm.                  | 28m         | Alm.                  | <b>44m</b>   | Alm.                  | 42m                  | Alm.                  | 1 <u>m</u>         |
| B-Line<br>B-05Process | (6)                | B-Line<br>B-06Process | <u></u>            | B-Line<br>B-07Process | (2)         | B-Line<br>B-08Process | (4)          | B-Line<br>B-09Process | (6)                  | (                     | (1)                |
| Pro.                  | 366                | Pro.                  | 3 <u>8</u> 2       | Pro.                  | 323         | Pro.                  | 3 <u>6</u> 6 | Pro.                  | 382                  |                       |                    |
| Opn.                  | 227m               | Opn.                  | 19 <u>6</u> m      | Opn.                  | 224m        | Opn.                  | 227m         | Opn.                  | 19 <u>6</u> m        |                       |                    |
| Alm.                  | 0m                 | Alm.                  | 15m                | Alm.                  | 1m          | Alm.                  | 0m           | Alm.                  | 15m<br><sup>7%</sup> |                       |                    |

Figure 1: Whole monitor

| No. | ľ                                                            | tem                                                                                             | Description                                                                                                    |
|-----|--------------------------------------------------------------|-------------------------------------------------------------------------------------------------|----------------------------------------------------------------------------------------------------|
| 1   | Signal light<br>status                                       | -                                                                                               | Displays the current status of the signal lamp in real time.<br>(The actual on or flash state of the signal lamp may be<br>displayed with a delay (after several seconds to one minute)<br>depending on the communication environment.)<br>The border line color is the display color selected for each<br>component color.<br>Click the signal lamp status to display the operation history<br>monitor of each signal lamp.                                                                                                    |
| 2   | Signal light<br>status                                       | Signal tower<br>name                                                                            | Displays the signal lamp name. The signal lamp name can<br>be specified as described in "1–7 (4) Group settings -<br>Individual signal light settings."                                                                                                    |
| 3   | Signal light<br>status                                       | Current<br>statuses of the<br>buzzer and the<br>red, yellow,<br>green, blue and<br>white lights | Displays the status of the buzzer and the on, flash or off<br>status of the red, yellow, green, blue and white lamps in real<br>time. Whether or not to display the buzzer, the number of<br>displayed tiers and the color of each displayed tier can be<br>specified as described in "1–7 (4) Group settings - Individual<br>signal light settings."<br>* Not displayed when the zoom display is set.                                                                                                    |
| 4   | Signal light<br>status                                       | Monitor items                                                                                   | <ul> <li>* Not displayed when the zoom display is set.</li> <li>- Display for one day</li> <li>Displays the display items in real time. The display items can be specified as described in "1-7 (4) Group settings - Individual signal light settings."</li> <li>- Display per shift</li> <li>Displays the numerical value for the shift that includes the current time.</li> <li>If the current time is not included in any shift time, the items are not displayed. The display items can be specified as described in "1-7 (4) Group settings - Individual signal light settings."</li> </ul> |
| 5   | Signal light<br>status<br>When the<br>zoom display<br>is set | -                                                                                               | The display color for each component color is displayed<br>across the area enclosed by the border line.<br>The component color name is displayed at the center.<br>The component color name and the zoom setting can be<br>specified as described in "1–7 (4) Group settings - Individual<br>signal light settings."                                                                                                    |
| 6   | Signal light<br>status<br>When the<br>elapsed time<br>is set | -                                                                                               | The time elapsed after the current status occurred is<br>displayed under the component color name. The elapsed<br>time setting can be specified as described in "1–7 (4) Group<br>settings - Individual signal light settings."<br>* Displayed only when the zoom display is set.                                                                                                    |

#### Table 1: Description of the Whole monitor

#### (2) Chart list

You can check the current and past operating states of the signal lamps.

| Flex Signal        | MENU Oper      | ation Monitoring |       |       |       |   |       |     |    |       |    |      |       |       |       |
|--------------------|----------------|------------------|-------|-------|-------|---|-------|-----|----|-------|----|------|-------|-------|-------|
| Signal Name        | Sts.           | Prod.            | Opn.  | 08:00 | 14:00 | 2 | 20:00 | 02: | 00 | 08:00 | 14 | 1:00 | 20:00 | 02:00 | 08:00 |
| B-Line B-10Process | Run(full work) | 2,681            | 1,611 |       |       |   |       |     |    |       |    |      |       |       |       |
| B-Line B-09Process | AllOff         | 2,507            | 1,574 |       |       |   |       |     | TL |       |    |      |       |       |       |
| B-Line B-08Process | Run(full work) | 2,413            | 1,714 |       |       |   |       |     |    | Ц     |    |      |       |       |       |
| B-Line B-07Process | Run(full work) | 3,726            | 1,712 |       |       |   |       |     |    |       |    |      |       |       |       |
| B-Line B-06Process | Run(no work)   | 2,507            | 1,574 |       |       |   |       |     | II |       |    |      |       |       |       |
| B-Line B-05Process | Run(full work) | 2,413            | 1,714 |       |       |   |       |     |    |       |    |      |       |       |       |
| B-Line B-04Process | Run(full work) | 3,726            | 1,712 |       |       |   |       |     |    |       |    |      |       |       |       |
| B-Line B-03Process | Run(full work) | 4,902            | 1,333 |       |       |   |       |     |    |       |    |      |       |       |       |
| B-Line B-02Process | Alarm          | 4,225            | 1,402 |       |       |   |       |     |    |       |    |      |       |       |       |
| B-Line B-01Process | Run(full work) | 5,231            | 1,483 |       |       |   |       |     |    |       |    |      |       |       |       |
| A-Line A-20Process | Run(no work)   | 5,514            | 1,416 |       |       |   |       |     |    |       |    |      |       |       |       |
| A-Line A-19Process | Run(full work) | 3,139            | 1,514 |       |       |   |       |     |    |       |    |      |       |       |       |
| A-Line A-18Process | Completion     | 2,681            | 1,611 |       |       |   |       |     |    |       |    |      |       |       |       |
| A-Line A-17Process | Run(full work) | 2,507            | 1,574 |       |       |   |       |     |    |       |    |      |       |       |       |
| A-Line A-16Process | Run(no work)   | 4,902            | 1,333 |       |       |   |       |     |    |       |    |      |       |       |       |
| A-Line A-15Process | Run(no work)   | 4,225            | 1,402 |       |       |   |       |     |    |       |    |      |       |       |       |
| A-Line A-14Process | Stop           | 5,231            | 1,483 |       |       |   |       |     |    |       |    |      |       |       |       |
| A-Line A-13Process | Run(full work) | 3,726            | 1,712 |       |       |   |       |     |    |       |    |      |       |       |       |
| A-Line A-12Process | Run(full work) | 5,514            | 1,416 |       |       |   |       |     |    |       |    |      |       |       |       |
| A-Line A-11Process | Run(full work) | 5,514            | 1,416 |       |       |   |       |     |    |       |    |      |       |       |       |

Figure 2: Chart list - Gantt chart for one day

| Flex Signal        | MENU Oper      | ation Monitoring |       |       |       |       |            |       |       |       |       |       |       |
|--------------------|----------------|------------------|-------|-------|-------|-------|------------|-------|-------|-------|-------|-------|-------|
| Signal Name        | Sts.           | Prod.            | Opn.  | 08:00 | 14:00 | 20:00 |            | 02:00 | 08:00 | 14:00 | 20:00 | 02:00 | 08:00 |
| A-Line A-01Process | Run(full work) | 5,215            | 1,325 |       |       |       |            |       |       |       |       |       |       |
| A-Line A-02Process | Run(no work)   | 4,146            | 1,410 |       |       |       |            |       |       |       |       |       |       |
| A-Line A-03Process | Run(full work) | 5,128            | 1,410 |       |       |       |            |       |       |       |       |       |       |
| A-Line A-04Process | Run(no work)   | 4,070            | 1,324 |       |       |       |            |       |       |       |       |       |       |
| A-Line A-05Process | Alarm          | 4,704            | 1,242 |       |       |       | IIII)      |       |       |       |       |       |       |
| A-Line A-06Process | Run(full work) | 3,644            | 1,622 |       |       |       |            |       |       |       |       |       |       |
| A-Line A-07Process | Run(no work)   | 2,306            | 1,623 |       |       |       |            |       |       |       |       |       |       |
| A-Line A-08Process | Run(full work) | 2,393            | 1,522 |       |       |       |            |       |       |       |       |       |       |
| A-Line A-09Process | Other          | 2,547            | 1,521 |       |       |       |            |       |       |       |       |       |       |
| A-Line A-10Process | Run(full work) | 2,987            | 1,424 |       |       |       |            |       |       |       |       |       |       |
| A-Line A-11Process | Run(full work) | 5,215            | 1,325 |       |       |       | <b>I</b> I |       |       |       |       |       |       |
| A-Line A-12Process | Run(full work) | 5,215            | 1,325 |       |       |       |            |       |       |       |       |       |       |
| A-Line A-13Process | Run(full work) | 3,644            | 1,622 |       |       |       |            |       |       |       |       |       |       |
| A-Line A-14Process | Stop           | 5,128            | 1,410 |       |       |       |            |       |       |       |       |       |       |
| A-Line A-15Process | Run(no work)   | 4,070            | 1,324 |       |       |       |            |       |       |       |       |       |       |
| A-Line A-16Process | Run(no work)   | 4,704            | 1,242 |       |       |       | U.         |       |       |       |       |       |       |
| A-Line A-17Process | Run(full work) | 2,393            | 1,522 |       |       |       |            |       |       |       |       |       |       |
| A-Line A-18Process | Completion     | 2,547            | 1,521 |       |       |       |            |       |       |       |       |       |       |
| A-Line A-19Process | Run(full work) | 2,987            | 1,424 |       |       |       |            |       |       |       |       |       |       |
| A-Line A-20Process | Run(no work)   | 5,215            | 1,325 |       |       |       |            |       |       |       |       |       |       |

#### Table 2: Description of the chart list

| No. | Item              | Description                                                                                                    |
|-----|-------------------|----------------------------------------------------------------------------------------------------|
| 1   | Page Names        | Displays the line name and signal lamp name of the target<br>signal lamp.<br>If the line name is not specified, only the signal lamp name<br>is displayed. The line name and signal lamp name can be<br>specified as described in "1-7 (4) Group settings - Individual<br>signal light settings." |
| 2   | Display Settings  | Displays the display items in real time. The display items can be specified as described in "1-7(8) Basic settings - Gantt chart settings."                                                                                                    |
| 3   | Gantt Chart Range | Displays the operation chart in the Gantt chart format. The operation chart is displayed using the colors selected in "Display color" under "Component color." Display for one or two days can be specified as described in "1-7(8) Basic settings - Gantt chart settings."                       |

## 1-6. Data

(1) Whole equipment - All of Gantt Chart monitor

You can view the signal lamp operation chart in list form.

| Flex Sig                    | na MENU Opera                        | ation Monitoring |      |             |       |       |       |       |       |       |      |
|-----------------------------|--------------------------------------|------------------|------|-------------|-------|-------|-------|-------|-------|-------|------|
| II of Gantt Chart<br>1-Line | Nov 26 2018                          | ~ Nov 26 2018    |      | Refresh     |       |       |       |       |       |       |      |
| 2-Line<br>3-Line            | Signal Name                          | Prod.            | Opn. | 08:00 11:00 | 14:00 | 17:00 | 20:00 | 23:00 | 02:00 | 05:00 | 08:0 |
| ownload all files           | A-Line<br>A-01Process                | 922              | 241  |             |       |       |       |       |       |       |      |
|                             | A-Line<br>A-02Process                | 770              | 222  |             |       |       |       |       |       |       |      |
|                             | A-Line<br>A-03Process                | 516              | 193  |             |       |       |       |       |       |       |      |
|                             | A-Line<br>A-04Process                | 594              | 174  |             |       |       |       |       |       |       |      |
|                             | A-Line<br>A-05Process                | 656              | 202  |             |       |       |       |       |       |       |      |
|                             | A-Line<br>A-06Process                | 342              | 240  |             |       |       |       |       |       |       |      |
|                             | A-Line<br>A-07Process                | 385              | 243  |             |       |       |       |       |       |       |      |
|                             | A-Line<br>A-08Process                | 401              | 203  |             |       |       |       |       |       |       |      |
|                             | A-Line<br>A-09Process                | 515              | 240  |             |       |       |       |       |       |       |      |
|                             | A-Line<br>A-10Process                | 580              | 157  |             |       |       |       |       |       |       | =    |
|                             | A-Line<br>A-11Process                | 922              | 241  |             |       |       |       |       |       |       |      |
|                             | A-Line<br>A-12Process                | 922              | 241  |             |       |       |       |       |       |       |      |
|                             | A-Line<br>A-13Process                | 342              | 240  |             |       |       |       |       |       |       |      |
|                             | A-Line<br>A-14Process                | 516              | 193  |             |       |       |       |       |       |       |      |
|                             | A-14Process<br>A-Line<br>A-15Process | 594              | 174  |             |       |       |       |       |       |       | -    |
|                             | A-Line                               | 656              | 202  |             |       |       |       |       |       |       |      |
|                             | A-16Process<br>A-Line                | 401              | 203  |             |       |       |       |       |       |       |      |
|                             | A-17Process<br>A-Line<br>A-18Process | 515              | 240  |             |       |       |       |       |       |       |      |

Figure 1: All of Gantt Chart monitor

| No. |                | Item               | Description                                                                                                    |
|-----|----------------|--------------------|----------------------------------------------------------------------------------------------------|
| 1   | Menu           | Gantt chart list   | Displays the Gantt chart list monitors.                                                                                                    |
| 2   | Menu           | Download all files | Displays the batch download monitor.                                                                                                    |
| 3   | Target day     | -                  | Select the target year, month and day on the calendar.<br>When you click a date, the calendar appears.<br>Nov 26 2018<br>( November 2018<br>( November |
|     |                |                    | * The next day or later cannot be selected.                                                                                                    |
| 4   | Refresh        | -                  | Refreshes the Gantt chart list monitor for the target days.                                                                                                    |
| 5   | Date selection |                    | Move the target year, month and day.<br>When the start day is the same as the end day,<br>clicking <b>Selects</b> the previous day. When<br>the start day is different from the end day, the<br>past period that has the same number of days<br>as the period from the start day to the end day<br>is selected.<br>Example: When the period is Jun. 29, 2017 to<br>Jun. 29, 2017, clicking <b>Selects</b> the<br>period from Jun. 28, 2017 to Jun. 28, 2017.<br>When the period is Jun. 25, 2017 to Jun. 29,<br>2017, clicking <b>Selects</b> the period from<br>Jun. 21, 2017 to Jun. 25, 2017.<br>Click <b>Select</b> one day before the start<br>and end days.<br>Click <b>Select</b> one day after the start and<br>end days.<br>When the start day is the same as the end day,<br>clicking <b>Selects</b> the following day. When<br>the start day is different from the end day, the<br>future period that has the same number of<br>days as the period from the start day to the<br>end day is selected.<br>Example: When the period is Jun. 29, 2017 to<br>Jun. 29, 2017, clicking <b>Selects</b> the                                                                                                    |

#### Table 1: Description of the All of Gantt Chart monitor

|   |                 |   | <ul> <li>period from Jun. 30, 2017 to Jun. 30, 2017.</li> <li>When the period is Jun. 21, 2017 to Jun. 25, 2017, clicking  selects the period from Jun. 25, 2017 to Jun. 29, 2017.</li> </ul>                                                                                                    |
|---|-----------------|---|----------------------------------------------------------------------------------------------------|
| 6 | Signal name     | - | Displays the line name and signal lamp name<br>of the target signal lamp.<br>If the line name is not specified, only the signal<br>lamp name is displayed. The line name and<br>signal lamp name can be specified as<br>described in "1-7 (4) Group settings -<br>Individual signal light settings." |
| 7 | Display items   | - | Displays the display items in real time. The<br>display items can be specified as described in<br>"1-7(8) Basic settings - Gantt chart settings."                                                                                                    |
| 8 | Operation chart | - | Displays the operation chart for selected dates<br>in the Gantt chart format. The operation chart<br>is displayed using the colors selected in<br>"Display color" under "Component color."                                                                                                    |

(2) Whole equipment – download all files monitor You can download signal lamp data all at once.

| Flex Signal                  |        | MENU Operation Monitoring |
|------------------------------|--------|---------------------------|
|                              |        |                           |
| All of Gantt Chart           | Kind   | O Daily ● Monthly         |
| 1-Line<br>2-Line             | Date   | Nov 26 2018 ~ Nov 26 2018 |
| 3-Line<br>Download all files | Downlo | ad                        |
|                              |        |                           |
|                              |        |                           |
|                              |        |                           |
|                              |        |                           |
|                              |        |                           |
|                              |        |                           |
|                              |        |                           |
|                              |        |                           |

Figure 2: download all files monitor

| No. | Item           | Description                                                    |  |  |  |  |  |
|-----|----------------|----------------------------------------------------------------|--|--|--|--|--|
| 1   | Kind selection | Select the category of data to be downloaded all at once.      |  |  |  |  |  |
| 2   | Date selection | Select the target year, month and day on the calendar.         |  |  |  |  |  |
|     |                | When you click a date, the calendar appears.                   |  |  |  |  |  |
|     |                | Nov 27 2018 ~ Nov 27 20:                                       |  |  |  |  |  |
|     |                | ad « November 2018                                             |  |  |  |  |  |
|     |                | Su Mo Tu We Th Fr Sa                                           |  |  |  |  |  |
|     |                | 28 29 30 31 <b>1 2 3</b>                                       |  |  |  |  |  |
|     |                | 4 5 6 7 8 9 10                                                 |  |  |  |  |  |
|     |                | 11 12 13 14 15 16 17                                           |  |  |  |  |  |
|     |                | 18 19 20 21 22 23 24                                           |  |  |  |  |  |
|     |                | <b>25 26 27 28 29 30 1</b>                                     |  |  |  |  |  |
|     |                | 2 3 4 5 6 7 8                                                  |  |  |  |  |  |
|     |                | When you select "Daily report" for "Category selection," you   |  |  |  |  |  |
|     |                | can select up to seven days as the target period from the      |  |  |  |  |  |
|     |                | start day to the end day.                                      |  |  |  |  |  |
| 3   | Download       | Starts downloading data.                                       |  |  |  |  |  |
|     |                | Data in the target category for the target period is output in |  |  |  |  |  |
|     |                | the CSV format for the number of signal lamps, which is        |  |  |  |  |  |
|     |                | then zipped and downloaded.                                    |  |  |  |  |  |
|     |                | literi zippeu altu uuwilluaueu.                                |  |  |  |  |  |

#### (3) Single equipment - operation history monitor

You can check the operating state of a signal lamp for the whole day and per shift (statistical information, signal information and operation chart).

\* If the shift time is not specified, data is not displayed per shift.

Data for the shift category in the basic settings is displayed.

| Flex Si                    | gnal M                                   | ENU Operatio     | on Monit | oring      |          |              |    |                  |       |              |               |           |  |  |
|----------------------------|------------------------------------------|------------------|----------|------------|----------|--------------|----|------------------|-------|--------------|---------------|-----------|--|--|
| A-Line                     |                                          |                  | -        | _          |          | _            |    |                  |       |              |               |           |  |  |
| A-01Process                |                                          |                  |          |            |          |              |    | Nov 25 2018      |       | Today        | Dow           | nload     |  |  |
| peration History           | Total                                    |                  |          |            |          |              |    |                  |       |              |               |           |  |  |
| Ionthly<br>peration Status | Statistical information                  |                  | Signal i | nformation |          |              |    |                  |       |              |               |           |  |  |
| peration Analysis          | Operation time                           | 20 h 26 min 57 s |          | color      | Manag    | gement Name  |    | Time             | Count | Average time |               | Proportio |  |  |
|                            | Operation rate                           | 85.2 %           |          |            |          | Stop         |    | 2 h 14 min 37 s  | 15    | 8 min        | 58 s          | 9.35      |  |  |
|                            | Operation evaluation                     |                  |          | •          |          | Alarm        |    | 0 s              | 0     |              | 0 s           | 0.00      |  |  |
|                            | Longest operation time                   | 5 h 22 min 8 s   |          |            | Ru       | n(full work) |    | 18 h 53 min 28 s | 35    | 32 min       | 23 s          | 78.71     |  |  |
|                            | Alarm time                               | 2 h 14 min 37 s  |          | •          |          | n(no work)   |    | 1 h 33 min 29 s  | 15    | 6 min        |               | 6.49      |  |  |
|                            | Alarm Rate                               | 9.3 %            | $\vdash$ |            | i vui    |              |    |                  |       |              | $\rightarrow$ |           |  |  |
|                            | Alarm count                              | 15               | $\vdash$ |            |          | Other        |    | 39 min 3 s       | 12    | 3 min        |               | 2.71      |  |  |
|                            | Longest alarm time                       | 33 min 0 s       |          | •          | C        | ompletion    |    | 39 min 23 s      | 8     | 4 min        | 55 s          | 2.73      |  |  |
|                            | Number of production                     | 1,484            |          | •          |          | AllOff       |    | 0 s              | 0     |              | 0 s           | 0.00      |  |  |
|                            | Good products                            | 1,484            |          |            |          |              |    |                  |       |              |               |           |  |  |
|                            | Defective products                       | 0                |          |            |          |              |    |                  |       |              |               |           |  |  |
|                            | Production target<br>Production rate     | 5,000            | $\vdash$ |            |          |              |    |                  |       |              |               |           |  |  |
|                            | Production rate<br>Production evaluation | 29.7 %           | $\vdash$ |            |          |              |    |                  |       |              |               |           |  |  |
|                            | Production tact time                     | 49.6 s           | $\vdash$ |            | <b> </b> |              |    |                  |       |              |               |           |  |  |
|                            | Theoretical output                       | 2,880            |          |            |          |              |    |                  |       |              |               |           |  |  |
|                            | Difference                               | -1,396           |          |            |          |              |    |                  |       |              |               |           |  |  |
|                            | OEE                                      | 43.9 %           |          |            |          |              |    |                  |       |              |               |           |  |  |
|                            | Performance                              | 51.5 %           | $\vdash$ |            |          |              |    |                  |       |              |               |           |  |  |
|                            | Quality                                  | 100.0 %          | $\vdash$ |            |          |              |    |                  |       |              |               |           |  |  |
|                            | Monitoring time                          | 24 h 0 s         | Note: (  |            |          |              |    |                  |       |              |               |           |  |  |
|                            | Operation chart Switching                |                  |          |            |          |              |    |                  |       |              |               |           |  |  |
|                            | 08:00                                    |                  | 11:00    | _          |          | 14:00        | _  |                  | 17:00 |              | _             | 20        |  |  |
|                            |                                          |                  | 11:00    |            |          | 14:00        |    |                  | 17:00 |              |               | 20        |  |  |
|                            |                                          |                  |          |            |          |              |    |                  |       |              |               |           |  |  |
|                            |                                          |                  |          |            |          |              |    |                  |       |              |               |           |  |  |
|                            |                                          |                  |          |            |          |              |    |                  |       |              |               |           |  |  |
|                            |                                          |                  |          |            |          |              |    |                  |       |              |               |           |  |  |
|                            |                                          |                  |          |            |          |              |    |                  |       |              |               |           |  |  |
|                            |                                          |                  | _        |            |          |              |    |                  |       |              |               |           |  |  |
|                            | 65                                       | 65               | 62       | 63         | 65       | 65           | 62 | 65               | 62    | 65 6         | 2             | 63        |  |  |
|                            | 20:00                                    |                  | 23:00    |            |          | 02:00        |    |                  | 05:00 |              |               | 08        |  |  |
|                            |                                          |                  |          |            |          |              |    |                  |       |              |               |           |  |  |
|                            |                                          |                  |          |            |          |              |    |                  |       |              |               |           |  |  |
|                            |                                          |                  |          |            |          |              |    |                  |       |              |               |           |  |  |
|                            | 60                                       | 60               | 60       | 60         | 60       | 60           | 60 | 60               | 60    | 60 6         | 50            | 60        |  |  |
|                            |                                          |                  |          |            |          |              |    |                  |       |              |               |           |  |  |

Figure 4: Total - operation history monitor

| shift-1                               |             |                    |                      |          |              |    |            |              |         |  |  |  |  |  |
|---------------------------------------|-------------|--------------------|----------------------|----------|--------------|----|------------|--------------|---------|--|--|--|--|--|
| Statistical information               | Signal      | Signal information |                      |          |              |    |            |              |         |  |  |  |  |  |
| Operation time 7 h 17 min 53 s        |             | color              | Management Na        | me -     | Time         |    | Average ti | Average time |         |  |  |  |  |  |
| Operation rate 91.2 %                 | ×           | •                  | Stop                 |          | 42 min 7 s   |    | 5 7        | min 1 s      | 8.77 %  |  |  |  |  |  |
| Operation evaluation                  |             | •                  | Alarm                |          | 0 s          |    | D          | 0 s          | 0.00 %  |  |  |  |  |  |
| Longest operation time 5 h 4 min 15 s | 0           |                    | Run(full work        | ) 7      | h 7 min 19 s |    | 5 1 h 11 m | nin 13 s     | 89.02 % |  |  |  |  |  |
| Alarm time 42 min 7 s                 | 0           | •                  | Run(no work          | )        | 10 min 34 s  |    | 3 3 n      | nin 31 s     | 2.20 %  |  |  |  |  |  |
| Alarm Rate 8.8 %                      | ┢╧┼         |                    | Other                | <u> </u> | 0 s          |    | D          | 0 s          | 0.00 %  |  |  |  |  |  |
| Alarm count 6                         | ┣──┼        |                    |                      |          | 0 s          |    |            |              | 0.00 %  |  |  |  |  |  |
| Longest alarm time 17 min 49 s        | $ \vdash$   | •                  | Completion           |          |              |    | 0          | 0 s          |         |  |  |  |  |  |
| Number of production 512              |             | •                  | AllOff               |          | 0 s          |    | 0          | 0 s          | 0.00 %  |  |  |  |  |  |
| Good products<br>Defective products   |             |                    |                      |          |              |    |            |              |         |  |  |  |  |  |
| Production target                     |             |                    |                      |          |              |    |            |              |         |  |  |  |  |  |
| Production rate                       |             |                    |                      |          |              |    |            |              |         |  |  |  |  |  |
| Production evaluation                 |             |                    |                      |          |              |    |            |              |         |  |  |  |  |  |
| Production tact time                  |             |                    |                      |          |              |    |            |              |         |  |  |  |  |  |
| Theoretical output                    | $\parallel$ |                    |                      |          |              |    |            |              |         |  |  |  |  |  |
| Difference                            | ╟──┼        |                    |                      |          |              |    |            |              |         |  |  |  |  |  |
| OEE                                   |             |                    |                      |          |              |    |            |              |         |  |  |  |  |  |
| Performance<br>Quality                |             |                    |                      |          |              |    |            |              |         |  |  |  |  |  |
| Quality<br>Monitoring time 8 h 0 s    |             |                    |                      |          |              |    |            |              |         |  |  |  |  |  |
| Nonitoring and Stros                  | Note:       | : 🔿 means oper     | aton , × means alarm | ۱.       |              |    |            |              |         |  |  |  |  |  |
| Operation chart Switching             |             |                    |                      |          |              |    |            |              |         |  |  |  |  |  |
| 08:00                                 |             |                    |                      |          |              |    |            |              | 16:00   |  |  |  |  |  |
|                                       |             |                    |                      |          |              |    |            |              |         |  |  |  |  |  |
|                                       |             |                    |                      |          |              |    |            |              |         |  |  |  |  |  |
|                                       |             |                    |                      |          |              |    |            |              |         |  |  |  |  |  |
|                                       |             |                    |                      |          |              |    |            |              |         |  |  |  |  |  |
| 65                                    | 65          | 62                 | 2 63                 | 65       |              | 65 | 62         |              | 65      |  |  |  |  |  |
|                                       |             |                    |                      |          |              |    |            |              |         |  |  |  |  |  |

Figure 5: Shift 1 - operation history monitor

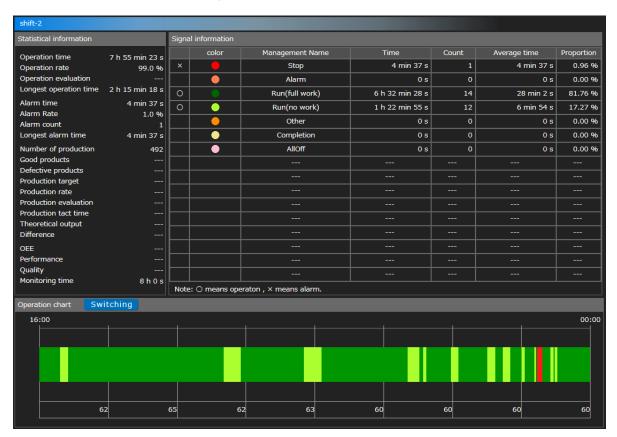

Figure 6: Shift 2 - operation history monitor

| Operation rate<br>Operation evaluation<br>Longest operation time | 5 h 13 min 41 s<br>65.4 %<br><br>54 min 5 s | Signal<br>×  | information<br>color | Management Name        |                 |       |              |            |
|------------------------------------------------------------------|---------------------------------------------|--------------|----------------------|------------------------|-----------------|-------|--------------|------------|
| Operation rate<br>Operation evaluation<br>Longest operation time | 65.4 %<br>                                  | ×            | color                | Management Name        |                 |       |              |            |
| Operation rate<br>Operation evaluation<br>Longest operation time | 65.4 %<br>                                  | ×            | -                    |                        | Time            | Count | Average time | Proportion |
| Longest operation time                                           |                                             |              |                      | Stop                   | 1 h 27 min 53 s | 8     | 10 min 59 s  | 18.31 %    |
|                                                                  | 54 min 5 s                                  |              | •                    | Alarm                  | 0 s             | 0     | 0 s          | 0.00 %     |
| Alarm time                                                       |                                             | $\circ$      | •                    | Run(full work)         | 5 h 13 min 41 s | 17    | 18 min 27 s  | 65.35 %    |
|                                                                  | 1 h 27 min 53 s                             | $\mathbf{b}$ |                      | Run(no work)           | 0 s             | 0     | 0 s          | 0.00 %     |
| Alarm Rate                                                       | 18.3 %                                      | $\vdash$     |                      | Other                  | 39 min 3 s      | 12    | 3 min 15 s   | 8.14 %     |
| Alarm count<br>Longest alarm time                                | 8<br>33 min 0 s                             | $\vdash$     |                      | Completion             | 39 min 23 s     | 8     | 4 min 55 s   | 8.20 %     |
|                                                                  |                                             | $\vdash$     |                      | AllOff                 |                 |       |              |            |
| Number of production<br>Good products                            | 480                                         | $\vdash$     | •                    |                        | 0 s             | 0     | 0 s          | 0.00 %     |
| Defective products                                               |                                             | $\vdash$     |                      |                        |                 |       |              |            |
| Production target                                                |                                             |              |                      |                        |                 |       |              |            |
| Production rate                                                  |                                             |              |                      |                        |                 |       |              |            |
| Production evaluation                                            |                                             |              |                      |                        |                 |       |              |            |
| Production tact time                                             |                                             |              |                      |                        |                 |       |              |            |
| Theoretical output<br>Difference                                 |                                             | $\vdash$     |                      |                        |                 |       |              |            |
| OEE                                                              |                                             | $\vdash$     |                      |                        |                 |       |              |            |
| Performance                                                      |                                             | $\vdash$     |                      |                        |                 |       |              |            |
| Quality                                                          |                                             | $\vdash$     |                      |                        |                 |       |              |            |
| Monitoring time                                                  | 8 h 0 s                                     | Note:        | O means one          | raton , × means alarm. |                 |       |              |            |
| Operation chart Swite                                            | china                                       | Note.        | O means ope          |                        |                 |       |              |            |
| 00:00                                                            | ching                                       | _            |                      |                        |                 |       |              | 08:00      |
| 00:00                                                            |                                             |              |                      |                        |                 |       |              |            |
|                                                                  |                                             |              |                      |                        |                 |       |              |            |
|                                                                  |                                             |              |                      |                        |                 |       |              |            |
|                                                                  |                                             |              |                      |                        |                 |       |              |            |
|                                                                  |                                             |              |                      |                        |                 |       |              |            |
|                                                                  |                                             |              |                      |                        |                 |       |              |            |
| 60                                                               |                                             | 60           | 6                    | 0 60                   | 60              | 60    | 60           | 60         |

Figure 7: Shift 3 - operation history monitor

| No.    |                            | Item               | Description                                                                                               |
|--------|----------------------------|--------------------|----------------------------------------------------------------------------------------------------|
| 1      | Signal light               | -                  | Select the signal lamp to be displayed.                                                                   |
|        | selection                  |                    | Click the displayed signal lamp name to display the                                                       |
|        |                            |                    | signal lamp list.                                                                                         |
|        |                            |                    | A-Line<br>A-01Process                                                                                     |
|        |                            |                    | 1-Line V                                                                                                  |
|        |                            |                    | A-Line A-Line<br>A-01Process A-02Process                                                                  |
|        |                            |                    | A-Line A-Line<br>A-05Process A-07Process                                                                  |
|        |                            |                    | A-Line A-Line                                                                                             |
|        |                            |                    | A-11Process A-12Process<br>A-Line A-Line                                                                  |
|        |                            |                    | A-16Process         A-17Process           B-Line         B-Line                                           |
|        |                            |                    | B-01Process         B-02Process           B-Line         B-Line                                           |
|        |                            |                    | B-06Process B-07Process                                                                                   |
|        |                            |                    | 2-Line ^                                                                                                  |
|        |                            |                    |                                                                                                    |
|        |                            |                    | Click to select the signal lamp name.<br>* The displayed signal lamp list is determined according         |
|        |                            |                    | to the general monitor settings.                                                                          |
| 2      | Target day                 | -                  | Select the target year, month and day on the calendar.                                                    |
|        |                            |                    | When you click a date, the calendar appears.                                                              |
|        |                            |                    | Nov 26 2018                                                                                               |
|        |                            |                    | « November 2018                                                                                           |
|        |                            |                    | Su Mo Tu We Th Fr Sa                                                                                      |
|        |                            |                    | 28 29 30 31 <b>1 2 3</b>                                                                                  |
|        |                            |                    | 4 5 6 7 8 9 10                                                                                            |
|        |                            |                    | 11 12 13 14 15 16 17                                                                                      |
|        |                            |                    | 18 19 20 21 22 23 24                                                                                      |
|        |                            |                    | <b>25 26 27 28 29 30 1</b>                                                                                |
|        |                            |                    | 2 3 4 5 6 7 8                                                                                             |
|        |                            |                    |                                                                                                    |
|        |                            |                    |                                                                                                    |
| 2      | Today                      |                    | * The next day or later cannot be selected.<br>Displays the operation history for the current day.        |
| 3<br>4 | Today<br>Download          | -                  | Displays the operation history for the current day.<br>Downloads the daily report data for the target day |
| -      | Download                   |                    | (statistical information, signal information and operation                                                |
|        |                            |                    | history) in the CSV format.                                                                               |
| 5      | Menu                       | Operation history  | Displays the operation history monitor for the target date.                                               |
| 6      | Menu                       | Monthly            | Displays the monthly report monitor.                                                                      |
| 7      | Menu                       | Operation status   | Displays the operating state monitor.                                                                     |
| 8      | Menu                       | Operation analysis | Displays the operation analysis monitor.                                                                  |
| 9      | Statistical<br>information | Operation time     | Displays the operating time on the target day.                                                            |
| 10     | Statistical                | Operation rate     | Displays the operation rate on the target day.                                                            |

| Table 3: Descri   | ption of the | operation | history | monitor |
|-------------------|--------------|-----------|---------|---------|
| 1 4010 01 0 00011 |              | oporation |         |         |

|    | information |                    |                                                            |
|----|-------------|--------------------|------------------------------------------------------------|
| 11 | Statistical | Operation          | Displays the operation evaluation on the target day.       |
|    | information | evaluation         |                                                            |
| 12 | Statistical | Longest operation  | Displays the maximum continuous operating time on the      |
|    | information | time               | target day.                                                |
| 13 | Statistical | Alarm time         | Displays the abnormal time on the target day.              |
|    | information |                    |                                                            |
| 14 | Statistical | Alarm rate         | Displays the error rate on the target day.                 |
|    | information |                    |                                                            |
| 15 | Statistical | Alarm count        | Displays the error count on the target day.                |
|    | information |                    |                                                            |
| 16 | Statistical | Longest alarm      | Displays the maximum continuous abnormal time on the       |
|    | information | time               | target day.                                                |
| 17 | Statistical | Number of          | Displays the production volume on the target day.          |
|    | information | production         |                                                            |
| 18 | Statistical | Good production    | Displays the number of good products on the target day.    |
|    | information |                    |                                                            |
| 19 | Statistical | Defective products | Displays the number of defective products on the target    |
|    | information |                    | day.                                                       |
| 20 | Statistical | Production target  | Displays the target production volume on the target day.   |
|    | information |                    |                                                            |
| 21 | Statistical | Production rate    | Displays the production achievement rate on the target     |
|    | information |                    | day.                                                       |
| 22 | Statistical | Production         | Displays the production evaluation of the production       |
|    | information | evaluation         | achievement rate.                                          |
| 23 | Statistical | Production tact    | Displays the production cycle time on the target day.      |
|    | information | time               |                                                            |
| 24 | Statistical | Theoretical output | Displays the number of producible products on the target   |
|    | information |                    | day.                                                       |
| 25 | Statistical | Difference         | Displays differences on the target day.                    |
|    | information |                    |                                                            |
| 26 | Statistical | OEE                | Displays the total equipment efficiency on the target day. |
|    | information |                    |                                                            |
| 27 | Statistical | Performance        | Displays the performance on the target day.                |
|    | information |                    |                                                            |
| 28 | Statistical | Quality            | Displays the quality on the target day.                    |
|    | information |                    |                                                            |
| 29 | Statistical | Monitoring time    | Displays the monitoring time on the target day.            |
|    | information |                    |                                                            |
| 30 | Signal      | -                  | Displays the component color definition, time, the         |
|    | information |                    | number of occurrences, average time and percentage of      |
|    |             |                    | the signal lamp.                                           |
| 31 | Operation   | Switching          | Select this button to switch the display method of the     |
|    | chart       |                    | operation chart.                                           |
|    |             |                    | You can display the on or flash state of each color signal |
|    |             |                    | lamp in the chart (figure below) or display the colors     |
|    |             |                    | selected in "Display color" under "Component color" in     |
|    |             |                    | the chart (Figure 3 in 1-6).                               |
|    |             |                    | * Unused signal lamps and buzzers are not displayed.       |

| 32 | Operation<br>chart | (shift display)                                                 | Description demonstrates are shown as a set of the shift time setting.                                                                                                    |
|----|--------------------|-----------------------------------------------------------------|----------------------------------------------------------------------------------------------------|
| 33 | Operation<br>chart | Detailed<br>information<br>(each color signal<br>light display) | <ul> <li>Details of the signal lamp status at that time are displayed when you place the cursor on the chart.</li> <li> [Run(full work)] [Start:12:00:00] [Ending:12:05:00] [5 min 0 s] </li> <li> 1. Status of each color signal lamp (on, flash or off), 2. Start time, 3. End time, and 4. Total time are displayed as details. If the lamp is off, ■ is displayed.</li></ul> |
| 34 | Operation          | Red (on or flash)                                               | Displays the on state (■) or flash state (■) of the red                                                                                                    |
| 35 | chart<br>Operation | Yellow (on or                                                   | lamp.<br>Displays the on state (=) or flash state (=) of the yellow                                                                                                    |
|    | chart              | flash)                                                          | lamp.                                                                                                    |
| 36 | Operation<br>chart | Green (on or flash)                                             | Displays the on state (■) or flash state (■) of the green lamp.                                                                                                    |
| 37 | Operation<br>chart | Blue (on or flash)                                              | Displays the on state (=) or flash state (=) of the blue lamp.                                                                                                    |
| 38 | Operation<br>chart | White (on or flash)                                             | Displays the on state (=) or flash state (=) of the white lamp.                                                                                                    |
| 39 | Operation<br>chart | Buzzer (off or on)                                              | Displays the off state (■) or on state (■) of the buzzer.                                                                                                    |
| 40 | Operation<br>chart | Detailed<br>information<br>(display color<br>display)           | Details of the signal lamp status at that time are<br>displayed when you place the cursor on the chart.                                                                                                    |

|    |                    |                   | <ol> <li>Signal status (component color), 2. Start time, 3. End<br/>time, and 4. Total time are displayed as details.</li> <li>Display color under each component color is displayed in<br/>the chart.</li> </ol> |
|----|--------------------|-------------------|----------------------------------------------------------------------------------------------------|
| 41 | Operation<br>chart | Production target | Displays the production volume for each hour.                                                                                                    |

[Daily report data to be downloaded]

The daily report CSV data consists of the following five items:

Table 4: Description of CSV items

| Number of rows | Item name                          | Description                                            |
|----------------|------------------------------------|--------------------------------------------------------|
| Row 1          | Header section                     | The data date, line name and signal lamp name are      |
|                |                                    | output.                                                |
| Rows 2 to 20   | Statistical data item              | The statistical data information list is output.       |
| Rows 21 to 44  | Production volume data item        | Production volume information is output for each       |
|                |                                    | hour.                                                  |
| Rows 45 to 70  | Signal data item for which         | The total signal on state information is output using  |
|                | component color is set             | the colors selected in "Display color" under           |
|                |                                    | "Component color."                                     |
| From Rows 71   | Signal event data item for which a | Detailed on/off information is output using the colors |
|                | component color is set             | selected in "Display color" under "Component           |
|                |                                    | color."                                                |

Details of each item are as shown below.

#### Table 5: Details of statistical data items

| Column | Name                  | Description                                      |
|--------|-----------------------|--------------------------------------------------|
| 1      | Statistical data item | The title of statistical data is output.         |
|        | name                  |                                                  |
| 2      | Statistical data      | The calculated statistical data value is output. |
| 3      | Spare                 |                                                  |
| 4      | Spare                 |                                                  |
| 5      | Spare                 |                                                  |
| 6      | Spare                 |                                                  |
| 7      | Spare                 |                                                  |
| 8      | Spare                 |                                                  |

#### Table 6: Details of production volume data items

| Column | Name              | Description                                    |  |  |  |
|--------|-------------------|------------------------------------------------|--|--|--|
| 1      | Time              | The time is output.                            |  |  |  |
| 2      | Production target | The production volume is output for each hour. |  |  |  |
| 3      | Spare             |                                                |  |  |  |
| 4      | Spare             |                                                |  |  |  |
| 5      | Spare             |                                                |  |  |  |
| 6      | Spare             |                                                |  |  |  |
| 7      | Spare             |                                                |  |  |  |
| 8      | Spare             |                                                |  |  |  |

#### Table 7: Details of signal data item for which component color is set

| Column | Name                    | Description                                                                                                    |
|--------|-------------------------|----------------------------------------------------------------------------------------------------|
| 1      | Component color setting | The component color management name and color information are output.                                                |
| 2      | Time                    | Total time of the status indicated by the relevant component color is output in HHMMSS format.                       |
| 3      | Count                   | How many times the relevant component color has changed from the recovered status to the generated status is output. |
| 4      | Average time            | The average time per occurrence is output in HHMMSS format.                                                          |
| 5      | Proportion              | The percentage relative to the monitoring time is output.                                                            |
| 6      | Spare                   |                                                                                                    |
| 7      | Spare                   |                                                                                                    |
| 8      | Spare                   |                                                                                                    |

#### Table 8: Details of signal event data item for which component color is set

| Column | Name                                 | Description                                                                          |
|--------|--------------------------------------|--------------------------------------------------------------------------------------|
| 1      | Start date/time                      | The time at which the status indicated by the component color occurred is output.    |
| 2      | End date/time                        | The time at which the status indicated by the component color ended is output.       |
| 3      | Duration                             | The duration of the status indicated by the component color is displayed in seconds. |
| 4      | Red signal light signal value No.    | The signal value is output. (2: On, 4: Flash)                                        |
| 5      | Yellow signal light signal value No. | The signal value is output. (2: On, 4: Flash)                                        |
| 6      | Green signal light signal value No.  | The signal value is output. (2: On, 4: Flash)                                        |
| 7      | Blue signal light signal value No.   | The signal value is output. (2: On, 4: Flash)                                        |
| 8      | White signal light signal value No.  | The signal value is output. (2: On, 4: Flash)                                        |
| 9      | Buzzer value No.                     | The buzzer value is output. (1: On)                                                  |
| 10     | Component color setting              | The component color management name and color information are output.                |

[Sample downloaded daily report data] (Format: CSV, Character encoding: UTF-8, Line feed code: CRLF)

Daily Report data, 2018/11/25, A-Line A-01Process,,,,,,, Operation time, 18:13:39,,,,,,, Operation rate, 75.9, ,,,,,,, Operation evaluation,  $\bigstar \stackrel{*}{\simeq} \stackrel{*}{\simeq} , ..., ...,$ Longest operation time,01:24:52,,,,,,, Alarm time,01:47:04,,,,,, Alarm rate, 7.4, ...,, Alarm count,24,,,,,,, Longest alarm time,00:33:00,,,,,,, Number of production,4324,,,,,,, Production target,5000,,,,,,, Production rate,86.5,,,,,,, Production evaluation,  $\star \star \Leftrightarrow$ ,,,,,,, Production tact time, 15.2,,,,,,, Monitoring time,24:00:00,,,,,,, Performance,,,,,,,, OEE,,,,,,,,, Quality,100.0,,,,,,, Theoretical output,,,,,,,, Good products,4324,Defective products,0,,,,,, Number of production 08:00,183,,,,,,, Number of production 09:00,200,,,,,,, Number of production 10:00,122,,,,,,, Number of production 11:00,236,,,,,,, Number of production 12:00,187,,,,,,, Number of production 13:00,131,,,,,,, Number of production 14:00,163,,,,,,, Number of production 15:00,175,,,,,,, Number of production 16:00,150,,,,,,, Number of production 17:00,127,,,,,,, Number of production 18:00,149,,,,,,, Number of production 19:00,162,,,,,,, Number of production 20:00,181,,,,,,, Number of production 21:00,169,,,,,,, Number of production 22:00,178,,,,,,, Number of production 23:00,150,,,,,,, Number of production 00:00,167,,,,,,, Number of production 01:00,255,,,,,,, Number of production 02:00,147,,,,,,, Number of production 03:00,159,,,,,,, Number of production 04:00,191,,,,,,, Number of production 05:00,191,,,,,, Number of production 06:00,222,,,,,,, Number of production 07:00,329,,,,,,, OnRed::::::Stop,01:47:04,24,00:04:27,7.44,,,,, RedFlash::::::Alarm,00:28:08,12,00:02:20,1.95,,,,, ::OnGreen::::Run(full work),12:29:36,546,00:01:22,52.06,,,,, ::GreenFlash::::Run(no work),05:44:03,518,00:00:39,23.89,,,,, :OnYellow:::::Other,01:40:22,24,00:04:10,6.97,,,,, :YellowFlash:::::Completion,01:35:46,11,00:08:42,6.65,,,,, OffRed:OffYellow:OffGreen:OffBlue:OffWhite::AllOff,00:15:01,23,00:00:39,1.04,,,,, 

.....

| 33333333                                                                         |
|----------------------------------------------------------------------------------|
| 19999999                                                                         |
| 19999999                                                                         |
| 11111111                                                                         |
| 11111111                                                                         |
| 11111111                                                                         |
| ,,,,,,,,,,,,,,,,,,,,,,,,,,,,,,,,,,,,,,,                                          |
| 11111111                                                                         |
| ,,,,,,,,,,,,,,,,,,,,,,,,,,,,,,,,,,,,,,,                                          |
| 11111111                                                                         |
| 2018/11/25 08:00:00,2018/11/25 08:05:00,300,,,2,,,,::OnGreen::::Run(full work)   |
| 2018/11/25 08:05:00,2018/11/25 08:05:45,45,,,4,,,,::GreenFlash::::Run(no work)   |
| 2018/11/25 08:05:45,2018/11/25 08:05:49,4,,,2,,,,::OnGreen::::Run(full work)     |
| 2018/11/25 08:05:49,2018/11/25 08:06:28,39,,,4,,,,::GreenFlash::::Run(no work)   |
| 2018/11/25 08:06:28,2018/11/25 08:06:36,8,,,2,,,,::OnGreen::::Run(full work)     |
| 2018/11/25 08:06:36,2018/11/25 08:07:15,39,,,4,,,,::GreenFlash::::Run(no work)   |
| 2018/11/25 08:07:15,2018/11/25 08:08:11,56,4,,,,,,RedFlash::::::Alarm            |
| 2018/11/25 08:08:11,2018/11/25 08:09:38,87,,,2,,,,::OnGreen::::Run(full work)    |
| 2018/11/25 08:09:38,2018/11/25 08:09:45,7,,,4,,,,::GreenFlash::::Run(no work)    |
| 2018/11/25 08:09:45,2018/11/25 08:10:00,15,,,2,,,,::OnGreen::::Run(full work)    |
| 2018/11/25 08:10:00,2018/11/25 08:10:25,25,,4,,::GreenFlash::::Run(no work)      |
| 2018/11/25 08:10:25,2018/11/25 08:11:19,54,,,2,,,,::OnGreen::::Run(full work)    |
| 2018/11/25 08:11:19,2018/11/25 08:11:58,39,,,4,,,,::GreenFlash::::Run(no work)   |
| 2018/11/25 08:11:58,2018/11/25 08:12:04,6,,,2,,,,::OnGreen::::Run(full work)     |
| 2018/11/25 08:12:04,2018/11/25 08:12:43,39,,,4,,,,::GreenFlash::::Run(no work)   |
| 2018/11/25 08:12:43,2018/11/25 08:12:49,6,,,2,,,,::OnGreen::::Run(full work)     |
| 2018/11/25 08:12:49,2018/11/25 08:13:28,39,,,4,,,,::GreenFlash::::Run(no work)   |
| 2018/11/25 08:13:28,2018/11/25 08:13:33,5,,,2,,,,::OnGreen::::Run(full work)     |
| 2018/11/25 08:13:33,2018/11/25 08:14:17,44,,,4,,,,::GreenFlash::::Run(no work)   |
| 2018/11/25 08:14:17,2018/11/25 08:14:58,41,,,2,,,,::OnGreen::::Run(full work)    |
| 2018/11/25 08:14:58,2018/11/25 08:15:00,2,,,4,,,,::GreenFlash::::Run(no work)    |
| 2018/11/25 08:15:00,2018/11/25 08:15:02,2,,,2,,,,::OnGreen::::Run(full work)     |
| 2018/11/25 08:15:02,2018/11/25 08:15:41,39,,,4,,,,::GreenFlash::::Run(no work)   |
| 2018/11/25 08:15:41,2018/11/25 08:15:47,6,,,2,,,,::OnGreen::::Run(full work)     |
| 2018/11/25 08:15:47,2018/11/25 08:16:26,39,,,4,,,,::GreenFlash::::Run(no work)   |
| 2018/11/25 08:16:26,2018/11/25 08:16:31,5,,,2,,,,::OnGreen::::Run(full work)     |
| 2018/11/25 08:16:31,2018/11/25 08:17:16,45,,,,4,,,,;::GreenFlash::::Run(no work) |
| 2018/11/25 08:17:16,2018/11/25 08:17:55,39,,,2,,,,::OnGreen::::Run(full work)    |
| 2018/11/25 08:17:55,2018/11/25 08:18:01,6,,,4,,,,::GreenFlash::::Run(no work)    |

#### (4) Single equipment - monthly monitor

You can check the monthly operating state (statistical information) of signal lamp with numerical values.

| Flex Si                                           | ġna               | М                | IENU              | Operation M                 | 1onitorii         | ng                       |                   |                  |                   |                             |                   |                  |                   |                  |
|---------------------------------------------------|-------------------|------------------|-------------------|-----------------------------|-------------------|--------------------------|-------------------|------------------|-------------------|-----------------------------|-------------------|------------------|-------------------|------------------|
|                                                   | _                 | _                |                   |                             |                   |                          |                   |                  |                   |                             |                   |                  |                   |                  |
| A-Line<br>A-01Process                             |                   |                  |                   |                             |                   |                          |                   |                  | No                | v 2018                      |                   | This month       | 1 I               | Download         |
| Operation History                                 |                   | Sun.             |                   | Mon.                        |                   | Tue.                     |                   | Wed.             |                   | Thu.                        |                   | Fri.             |                   | Sat.             |
| Monthly<br>Operation Status<br>Operation Analysis |                   |                  |                   |                             |                   |                          |                   |                  | 1<br>Pro.<br>☆☆☆  | 2,003<br>40 %               | 2<br>Pro.<br>☆☆☆  | 2,063<br>41 %    | 3<br>Pro.         | 2,438<br>48 %    |
| operation / maryolo                               |                   |                  |                   |                             |                   |                          |                   |                  | Opn.<br>★★★       | 1,326min<br>92 %            | Opn.<br>★★☆       | 1,289min<br>89 % |                   | 1,276min<br>88 % |
|                                                   |                   |                  |                   |                             |                   |                          |                   |                  | Alm.              | 44min<br>3 %                | Alm.              | 88min<br>6 %     | Alm.              | 65min<br>4 %     |
|                                                   | 4<br>Pro.         | 3,407<br>68 %    | 5<br>Pro.<br>★★☆  | 4,324<br>86 %               | 6<br>Pro.         | 4,623<br><sub>92 %</sub> | 7<br>Pro.         | 3,487<br>69 %    | 8<br>Pro.<br>★★☆  | 4,059<br>81 %               | 9<br>Pro.<br>☆☆☆  | 3,313<br>66 %    | 10<br>Pro.<br>☆☆☆ | 1,932<br>38 %    |
|                                                   | Opn.<br>★★☆       | 1,197min<br>83 % | Opn.<br>★☆☆       | 1,093min<br>75 %            | Opn.<br>★★☆       | 1,226min<br>85 %         | Opn.<br>★☆☆       | 1,159min<br>80 % |                   | 1,049min<br>72 %            | Opn.<br>★★★       | 1,391min<br>96 % | Opn.<br>★★★       | 1,389min<br>96 % |
|                                                   | Alm.              | 126min<br>8 %    | Alm.              | 107min<br>7 %               | Alm.              | 142min<br>9 %            | Alm.              | 105min<br>7 %    | Alm.              | 179min<br>12 %              | Alm.              | 47min<br>3 %     | Alm.              | 2min<br>0 %      |
|                                                   | 11<br>Pro.<br>☆☆☆ | 2,003<br>40 %    | 12<br>Pro.<br>☆☆☆ | 2,063<br>41 %               | 13<br>Pro.<br>☆☆☆ | 2,438<br>48 %            | 14<br>Pro.<br>☆☆☆ | 3,407<br>68 %    | 15<br>₽ro.<br>★★☆ | 4,324<br>86 %               | 16<br>₽ro.<br>★★★ | 4,623<br>92 %    | 17<br>Pro.<br>☆☆☆ | 3,487<br>69 %    |
|                                                   | Opn.<br>★★★       | 1,326min<br>92 % | Opn.<br>★★☆       | 1,289min<br><sup>89 %</sup> | Opn.<br>★★☆       | 1,276min<br>88 %         | Opn.<br>★★☆       | 1,197min<br>83 % | Opn.<br>★☆☆       | 1,093min<br>75 %            | Opn.<br>★★☆       | 1,226min<br>85 % | Opn.<br>★☆☆       | 1,159min<br>80 % |
|                                                   | Alm.              | 44min<br>3 %     | Alm.              | 88min<br>6 %                | Alm.              | 65min<br>4 %             | Alm.              | 126min<br>8 %    | Alm.              | 107min<br>7 %               | Alm.              | 142min<br>9 %    | Alm.              | 105min<br>7 %    |
|                                                   | 18<br>Pro.<br>★★☆ | 4,059<br>81 %    | 19<br>Pro.<br>☆☆☆ | 3,313<br>66 %               | 20<br>Pro.<br>☆☆☆ | 1,932<br>38 %            | 21<br>Pro.<br>☆☆☆ | 2,003<br>40 %    | 22<br>Pro.<br>☆☆☆ | 2,063<br>41 %               | 23<br>Pro.<br>☆☆☆ | 2,438<br>48 %    | 24<br>Pro.<br>☆☆☆ | 3,407<br>68 %    |
|                                                   | Opn.<br>★☆☆       | 1,049min<br>72 % | Opn.<br>★★★       | 1,391min<br>96 %            | Opn.<br>★★★       | 1,389min<br>96 %         | Opn.              | 1,326min<br>92 % | Opn.<br>★★☆       | 1,289min<br><sup>89 %</sup> | Opn.<br>★★☆       | 1,276min<br>88 % | Opn.<br>★★☆       | 1,197min<br>83 % |
|                                                   | Alm.              | 179min<br>12 %   | Alm.              | 47min<br>3 %                | Alm.              | 2 <i>min</i><br>0 %      | Alm.              | 44min<br>3 %     | Alm.              | 88min<br><sup>6 %</sup>     | Alm.              | 65min<br>4 %     | Alm.              | 126min<br>8 %    |
|                                                   | 25<br>Pro.<br>★★☆ | 4,324<br>86 %    | 26<br>Pro.<br>☆☆☆ | 884<br>17 %                 | 27<br>Pro.        |                          | 28<br>Pro.        |                  | 29<br>Pro.        |                             | 30<br>Pro.        |                  |                   |                  |
|                                                   | Opn.<br>★☆☆       | 1,093min<br>75 % | Opn.<br>★★★       | 228min<br>98 %              | Opn.              |                          | Opn.              |                  | Opn.              |                             | Opn.              |                  |                   |                  |
|                                                   | Alm.              | 107min<br>7 %    | Alm.              | 0min<br>0 %                 | Alm.              |                          | Alm.              |                  | Alm.              |                             | Alm.              |                  |                   |                  |
|                                                   |                   |                  |                   |                             |                   |                          |                   |                  |                   |                             |                   |                  |                   |                  |
|                                                   |                   |                  |                   |                             |                   |                          |                   |                  |                   |                             |                   |                  |                   |                  |
|                                                   |                   |                  |                   |                             |                   |                          |                   |                  |                   |                             |                   |                  |                   |                  |

Figure 8: Monthly monitor

| No. | ľ            | tem             | Description                                                                                                  |  |  |  |  |  |  |
|-----|--------------|-----------------|----------------------------------------------------------------------------------------------------|--|--|--|--|--|--|
| 1   | Signal light | -               | Select the signal lamp to be displayed.                                                                      |  |  |  |  |  |  |
|     | selection    |                 | Click the displayed signal lamp name to display the signal                                                   |  |  |  |  |  |  |
|     |              |                 | lamp list.                                                                                                   |  |  |  |  |  |  |
|     |              |                 | A-Line<br>A-01Process                                                                                        |  |  |  |  |  |  |
|     |              |                 | 1-Line V                                                                                                    |  |  |  |  |  |  |
|     |              |                 | A-Line A-Line A-DProcess A-02Process                                                                         |  |  |  |  |  |  |
|     |              |                 | A-Line A-Line                                                                                                |  |  |  |  |  |  |
|     |              |                 | A-06Process A-07Process A-Line A-Line                                                                        |  |  |  |  |  |  |
|     |              |                 | A-11Process         A-12Process           A-Line         A-Line                                              |  |  |  |  |  |  |
|     |              |                 | A-10Process A-17Process                                                                                      |  |  |  |  |  |  |
|     |              |                 | B-Line         B-Line           B-01Process         B-02Process                                              |  |  |  |  |  |  |
|     |              |                 | B-Line         B-Line           B-06Process         B-07Process                                              |  |  |  |  |  |  |
|     |              |                 | 2-Line                                                                                                    |  |  |  |  |  |  |
|     |              |                 | 3-Line                                                                                                    |  |  |  |  |  |  |
|     |              |                 | Click to select the signal lamp name.                                                                        |  |  |  |  |  |  |
|     |              |                 | * The displayed signal lamp list is determined according to                                                  |  |  |  |  |  |  |
|     |              |                 | the general monitor settings.                                                                                |  |  |  |  |  |  |
| 2   | Target month | -               | Select the target year and month on the calendar.                                                            |  |  |  |  |  |  |
|     |              |                 | When you click a date, the calendar appears.                                                                 |  |  |  |  |  |  |
|     |              |                 | Nov 2018                                                                                                    |  |  |  |  |  |  |
|     |              |                 | « 2018 .                                                                                                    |  |  |  |  |  |  |
|     |              |                 | Jan Feb Mar Apr                                                                                              |  |  |  |  |  |  |
|     |              |                 |                                                                                                    |  |  |  |  |  |  |
|     |              |                 | May Jun Jul Aug                                                                                              |  |  |  |  |  |  |
|     |              |                 |                                                                                                    |  |  |  |  |  |  |
|     |              |                 | Sep Oct Nov Dec                                                                                              |  |  |  |  |  |  |
|     |              |                 | * The next menth or leter connect he cale stad                                                               |  |  |  |  |  |  |
| 3   | This month   | -               | * The next month or later cannot be selected.                                                                |  |  |  |  |  |  |
| 3   | Download     | -               | Displays the monthly report for this month.<br>Downloads the monthly report data for the target month (daily |  |  |  |  |  |  |
| 4   | Domingan     | -               | statistical information for one month) in the CSV format.                                                    |  |  |  |  |  |  |
| 5   | Menu         | Operation       | Displays the operation history monitor.                                                                      |  |  |  |  |  |  |
|     |              | history         |                                                                                                    |  |  |  |  |  |  |
| 6   | Menu         | Monthly         | Displays the monthly report monitor for the target date.                                                     |  |  |  |  |  |  |
| 7   | Menu         | Operation state | Displays the operating state monitor.                                                                        |  |  |  |  |  |  |
| 8   | Menu         | Operation       | Displays the operation analysis monitor.                                                                     |  |  |  |  |  |  |
|     |              | analysis        |                                                                                                    |  |  |  |  |  |  |
| 9   | Daily        | Display items   | Displays the display items. The display items can be                                                         |  |  |  |  |  |  |
|     | breakdown    |                 | specified as described in "1-7 (4) Group settings - Individual                                               |  |  |  |  |  |  |
|     |              |                 | signal light settings."                                                                                      |  |  |  |  |  |  |

| TILL O DI L'III      |          |         |           |
|----------------------|----------|---------|-----------|
| Table 9: Description | n of the | monthly | / monitor |

# [Sample downloaded monthly report data] (Format: CSV, Character encoding: UTF-8, Line feed code: CRLF)

Date,Operation time,Operation rate,Operation evaluation,Longest operation time,Alarm time,Alarm rate,Alarm count,Longest alarm time,Number of production, Production target, Production rate, Production evaluation, Production tact time,Monitoring time,Performance,OEE,Quality,Theoretical output,Good products,Defective products,,,,, 2018/11/01,22:06:34,92.1,★★★,03:39:00,00:44:45,3.1,8,00:16:03,2003,5000,40.1,☆☆☆,39.7,24:00:00,,,100.0,,2003,0,,,,, 2018/11/02,21:29:59,89.6,★★☆,04:00:21,01:28:57,6.2,22,00:24:06,2063,5000,41.3,☆☆☆,37.5,24:00:00,,,100.0,,2063,0,,,,, 2018/11/03,21:16:41,88.7,★★☆,08:55:36,01:05:29,4.5,13,00:34:08,2438,5000,48.8,☆☆☆,31.4,24:00:00,,,100.0,,2438,0,,,,, 2018/11/04,19:57:39,83.2,★★☆,00:20:43,02:06:35,8.8,34,00:41:19,3407,5000,68.1,☆☆☆,21.1,24:00:00,,,100.0,,3407,0,,,,, 2018/11/05,18:13:39,75.9,★☆☆,01:24:52,01:47:04,7.4,24,00:33:00,4324,5000,86.5,★★☆,15.2,24:00:00,,,100.0,,4324,0,,,,, 2018/11/06,20:26:14,85.2,★★☆,03:54:42,02:22:43,9.9,12,00:54:30,4623,5000,92.5,★★★,15.9,24:00:00,,,100.0,,4623,0,,,,, 2018/11/07,19:19:47,80.5,★☆☆,02:12:05,01:45:22,7.3,16,00:16:26,3487,5000,69.7,☆☆☆,20.0,24:00:00,,,100.0,,3487,0,,,,, 2018/11/08,17:29:03,72.9,★☆☆,02:06:25,02:59:02,12.4,18,00:46:24,4059,5000,81.2,★★☆,15.5,24:00:00,,,100.0,,4059,0,,,,, 2018/11/09,23:11:02,96.6,★★★,05:22:08,00:47:31,3.3,8,00:17:49,3313,5000,66.3,☆☆☆,25.2,24:00:00,,,100.0,,3313,0,,,,, 2018/11/10,23:09:38,96.5,★★★,08:55:36,00:02:08,0.1,2,00:01:34,1932,5000,38.6,☆☆☆,43.2,24:00:00,,,100.0,,1932,0,,,,, 2018/11/11,22:06:34,92.1,★★★,03:39:00,00:44:45,3.1,8,00:16:03,2003,5000,40.1,☆☆☆,39.7,24:00:00,,,100.0,,2003,0,,,,, 2018/11/12,21:29:59,89.6,★★☆,04:00:21,01:28:57,6.2,22,00:24:06,2063,5000,41.3,☆☆☆,37.5,24:00:00,,,100.0,,2063,0,,,,, 2018/11/13,21:16:41,88.7,★★☆,08:55:36,01:05:29,4.5,13,00:34:08,2438,5000,48.8,☆☆☆,31.4,24:00:00,,,100.0,,2438,0,,,,, 2018/11/14,19:57:39,83.2,★★☆,00:20:43,02:06:35,8.8,34,00:41:19,3407,5000,68.1,☆☆☆,21.1,24:00:00,,,100.0,,3407,0,,,,, 2018/11/15,18:13:39,75.9,★☆☆,01:24:52,01:47:04,7.4,24,00:33:00,4324,5000,86.5,★★☆,15.2,24:00:00,,,100.0,,4324,0,,,,, 2018/11/16,20:26:14,85.2,★★☆,03:54:42,02:22:43,9.9,12,00:54:30,4623,5000,92.5,★★★,15.9,24:00:00,,,100.0,,4623,0,,,,, 2018/11/17,19:19:47,80.5,★☆☆,02:12:05,01:45:22,7.3,16,00:16:26,3487,5000,69.7,☆☆☆,20.0,24:00:00,,,100.0,,3487,0,,,,, 2018/11/18,17:29:03,72.9,★☆☆,02:06:25,02:59:02,12.4,18,00:46:24,4059,5000,81.2,★★☆,15.5,24:00:00,,,100.0,,4059,0,,,,, 2018/11/19,23:11:02,96.6,★★★,05:22:08,00:47:31,3.3,8,00:17:49,3313,5000,66.3,☆☆☆,25.2,24:00:00,,,100.0,,3313,0,,,,, 2018/11/20,23:09:38,96.5,★★★,08:55:36,00:02:08,0.1,2,00:01:34,1932,5000,38.6,☆☆☆,43.2,24:00:00,,,100.0,,1932,0,,,,, 2018/11/21,22:06:34,92.1,★★★,03:39:00,00:44:45,3.1,8,00:16:03,2003,5000,40.1,☆☆☆,39.7,24:00:00,,,100.0,,2003,0,,,,, 2018/11/22,21:29:59,89.6,★★☆,04:00:21,01:28:57,6.2,22,00:24:06,2063,5000,41.3,☆☆☆,37.5,24:00:00,,,100.0,,2063,0,,,,, 2018/11/23,21:16:41,88.7,★★☆,08:55:36,01:05:29,4.5,13,00:34:08,2438,5000,48.8,☆☆☆,31.4,24:00:00,,,100.0,,2438,0,,,,,

2018/11/25,18:13:39,75.9,★☆☆,01:24:52,01:47:04,7.4,24,00:33:00,4324,5000,86.5,★★☆,15.2,24:00:00,,,100.0,,4324,0,,,,,

2018/11/26,08:27:29,98.6,★★★,03:54:42,00:00:00,0.0,0,00:00:00,1827,5000,36.5,☆☆☆,16.7,08:34:48,,,100.0,,1827,0,,,,,

#### (5) Single equipment - operating state monitor

You can check the operating state (statistical information) of signal lamp in graph form. The data can be displayed by day or month.

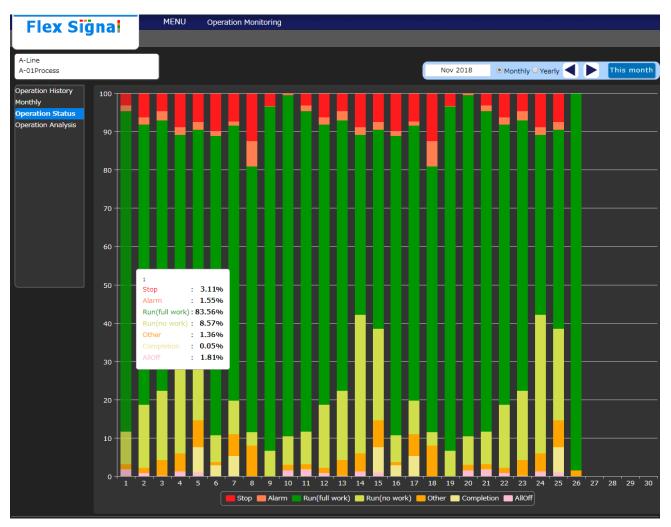

Figure 9: Operating state monitor screen

| No. | Item           |   | Description                                                    |                                           |  |  |  |  |  |  |
|-----|----------------|---|----------------------------------------------------------------|-------------------------------------------|--|--|--|--|--|--|
| 1   | Signal light   | - |                                                                | amp to be displayed.                      |  |  |  |  |  |  |
|     | selection      |   | Click the displayed signal lamp name to display the signal     |                                           |  |  |  |  |  |  |
|     |                |   | lamp list.                                                     |                                           |  |  |  |  |  |  |
|     |                |   | A-Line<br>A-01Process                                          |                                           |  |  |  |  |  |  |
|     |                |   |                                                                |                                           |  |  |  |  |  |  |
|     |                |   | 1-Line ✓                                                       | A-Line                                    |  |  |  |  |  |  |
|     |                |   | A-01Process                                                    | A-02Process                               |  |  |  |  |  |  |
|     |                |   | A-Line<br>A-06Process                                          | A-Line<br>A-07Process                     |  |  |  |  |  |  |
|     |                |   | A-Line<br>A-11Process                                          | A-Line<br>A-12Process                     |  |  |  |  |  |  |
|     |                |   | A-Line                                                         | A-Line                                    |  |  |  |  |  |  |
|     |                |   | A-16Process<br>B-Line                                          | A-17Process<br>B-Line                     |  |  |  |  |  |  |
|     |                |   | B-01Process                                                    | B-02Process                               |  |  |  |  |  |  |
|     |                |   | B-Line<br>B-06Process                                          | B-Line<br>B-07Process                     |  |  |  |  |  |  |
|     |                |   | 2-Line ^                                                       |                                           |  |  |  |  |  |  |
|     |                |   | 3-Line                                                         |                                           |  |  |  |  |  |  |
|     |                |   | Click to select the                                            | signal lamp name.                         |  |  |  |  |  |  |
|     |                |   |                                                                | gnal lamp list is determined according    |  |  |  |  |  |  |
|     |                |   | to the general mor                                             | nitor settings.                           |  |  |  |  |  |  |
| 2   | Graph          | - | Select the display                                             | format of operating state graphs.         |  |  |  |  |  |  |
|     | display format |   | When you select "Daily," the graph is displayed by day         |                                           |  |  |  |  |  |  |
|     |                |   | (Figure 9). When you select "Monthly," the graph is            |                                           |  |  |  |  |  |  |
|     |                |   | displayed by month (figure below).                             |                                           |  |  |  |  |  |  |
|     |                |   | ALINE A GEFTORE                                                | 2124 Starting Among 📢 🕨 This yaw          |  |  |  |  |  |  |
|     |                |   | Openation Hetery Hetery Copenation Hetery Openation Analyse 90 |                                           |  |  |  |  |  |  |
|     |                |   | au                                                             |                                           |  |  |  |  |  |  |
|     |                |   | n                                                              |                                           |  |  |  |  |  |  |
|     |                |   | 00<br>50                                                       |                                           |  |  |  |  |  |  |
|     |                |   | 40                                                             |                                           |  |  |  |  |  |  |
|     |                |   | 20                                                             |                                           |  |  |  |  |  |  |
|     |                |   | 10                                                             |                                           |  |  |  |  |  |  |
|     |                |   | 0 <u>5 2 2 4 5</u>                                             | 6 2 3 1 1 1 1 1 1 1 1 1 1 1 1 1 1 1 1 1 1 |  |  |  |  |  |  |
|     |                |   |                                                                |                                           |  |  |  |  |  |  |
| 3   | Target year    | - | Select the target y                                            | ear and month on the calendar.            |  |  |  |  |  |  |
|     | and month      |   | -                                                              | year or month, each of the following      |  |  |  |  |  |  |
|     |                |   |                                                                | s. * When you select "Monthly," you       |  |  |  |  |  |  |
|     |                |   | cannot select a mo                                             | onth.                                     |  |  |  |  |  |  |
|     |                |   | Nov 2018   Monthly                                             | Ye 2018 Monthly 9 Yes                     |  |  |  |  |  |  |
|     |                |   | « 2018                                                         | 2010-2019                                 |  |  |  |  |  |  |
|     |                |   | Jan Feb Mar Apr                                                | 2009 2010 2011 2012                       |  |  |  |  |  |  |
|     |                |   |                                                                |                                           |  |  |  |  |  |  |
|     |                |   | May Jun Jul Aug                                                | g 2013 2014 2015 2016                     |  |  |  |  |  |  |
|     |                |   | Sep Oct Nov Dec                                                | 2017 2018 2019 2020                       |  |  |  |  |  |  |
|     |                |   |                                                                |                                           |  |  |  |  |  |  |
| l   | 1              |   |                                                                |                                           |  |  |  |  |  |  |

#### Table 10: Description of the operating state monitor screen

| 4  | This month | -                  | Displays the (daily) operating state for this month.       |
|----|------------|--------------------|------------------------------------------------------------|
|    |            |                    | This item is displayed only when "Daily" is selected.      |
| 5  | This year  | -                  | Displays the (monthly) operating state for this year.      |
|    |            |                    | This item is displayed only when "Monthly" is selected.    |
| 6  | Refresh    | -                  | Refreshes the operating state in the selected target year  |
|    |            |                    | and month.                                                 |
| 7  | Menu       | Operation history  | Displays the operation history monitor.                    |
| 8  | Menu       | Monthly report     | Displays the monthly report monitor.                       |
| 9  | Menu       | Operation state    | Displays the operating state monitor for the target date.  |
| 10 | Menu       | Operation analysis | Displays the operation analysis monitor.                   |
| 11 | Operating  |                    | Displays the operating state of a signal lamp in a bar     |
|    | state      |                    | graph.                                                     |
|    | graph      |                    | When you place the cursor on each date in the bar graph,   |
|    |            |                    | the breakdown of the operating state on the target date is |
|    |            |                    | displayed.                                                 |
|    |            |                    | 1                                                          |
|    |            |                    | Stop : 3.11%                                               |
|    |            |                    | Alarm : 1.55%<br>Run(full work): 83.56%                    |
|    |            |                    | Run(no work) : 8.57%                                       |
|    |            |                    | Other : 1.36%                                              |
|    |            |                    | Completion : 0.05%<br>AllOff : 1.81%                       |
|    |            |                    |                                                            |
|    |            |                    |                                                            |

(6) Single equipment - operation analysis monitor

You can analyze data for analysis items of signal lamps. You can freely specify the display time range.

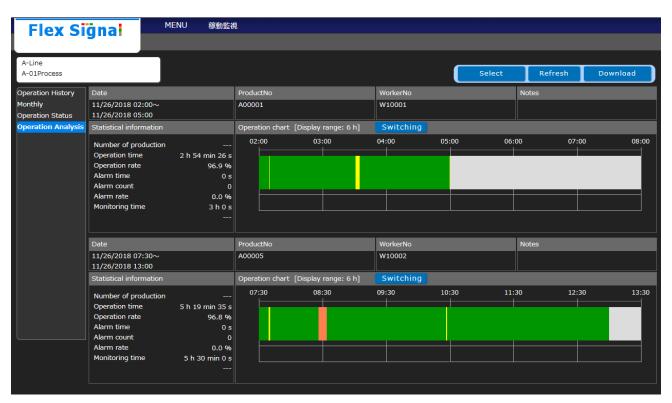

Figure 9: Operating state monitor screen

| No. |                                                                | Item | Description                                                |  |  |  |  |  |  |  |
|-----|----------------------------------------------------------------|------|------------------------------------------------------------|--|--|--|--|--|--|--|
| 1   | Signal light                                                   | -    | Select the signal lamp to be displayed.                    |  |  |  |  |  |  |  |
|     | selection                                                      |      | Click the displayed signal lamp name to display the signal |  |  |  |  |  |  |  |
|     | Signal light     -     Select the signal lamp to be displayed. |      |                                                            |  |  |  |  |  |  |  |
|     |                                                                |      |                                                            |  |  |  |  |  |  |  |
|     |                                                                |      |                                                            |  |  |  |  |  |  |  |
|     |                                                                |      |                                                            |  |  |  |  |  |  |  |
|     |                                                                |      | A-01Process A-02Process                                    |  |  |  |  |  |  |  |
|     |                                                                |      |                                                            |  |  |  |  |  |  |  |
|     |                                                                |      |                                                            |  |  |  |  |  |  |  |
|     |                                                                |      |                                                            |  |  |  |  |  |  |  |
|     |                                                                |      |                                                            |  |  |  |  |  |  |  |
|     |                                                                |      |                                                            |  |  |  |  |  |  |  |
|     |                                                                |      |                                                            |  |  |  |  |  |  |  |
|     |                                                                |      | 2-Line                                                     |  |  |  |  |  |  |  |
|     |                                                                |      | 3-Line ^                                                   |  |  |  |  |  |  |  |
|     |                                                                |      | Click to select the signal lamp name.                      |  |  |  |  |  |  |  |
|     |                                                                |      | * The displayed signal lamp list is determined according   |  |  |  |  |  |  |  |
|     |                                                                |      | to the general monitor settings.                           |  |  |  |  |  |  |  |
| 2   | Select                                                         | -    |                                                            |  |  |  |  |  |  |  |
|     |                                                                |      |                                                            |  |  |  |  |  |  |  |
|     |                                                                |      |                                                            |  |  |  |  |  |  |  |
|     |                                                                |      |                                                            |  |  |  |  |  |  |  |
|     |                                                                |      |                                                            |  |  |  |  |  |  |  |
|     |                                                                |      | each item.                                                 |  |  |  |  |  |  |  |
|     |                                                                |      |                                                            |  |  |  |  |  |  |  |
|     |                                                                |      | Nov 26 2018 02 ▼ : 00 ▼ ~ Nov 26 2018 05 ▼ : 00 ▼          |  |  |  |  |  |  |  |
|     |                                                                |      | ProductNi A00001 WorkerNc W10001 Notes                     |  |  |  |  |  |  |  |
|     |                                                                |      | 2 ProductN: A00005 WorkerN: W10002 Notes                   |  |  |  |  |  |  |  |
|     |                                                                |      | 3 ProductNi : Notes : Notes                                |  |  |  |  |  |  |  |
|     |                                                                |      | 4                                                          |  |  |  |  |  |  |  |
|     |                                                                |      | 5                                                          |  |  |  |  |  |  |  |
|     |                                                                |      | Nov 26 2018 04 ▼} 30 ▼ ~ Nov 26 2018 16 ▼; 30 ▼            |  |  |  |  |  |  |  |
|     |                                                                |      | Nov 26 2018 04 • : 30 • ~ Nov 26 2018 16 • : 30 •          |  |  |  |  |  |  |  |
|     |                                                                |      | Productivi WorkerNc Notes                                  |  |  |  |  |  |  |  |
|     |                                                                |      | ProductNi WorkerNc WorkerNc Notes                          |  |  |  |  |  |  |  |
|     |                                                                |      | 9 ProductN: WorkerN: Notes                                 |  |  |  |  |  |  |  |
|     |                                                                |      | 10                                                         |  |  |  |  |  |  |  |
|     |                                                                |      |                                                            |  |  |  |  |  |  |  |
|     |                                                                |      |                                                            |  |  |  |  |  |  |  |
| 3   | Refresh                                                        | -    |                                                            |  |  |  |  |  |  |  |
|     |                                                                |      |                                                            |  |  |  |  |  |  |  |
|     | Download                                                       | -    |                                                            |  |  |  |  |  |  |  |
|     |                                                                |      |                                                            |  |  |  |  |  |  |  |
|     |                                                                |      | Tormat.                                                    |  |  |  |  |  |  |  |

#### Table 11: Description of the operating state monitor screen

| Date        | -              | Displays the date/time.                                      |
|-------------|----------------|--------------------------------------------------------------|
|             |                | You can specify or change this item from "Select             |
|             |                | displayed data."                                             |
| Analyze     | -              | Displays the analysis remark.                                |
| remarks     |                | You can specify or change this item from "Select             |
|             |                | displayed data."                                             |
|             |                | The analysis remark title can be specified as described in   |
|             |                | "1-7 (4) Group settings - Individual signal light settings." |
| Statistical | -              | Displays the analysis display items.                         |
| information |                | The analysis display item settings can be specified as       |
|             |                | described in "1-7 (4) Group settings - Individual signal     |
|             |                | lamp settings."                                              |
| Operation   | Switch display | Select this button to switch the display method of the       |
| chart       |                | operation chart.                                             |
|             |                | You can display the on or flash state of each color signal   |
|             |                | lamp in the chart (figure below) or display the colors       |
|             |                | selected in "Display color" under "Component color" in       |
|             |                | the chart (Figure 9 in 1-6).                                 |
|             |                | * Unused signal lamps and buzzers are not displayed.         |
|             |                |                                                              |
|             |                |                                                              |
|             |                | 183 200 122 236 187 131 163 179                              |
| Statistical | -              | Displays the analysis display items. The analysis display    |
| information |                | item settings can be specified as described in "1-7 (4)      |
|             |                | Group settings - Individual signal lamp settings."           |

[Data downloaded for operation analysis]

The CSV data consists of the following three items. One analysis data unit has 11 columns, which are output side by side.

| Number of rows | Item name                                                 | Description                                                                                                    |  |  |  |
|----------------|-----------------------------------------------------------|----------------------------------------------------------------------------------------------------|--|--|--|
| Row 1          | Header section                                            | The signal lamp name, date/time, and analysis remark are output.                                                  |  |  |  |
|                |                                                           |                                                                                                    |  |  |  |
| Rows 2 to 9    | Statistical data item                                     | Statistical data information set as analysis display                                                              |  |  |  |
|                |                                                           | items is output.                                                                                                  |  |  |  |
| Rows 10 to 16  | Spare                                                     |                                                                                                    |  |  |  |
| From Row 17    | Signal event data item for which a component color is set | Detailed on/off information is output using the colors<br>selected in "Display color" under "Component<br>color." |  |  |  |

#### Table 12: Description of CSV items

Details of each item are as shown below.

| Table 13: Details of statistical data item | s |
|--------------------------------------------|---|
|--------------------------------------------|---|

| Column | Name                  | Description                                      |
|--------|-----------------------|--------------------------------------------------|
| 1      | Statistical data item | The title of statistical data is output.         |
|        | name                  |                                                  |
| 2      | Statistical data      | The calculated statistical data value is output. |
| 3      | Spare                 |                                                  |
| 4      | Spare                 |                                                  |
| 5      | Spare                 |                                                  |
| 6      | Spare                 |                                                  |
| 7      | Spare                 |                                                  |
| 8      | Spare                 |                                                  |

Table 14: Details of signal event data items for which component colors are set

| Column | Name                                 | Description                                                                          |
|--------|--------------------------------------|--------------------------------------------------------------------------------------|
| 1      | Start date/time                      | The time at which the status indicated by the component color occurred is output.    |
| 2      | End date/time                        | The time at which the status indicated by the component color ended is output.       |
| 3      | Time                                 | The duration of the status indicated by the component color is displayed in seconds. |
| 4      | Red signal light signal value No.    | The signal value is output. (2: On, 4: Flash)                                        |
| 5      | Yellow signal light signal value No. | The signal value is output. (2: On, 4: Flash)                                        |
| 6      | Green signal light signal value No.  | The signal value is output. (2: On, 4: Flash)                                        |
| 7      | Blue signal light signal value No.   | The signal value is output. (2: On, 4: Flash)                                        |
| 8      | White signal light signal value No.  | The signal value is output. (2: On, 4: Flash)                                        |
| 9      | Buzzer value No.                     | The buzzer value is output. (1: On)                                                  |
| 10     | Component color setting              | The component color management name and color information are output.                |

[Sample downloaded operation analysis data] (Format: CSV, Character encoding: UTF-8, Line feed code:

#### CRLF)

Manufacturing line A inspection Process 01,2018/11/26 02:00,2018/11/26 05:00, ProductNo: A00001, WorkerNo: W10001, Notes: ,,,,,,2018/11/26 07:30, 2018/11/26 13:00,ProductNo:A00005,WorkerNo:W10002,Notes:,,,,, Operation time,02:54:26,,,,,,05:19:35,,,,,,, Operation rate,96.9,,,,,,,96.8,,,,,,, Alarm time,00:00:00,,,,,,00:00:00,,,,,,,, Alarm count,0,,,,,,,0,,,,,,, Alarm rate, 0.0, ..., 0.0, ..., 0.0, Monitoring time,03:00:00,,,,,,,05:30:00,,,,,,, ,,,,,,,,,,, ,,,,,,,,,,, ,,,,,,,,,,, ,,,,,,,,,, ,,,,,,,,,, ,,,,,,,,,,, ,2018/11/26 02:00:00,2018/11/26 02:09:22,562,,,2,,,,::OnGreen::::,2018/11/26 07:30:00,2018/11/26 07:38:50,530,,,2,,,,::OnGreen:::: ,2018/11/26 02:09:22,2018/11/26 02:10:14,52,,4,,,,,:YellowFlash:::::,2018/11/26 07:38:50,2018/11/26 07:40:41,111,,4,,,,;YellowFlash::::: ,2018/11/26 02:10:14,2018/11/26 03:30:45,4831,,,2,,,,::OnGreen::::,2018/11/26 07:40:41,2018/11/26 08:26:09,2728,,,2,,,,::OnGreen:::: ,2018/11/26 03:30:45,2018/11/26 03:34:46,241,,4,,,,;YellowFlash:::::,2018/11/26 08:26:09,2018/11/26 08:33:31,442,4,,,,,,RedFlash:::::: ,2018/11/26 03:34:46,2018/11/26 04:59:19,5073,,,2,,,,::OnGreen::::,2018/11/26 08:33:31,2018/11/26 10:26:20,6769,,,2,,,,::OnGreen:::: ,2018/11/26 04:59:19,2018/11/26 05:00:00,41,,4,,,,;YellowFlash:::::,2018/11/26 10:26:20,2018/11/26 10:27:32,72,,4,,,,;YellowFlash:::::

,,,,,,,,,,,2018/11/26 10:27:32,2018/11/26 13:00:00,9148,,,2,,,,::OnGreen::::

## 1-7. Options

#### (1) Administrator authentication

When you select the "Options" menu button, the following screen may appear. Enter the administrator password and press "OK." The initial administrator password is admin.

| Administrator Authentication      | $\times$ |
|-----------------------------------|----------|
| Enter the administrator password. |          |
| Password: OK                      |          |
|                                   |          |

Figure 1: Administrator authentication screen

(2) Signal Tower settings - group settings You can add or name groups.

| Flex Signal                                                                                                    | MENU Operation Monitoring                                                                                                    |  |
|----------------------------------------------------------------------------------------------------|----------------------------------------------------------------------------------------------------|--|
| GroupSettingSignal Tower Settings (List)Signal Tower Collective Settings+ SignalNo.1 $\sim$ 10+ SignalNo.21 $\sim$ 30+ SignalNo.31 $\sim$ 40+ SignalNo.51 $\sim$ 60+ SignalNo.61 $\sim$ 70+ SignalNo.61 $\sim$ 70+ SignalNo.71 $\sim$ 80+ SignalNo.81 $\sim$ 90+ SignalNo.101 $\sim$ 110+ SignalNo.111 $\sim$ 120+ SignalNo.111 $\sim$ 120+ SignalNo.111 $\sim$ 130+ SignalNo.131 $\sim$ 140+ SignalNo.141 $\sim$ 150 | Group Setting          Total number of groups       2       Add         No.       Name       1         1       Group-A       2         2       Group-B       3 |  |

Figure 2: Group settings screen

#### Table 2: Description of signal Tower Collective settings

| No. |                | Item            | Description                              |
|-----|----------------|-----------------|------------------------------------------|
| 1   | Group settings | Total number of | Displays the total number of groups.     |
|     |                | groups          |                                          |
| 2   | Group settings | Add             | Adds groups.                             |
| 3   | Group settings | No.             | Displays the group No.                   |
| 4   | Group settings | Name            | Specify the group name.                  |
| 5   | Save -         |                 | Registers group settings.                |
| 6   | Cancel         | -               | Cancels currently edited group settings. |

#### (3) Signal tower settings - signal tower collective settings You can specify settings for multiple signal lamps at once.

| You can set the                                                   | You can set the Signal tower 1of Flex Signal.     |                                                                                                    |                              |               |              |                                                      |            |           |         |           |         |
|-------------------------------------------------------------------|---------------------------------------------------|----------------------------------------------------------------------------------------------------|------------------------------|---------------|--------------|------------------------------------------------------|------------|-----------|---------|-----------|---------|
| ettings (List)<br>Collective Settings <mark>Select copy so</mark> | urce                                              |                                                                                                    |                              |               |              |                                                      |            |           |         |           |         |
| - 10                                                              |                                                   |                                                                                                    | •                            |               |              |                                                      |            |           |         |           |         |
| 01Process)<br>2Process)<br>Signal Setting                         | Signal Settings                                   |                                                                                                    |                              |               |              |                                                      |            |           |         |           |         |
| 3Process) Line name                                               | A-Line                                            |                                                                                                    |                              |               |              | Selectio                                             | on         |           |         |           |         |
| 4Process)<br>5Process) Signal tower na                            | me A-01Process                                    |                                                                                                    |                              |               |              |                                                      |            |           |         |           |         |
| 6Process) Enable/Disable                                          | Use this Signal tower                             |                                                                                                    |                              |               |              |                                                      |            |           |         |           |         |
| 7Process)<br>8Process) Identification II                          | 00004CFFFEC8A5A8                                  | Selection                                                                                                    |                              |               |              |                                                      |            |           |         |           |         |
| 9Process)<br>10Process)                                           |                                                   |                                                                                                    |                              |               |              |                                                      | Display    | Emphasize | Elapsed | Operation | Ala     |
| ~ 20                                                              | No ManagementName                                 |                                                                                                    |                              |               |              | <b>*</b> <i>4                                   </i> | color      | display   | time    | light     | sigr    |
| ~ 30<br>~ 40                                                      | 1 Stop                                            | On 🔻                                                                                                    | <u> </u>                     | • •           | <u> </u>     | _ •                                                  | No.1 🔻     |           | -       | -         | <b></b> |
| ~ 50                                                              | 2 Alarm                                           | Flash 🔻                                                                                                    | <u> </u>                     | • •           | <u> </u>     | <u> </u>                                             | No.2 🔻     |           | -       | -         |         |
| ~ 60<br>~ 70                                                      | 3 Run(full work)                                  |                                                                                                    | ▼ On                         | • •           | <u> </u>     | <u> </u>                                             | No.9 🔻     |           |         |           |         |
| ~ 80                                                              | 4 Run(no work)                                    |                                                                                                    | <ul> <li>Flash</li> </ul>    | • •           | <u> </u>     | -                                                    | No.7 🔻     |           |         |           |         |
| ~ 90<br>~ 100                                                     | 5 Other                                           |                                                                                                    | On 🔻                         | • •           | <u> </u>     | <u> </u>                                             | No.3 🔻     |           |         |           |         |
| l ~ 110                                                           | 6 Completion                                      |                                                                                                    | Flash 🔻                      | • •           | <u> </u>     | •                                                    | No.5 🔻     |           |         |           |         |
| L ~ 120<br>L ~ 130                                                | 7 AllOff                                          | Off 🔻                                                                                                    | Off ▼ Off                    | ▼ Off ▼       | Off 🔻        | •                                                    | No.16 🔻    |           |         |           |         |
| L ~ 140                                                           | ors 8                                             |                                                                                                    | •                            | • •           | <u> </u>     | •                                                    | <u> </u>   |           |         | •         |         |
| l ~ 150                                                           | 9                                                 |                                                                                                    | <u> </u>                     | • •           | ·            | •                                                    | <u> </u>   |           |         | •         |         |
|                                                                   | 10                                                |                                                                                                    | •                            | • •           | ·            | •                                                    | <u> </u>   |           |         | •         |         |
|                                                                   | 11                                                |                                                                                                    | •                            | • •           | ·            | •                                                    | <u> </u>   |           | •       |           |         |
|                                                                   | 12                                                |                                                                                                    | •                            | • •           | •            | •                                                    | •          |           |         |           |         |
|                                                                   | 13                                                |                                                                                                    | •                            | • •           | •            | •                                                    | •          |           |         |           |         |
|                                                                   | 14                                                |                                                                                                    | •                            | • •           | •            | •                                                    | •          |           |         |           |         |
|                                                                   | 15                                                |                                                                                                    | •                            | • •           | •            | •                                                    | •          |           |         |           |         |
|                                                                   | 16                                                |                                                                                                    | •                            | • •           |              | •                                                    | •          |           |         |           |         |
|                                                                   | To use                                            |                                                                                                    |                              |               |              |                                                      |            |           |         |           |         |
| Count                                                             |                                                   | Coefficient : 1                                                                                                    |                              |               |              |                                                      |            |           |         |           |         |
|                                                                   |                                                   | Signal color : Blue  Vote: It is effective only when WD - LR. Red Yellow Green Blue White Buzzer                                                                                         |                              |               |              |                                                      |            |           |         |           |         |
| Monitoring light                                                  | Note:When any of the ch                           | necke color is On/Fl                                                                                                    | ash,it is Monito             |               |              |                                                      |            |           |         |           |         |
|                                                                   | Note: If you did not check                        | Note: If you did not check any colors, monitoring time is <u>the elapsed time of the day.</u><br>Note:Monitoring time is used when the operation rate and the alarm rate are calculated. |                              |               |              |                                                      |            |           |         |           |         |
| Monitor signal                                                    | Tiers: 5th 🔻 🗹 B                                  | uzzer display                                                                                                    |                              |               |              |                                                      |            |           |         |           |         |
| Monitor signal t                                                  | 1Tiers: red v 2Tier                               | s: yellow 🔻 3Tie                                                                                                    | rs: green 🔻                  | 4Tiers: blue  | e 🔻 5Tie     | ers: whit                                            | ₽ ▼        |           |         |           |         |
|                                                                   | No 1: Prod.(production                            |                                                                                                    |                              |               |              |                                                      |            |           |         |           |         |
| Monitor items                                                     | No 2: Opn.(operation ti<br>No 3: Alm.(alarm time/ |                                                                                                    |                              |               |              | -                                                    |            |           |         |           |         |
|                                                                   | Note:The item can chang                           |                                                                                                    |                              |               | the month    | y report s                                           | creen.     |           |         |           |         |
|                                                                   | The default settings, the                         |                                                                                                    |                              | peration", ar | nd the third | : It becor                                           | nes "Alarm |           |         |           |         |
|                                                                   | No 1: Empty<br>No 2: Empty                        |                                                                                                    | torItemName:<br>torItemName: |               |              | -                                                    |            |           |         |           |         |
|                                                                   | No 3: Empty                                       |                                                                                                    | torItemName:                 |               |              | -                                                    |            |           |         |           |         |
| Analysis items                                                    | No 4: Empty                                       | ▼ Monit                                                                                                    | torItemName:                 |               |              |                                                      |            |           |         |           |         |
|                                                                   | No 5: Empty                                       |                                                                                                    | torItemName:                 |               |              | -                                                    |            |           |         |           |         |
|                                                                   | No 6: Empty<br>No 7: Empty                        |                                                                                                    | torItemName:<br>torItemName: |               |              | -                                                    |            |           |         |           |         |
|                                                                   | No 8: Empty                                       |                                                                                                    | torItemName:                 |               |              |                                                      |            |           |         |           |         |
|                                                                   | No 1:                                             |                                                                                                    |                              |               |              |                                                      |            |           |         |           |         |
| Analyze Remar                                                     |                                                   |                                                                                                    |                              |               |              |                                                      |            |           |         |           |         |
|                                                                   | No 3:                                             |                                                                                                    |                              |               |              |                                                      |            |           |         |           |         |
| Tact time criter                                                  | a s<br>Note:Tact time criteria is                 | used when the ner                                                                                                    | formance are c               | alculated     |              |                                                      |            |           |         |           |         |
|                                                                   | s                                                 | - see when the per                                                                                                    | tormance are o               | alecticed.    |              |                                                      |            |           |         |           |         |
| Tact time criter                                                  | Note:Tact time criteria is                        | used when the pe                                                                                                    | rformance are o              | alculated.    |              |                                                      |            |           |         |           |         |
|                                                                   |                                                   |                                                                                                    |                              |               |              |                                                      |            |           |         |           |         |
| Note                                                              |                                                   |                                                                                                    |                              |               |              |                                                      |            |           |         |           |         |

Figure 3: Signal tower collective settings

| elect the device you want to copy.<br>he settings for the selected device are displayed for all<br>he items.<br>elect the signal lamps you want to configure.<br>ou can easily select or deselect all the signal lamps by<br>sing "Select all" or "Deselect all."<br>pecify the line name.<br>pecify a name that clearly indicates the line group that<br>he signal lamp belongs to.<br>pecify the signal lamp name.<br>pecify the signal lamp name.<br>pecify the component color of the signal lamp; the on,<br>ash or off state of each color; the management name<br>indicated by the on/off combination of the buzzer; display<br>plor; highlighting; display of the elapsed time; operation<br>imp target selection; and error lamp target selection.<br>/hen the on, flash or off state or the on or off state is not<br>becified, specify "(blank)" for each color.<br>ighlighting emphasizes the status indicated by the target<br>arget component color on the general monitor.<br>he time elapsed after the status indicated by the target |
|----------------------------------------------------------------------------------------------------|
| he items.<br>elect the signal lamps you want to configure.<br>ou can easily select or deselect all the signal lamps by<br>sing "Select all" or "Deselect all."<br>pecify the line name.<br>pecify a name that clearly indicates the line group that<br>he signal lamp belongs to.<br>pecify the signal lamp name.<br>pecify a name that clearly indicates the signal lamp.<br>pecify the component color of the signal lamp; the on,<br>ash or off state of each color; the management name<br>indicated by the on/off combination of the buzzer; display<br>polor; highlighting; display of the elapsed time; operation<br>imp target selection; and error lamp target selection.<br>/hen the on, flash or off state or the on or off state is not<br>pecified, specify "(blank)" for each color.<br>ighlighting emphasizes the status indicated by the target<br>arget component color on the general monitor.<br>he time elapsed after the status indicated by the target                                                                          |
| elect the signal lamps you want to configure.<br>ou can easily select or deselect all the signal lamps by<br>sing "Select all" or "Deselect all."<br>pecify the line name.<br>pecify a name that clearly indicates the line group that<br>he signal lamp belongs to.<br>pecify the signal lamp name.<br>pecify a name that clearly indicates the signal lamp.<br>pecify the component color of the signal lamp; the on,<br>ash or off state of each color; the management name<br>indicated by the on/off combination of the buzzer; display<br>polor; highlighting; display of the elapsed time; operation<br>imp target selection; and error lamp target selection.<br>/hen the on, flash or off state or the on or off state is not<br>pecified, specify "(blank)" for each color.<br>ighlighting emphasizes the status indicated by the target<br>arget component color on the general monitor.<br>he time elapsed after the status indicated by the target                                                                                       |
| ou can easily select or deselect all the signal lamps by<br>sing "Select all" or "Deselect all."<br>pecify the line name.<br>pecify a name that clearly indicates the line group that<br>he signal lamp belongs to.<br>pecify the signal lamp name.<br>pecify a name that clearly indicates the signal lamp.<br>pecify the component color of the signal lamp; the on,<br>ash or off state of each color; the management name<br>indicated by the on/off combination of the buzzer; display<br>polor; highlighting; display of the elapsed time; operation<br>imp target selection; and error lamp target selection.<br>/hen the on, flash or off state or the on or off state is not<br>pecified, specify "(blank)" for each color.<br>ighlighting emphasizes the status indicated by the<br>arget component color on the general monitor.<br>he time elapsed after the status indicated by the target                                                                                                    |
| sing "Select all" or "Deselect all."<br>pecify the line name.<br>pecify a name that clearly indicates the line group that<br>he signal lamp belongs to.<br>pecify the signal lamp name.<br>pecify a name that clearly indicates the signal lamp.<br>pecify the component color of the signal lamp; the on,<br>ash or off state of each color; the management name<br>indicated by the on/off combination of the buzzer; display<br>polor; highlighting; display of the elapsed time; operation<br>imp target selection; and error lamp target selection.<br>/hen the on, flash or off state or the on or off state is not<br>pecified, specify "(blank)" for each color.<br>ighlighting emphasizes the status indicated by the<br>arget component color on the general monitor.<br>he time elapsed after the status indicated by the target                                                                                                    |
| pecify the line name.<br>pecify a name that clearly indicates the line group that<br>he signal lamp belongs to.<br>pecify the signal lamp name.<br>pecify a name that clearly indicates the signal lamp.<br>pecify the component color of the signal lamp; the on,<br>ash or off state of each color; the management name<br>indicated by the on/off combination of the buzzer; display<br>polor; highlighting; display of the elapsed time; operation<br>imp target selection; and error lamp target selection.<br>/hen the on, flash or off state or the on or off state is not<br>pecified, specify "(blank)" for each color.<br>ighlighting emphasizes the status indicated by the<br>arget component color on the general monitor.<br>he time elapsed after the status indicated by the target                                                                                                    |
| pecify a name that clearly indicates the line group that<br>he signal lamp belongs to.<br>pecify the signal lamp name.<br>pecify a name that clearly indicates the signal lamp.<br>pecify the component color of the signal lamp; the on,<br>ash or off state of each color; the management name<br>indicated by the on/off combination of the buzzer; display<br>polor; highlighting; display of the elapsed time; operation<br>imp target selection; and error lamp target selection.<br>/hen the on, flash or off state or the on or off state is not<br>pecified, specify "(blank)" for each color.<br>ighlighting emphasizes the status indicated by the<br>arget component color on the general monitor.<br>he time elapsed after the status indicated by the target                                                                                                    |
| ne signal lamp belongs to.<br>pecify the signal lamp name.<br>pecify a name that clearly indicates the signal lamp.<br>pecify the component color of the signal lamp; the on,<br>ash or off state of each color; the management name<br>idicated by the on/off combination of the buzzer; display<br>polor; highlighting; display of the elapsed time; operation<br>imp target selection; and error lamp target selection.<br>/hen the on, flash or off state or the on or off state is not<br>pecified, specify "(blank)" for each color.<br>ighlighting emphasizes the status indicated by the<br>arget component color on the general monitor.<br>he time elapsed after the status indicated by the target                                                                                                    |
| ne signal lamp belongs to.<br>pecify the signal lamp name.<br>pecify a name that clearly indicates the signal lamp.<br>pecify the component color of the signal lamp; the on,<br>ash or off state of each color; the management name<br>idicated by the on/off combination of the buzzer; display<br>polor; highlighting; display of the elapsed time; operation<br>imp target selection; and error lamp target selection.<br>/hen the on, flash or off state or the on or off state is not<br>pecified, specify "(blank)" for each color.<br>ighlighting emphasizes the status indicated by the<br>arget component color on the general monitor.<br>he time elapsed after the status indicated by the target                                                                                                    |
| pecify a name that clearly indicates the signal lamp.<br>pecify the component color of the signal lamp; the on,<br>ash or off state of each color; the management name<br>indicated by the on/off combination of the buzzer; display<br>plor; highlighting; display of the elapsed time; operation<br>imp target selection; and error lamp target selection.<br>/hen the on, flash or off state or the on or off state is not<br>pecified, specify "(blank)" for each color.<br>ighlighting emphasizes the status indicated by the<br>arget component color on the general monitor.<br>he time elapsed after the status indicated by the target                                                                                                    |
| pecify the component color of the signal lamp; the on,<br>ash or off state of each color; the management name<br>idicated by the on/off combination of the buzzer; display<br>olor; highlighting; display of the elapsed time; operation<br>imp target selection; and error lamp target selection.<br>/hen the on, flash or off state or the on or off state is not<br>oecified, specify "(blank)" for each color.<br>ighlighting emphasizes the status indicated by the<br>arget component color on the general monitor.<br>he time elapsed after the status indicated by the target                                                                                                    |
| ash or off state of each color; the management name<br>dicated by the on/off combination of the buzzer; display<br>olor; highlighting; display of the elapsed time; operation<br>imp target selection; and error lamp target selection.<br>/hen the on, flash or off state or the on or off state is not<br>becified, specify "(blank)" for each color.<br>ighlighting emphasizes the status indicated by the<br>arget component color on the general monitor.<br>he time elapsed after the status indicated by the target                                                                                                    |
| dicated by the on/off combination of the buzzer; display<br>olor; highlighting; display of the elapsed time; operation<br>imp target selection; and error lamp target selection.<br>/hen the on, flash or off state or the on or off state is not<br>becified, specify "(blank)" for each color.<br>ighlighting emphasizes the status indicated by the<br>arget component color on the general monitor.<br>he time elapsed after the status indicated by the target                                                                                                    |
| blor; highlighting; display of the elapsed time; operation<br>imp target selection; and error lamp target selection.<br>/hen the on, flash or off state or the on or off state is not<br>becified, specify "(blank)" for each color.<br>ighlighting emphasizes the status indicated by the<br>arget component color on the general monitor.<br>he time elapsed after the status indicated by the target                                                                                                    |
| Imp target selection; and error lamp target selection.<br>/hen the on, flash or off state or the on or off state is not<br>becified, specify "(blank)" for each color.<br>ighlighting emphasizes the status indicated by the<br>arget component color on the general monitor.<br>he time elapsed after the status indicated by the target                                                                                                    |
| /hen the on, flash or off state or the on or off state is not<br>becified, specify "(blank)" for each color.<br>ighlighting emphasizes the status indicated by the<br>arget component color on the general monitor.<br>he time elapsed after the status indicated by the target                                                                                                    |
| /hen the on, flash or off state or the on or off state is not<br>becified, specify "(blank)" for each color.<br>ighlighting emphasizes the status indicated by the<br>arget component color on the general monitor.<br>he time elapsed after the status indicated by the target                                                                                                    |
| ighlighting emphasizes the status indicated by the arget component color on the general monitor.<br>The time elapsed after the status indicated by the target                                                                                                    |
| arget component color on the general monitor.<br>he time elapsed after the status indicated by the target                                                                                                    |
| arget component color on the general monitor.<br>he time elapsed after the status indicated by the target                                                                                                    |
| he time elapsed after the status indicated by the target                                                                                                    |
|                                                                                                    |
| omponent color started is displayed on the general                                                                                                    |
| ionitor.                                                                                                    |
| elect the "Operation lamp" check box to use the                                                                                                    |
| peration lamp for the status indicated by the target                                                                                                    |
| omponent color.                                                                                                    |
| elect the "Error lamp" check box to use the error lamp                                                                                                    |
| or the status indicated by the target component color.                                                                                                    |
| "All off" indicates that all the colors of the signal lamp re set to off.                                                                                                    |
| When you select the on, flash or off state, be sure to set display color.                                                                                                    |
| You cannot just set the buzzer without setting the on,                                                                                                    |
| ash or off state for any signal lamp.                                                                                                    |
| You can select multiple operation lamps.                                                                                                    |
| You can select multiple error lamps.                                                                                                    |
| Whether to display the elapsed time can be specified                                                                                                    |
| nly when "Highlight" is selected.                                                                                                    |
| he component colors are in descending priority order<br>om No. 1 (No. 1 > No. 2 > > No. 16).                                                                                                    |
| 1000000000000000000000000000000000000                                                                                                    |
|                                                                                                    |

| Table 2: Description of | signal tower | collective settings |
|-------------------------|--------------|---------------------|
| Table 2. Description of | Signal tower | concentre settings  |

|     |                  |                    | Signal lamp status:                                           |
|-----|------------------|--------------------|---------------------------------------------------------------|
|     |                  |                    | Red lamp flash and yellow lamp flash                          |
|     |                  |                    |                                                               |
|     |                  |                    | Component color settings:                                     |
|     |                  |                    | No. 1 Red lamp: "Flash," Other signal lamps: "(Blank)"        |
|     |                  |                    | No. 2 Yellow lamp: "Flash," Other signal lamps:               |
|     |                  |                    | "(Blank)"                                                     |
| 6   | Signal settings  | Count              | Specify whether to use the count function and the             |
|     |                  |                    | coefficient.                                                  |
|     |                  |                    | When not using this function, clear the "Use" check box.      |
|     |                  |                    | When the "Use" check box is not selected, the                 |
|     |                  |                    | information related to the production volume (production      |
|     |                  |                    | volume, production achievement rate, production               |
|     |                  |                    | evaluation, and production cycle time) is not displayed.      |
|     |                  |                    | If the coefficient is not specified, calculation is performed |
|     |                  |                    | using 1 as the coefficient.                                   |
|     |                  |                    |                                                               |
|     |                  |                    | * The signal lamp color used for the count function cannot    |
|     |                  |                    | be used as the component color.                               |
|     |                  |                    | * For WD-LR:                                                  |
|     |                  |                    | Specify the signal lamp color used for the count function.    |
| 7   | Signal settings  | Monitoring light   | Select the color used as the reference of the monitoring      |
|     |                  |                    | time.                                                         |
|     |                  |                    | The monitoring time is the total time for which one of the    |
|     |                  |                    | selected component color signals is in the on or flash        |
|     |                  |                    | state.                                                        |
|     |                  |                    | If a color is not selected, the monitoring time is the        |
|     |                  |                    | elapsed time on that day.                                     |
| 8   | Signal settings  | Monitor signal     | Specify the general monitor screen, whether to display        |
|     |                  | towers             | the buzzer displayed in the signal lamp settings (list), the  |
|     |                  |                    | number of displayed tiers of the signal lamp, and the         |
|     |                  |                    | color for each tier of the signal lamp.                       |
| 9   | Signal settings  | Monitor display    | Specify the general monitor screen and the item being         |
|     |                  | item               | monitored for each signal lamp displayed on the monthly       |
|     |                  | -                  | report screen.                                                |
| 10  | Signal settings  | Empty              | No data is displayed.                                         |
| 11  | Signal settings  | Prod. (production  | Displays the production volume and production                 |
| 10  | Oises al a still | volume / rate)     | achievement rate (bar display).                               |
| 12  | Signal settings  | Opn. (operation    | Displays the operating time and operation rate (bar           |
| 4.2 |                  | time / rate)       | display).                                                     |
| 13  | Signal settings  | Alm. (alarm time / | Displays the abnormal time, error count, and error rate       |
|     | Oises a la satti | count / rate)      | (bar display).                                                |
| 14  | Signal settings  | Production target  | Displays the target production volume.                        |
| 15  | Signal settings  | Monitoring time    | Displays the monitoring time.                                 |
| 16  | Signal settings  | Production volume  | Displays the production volume.                               |
| 17  | Signal settings  | Production rate    | Displays the production achievement rate (bar display).       |
| 10  | Signal astting   | Operation time     | * Not displayed for shift display.                            |
| 18  | Signal settings  | Operation time     | Displays the operating time.                                  |
| 19  | Signal settings  | Operation rate     | Displays the operation rate (bar display).                    |

| 20 | Signal settings | Alarm time         | Displays the abnormal time.                                 |
|----|-----------------|--------------------|-------------------------------------------------------------|
| 21 | Signal settings | Alarm count        | Displays the error count.                                   |
| 22 | Signal settings | Alarm rate         | Displays the error rate (bar display).                      |
| 23 | Signal settings | Component colors   | Displays the duration of the statuses indicated by          |
|    |                 | 1 to 16 (time)     | component colors 1 to 16.                                   |
| 24 | Signal settings | Component colors   | Displays the number of occurrences of the statuses          |
|    |                 | 1 to 16 (count)    | indicated by component colors 1 to 16.                      |
| 25 | Signal settings | Performance        | Displays the performance.                                   |
|    |                 |                    | * Not displayed for shift display.                          |
| 26 | Signal settings | OEE                | Displays the total equipment efficiency.                    |
|    |                 |                    | * Not displayed for shift display.                          |
| 27 | Signal settings | Quality            | Displays the quality.                                       |
|    |                 |                    | * Not displayed for shift display.                          |
| 28 | Signal settings | Good products      | Displays the number of good products.                       |
|    |                 |                    | * Not displayed for shift display.                          |
| 29 | Signal settings | Defective products | Displays the number of defective products.                  |
|    |                 |                    | * Not displayed for shift display.                          |
| 30 | Signal settings | Theoretical output | Displays the number of producible products.                 |
|    |                 |                    | * Not displayed for shift display.                          |
| 31 | Signal settings | Product tact time  | Displays the production cycle.                              |
| 32 | Signal settings | Differences        | Displays differences.                                       |
|    |                 |                    | * Not displayed for shift display.                          |
| 33 | Signal settings | Monitor item name  | Specify a name for the display item.                        |
|    |                 |                    | * You can register a name consisting of up to four          |
|    |                 |                    | characters.                                                 |
| 34 | Signal settings | Analysis items     | Specify the analysis display items for each signal lamp     |
|    |                 |                    | displayed on the operation analysis screen.                 |
| 35 | Signal settings | Tact time criteria | Specify the cycle time to calculate performance.            |
| 36 | Signal settings | Note               | Enter a description or special notes on the signal lamp, if |
|    |                 |                    | any.                                                        |
| 37 | Save            | -                  | Registers settings for the target signal lamps all at once. |
| 38 | Remove          | -                  | Deletes and disables all the settings for the target signal |
|    |                 |                    | lamps.                                                      |

(4) Signal tower settings - individual signal light settings Settings related to the signal lamps can be individually specified.

| Flex Signal                                                      | MENU Op               | peration Monitoring                                             |                                                  |                                            |                                              |                         |               |                             |        |
|------------------------------------------------------------------|-----------------------|-----------------------------------------------------------------|--------------------------------------------------|--------------------------------------------|----------------------------------------------|-------------------------|---------------|-----------------------------|--------|
| GroupSetting                                                     | You can set the Signa | l tower 1of Flex Signal.                                        |                                                  |                                            |                                              | _                       |               |                             |        |
| Signal Tower Settings (List)<br>Signal Tower Collective Settings | Select copy source    |                                                                 |                                                  |                                            |                                              |                         |               |                             |        |
| - SignalNo.1 ~ 10 1 (A-Line A-01Process)                         | Signal Settings       |                                                                 |                                                  | •                                          |                                              |                         |               |                             |        |
| 2 (A-Line A-02Process)<br>3 (A-Line A-03Process)                 | Line name             | A-Line                                                          |                                                  |                                            | Selecti                                      | on                      |               |                             |        |
| 4 (A-Line A-04Process)<br>5 (A-Line A-05Process)                 | Signal tower name     | A-01Process                                                     |                                                  |                                            |                                              |                         |               |                             |        |
| 6 (A-Line A-06Process)<br>7 (A-Line A-07Process)                 | Enable/Disable        | Use this Signal tower                                           |                                                  |                                            |                                              |                         |               |                             |        |
| 8 (A-Line A-08Process)<br>9 (A-Line A-09Process)                 | Identification ID     | 00004CFFFEC8A5A8                                                | Selection                                        |                                            |                                              | Disalari                | Emphasize Ela | psed Operation              | Alarm  |
| 10 (A-Line A-10Process)<br>+ SignalNo.11 ~ 20                    |                       | No ManagementName                                               |                                                  |                                            | <b>\ + + +</b>                               | Display I<br>color      | display t     | psed Operation<br>ime light | signal |
| + SignalNo.21 ~ 30<br>+ SignalNo.31 ~ 40                         |                       | 1 Stop<br>2 Alarm                                               | On • •                                           |                                            |                                              | No.1                    |               | • •                         |        |
| + SignalNo.41 ~ 50<br>+ SignalNo.51 ~ 60                         |                       | 2 Alarm<br>3 Run(full work)                                     | Fidsh • •                                        | On • •                                     |                                              | No.2 V                  |               | <br>                        |        |
| + SignalNo.61 ~ 70<br>+ SignalNo.71 ~ 80                         |                       | 4 Run(no work)                                                  |                                                  | Flash 🔻 🔻                                  | <u> </u>                                     | No.7 🔻                  |               | • •                         |        |
| + SignalNo.81 ~ 90<br>+ SignalNo.91 ~ 100                        |                       | 5 Other                                                         | ▼ On ▼                                           | <u> </u>                                   | <u> </u>                                     | No.3 🔻                  |               |                             |        |
| + SignalNo.101 ~ 110<br>+ SignalNo.111 ~ 120                     |                       | 6 Completion<br>7 AllOff                                        | Flash ▼     Off ▼ Off ▼                          | ▼ ▼                                        | off v v                                      |                         |               | • •                         |        |
| + SignalNo.121 ~ 130<br>+ SignalNo.131 ~ 140                     | Component colors      | 8                                                               |                                                  |                                            |                                              |                         |               |                             |        |
| + SignalNo.141 $\sim$ 150                                        |                       | 9                                                               |                                                  | · ·                                        | <u> </u>                                     | Ē                       |               |                             |        |
|                                                                  |                       | 10                                                              |                                                  | <u> </u>                                   | <u> </u>                                     |                         |               |                             |        |
|                                                                  |                       | 11                                                              |                                                  |                                            |                                              | ╠━━━━┣                  |               | • •                         |        |
|                                                                  |                       | 12                                                              |                                                  | · · ·                                      |                                              |                         |               |                             |        |
|                                                                  |                       | 14                                                              |                                                  |                                            |                                              |                         |               | • •                         |        |
|                                                                  |                       | 15                                                              |                                                  | - · ·                                      | <u> </u>                                     |                         |               |                             |        |
|                                                                  |                       | 16                                                              |                                                  | • •                                        | · ·                                          |                         |               | <u> </u>                    |        |
|                                                                  | Count                 | To use<br>Coefficient : 1                                       |                                                  |                                            |                                              |                         |               |                             |        |
|                                                                  |                       | Signal color : Blue Vot                                         | te:It is effective only wh                       | en WD - LR.                                |                                              |                         |               |                             |        |
|                                                                  | Monitoring light      | Note:When any of the checke<br>Note:If you did not check any    | color is On/Flash,it is I                        |                                            | e of the day.                                |                         |               |                             |        |
|                                                                  |                       | Note:Monitoring time is used                                    | when the operation rat                           |                                            |                                              |                         |               |                             |        |
|                                                                  | Monitor signal towers | Tiers: 5th ▼ <sup>III</sup> Buzzer<br>1Tiers: red ▼ 2Tiers: y   | ellow 🔻 3Tiers: gree                             | n ▼ 4Tiers: blue                           | • STiers: whit                               | e 🔻                     |               |                             |        |
|                                                                  |                       | No 1: Prod.(production volur                                    |                                                  |                                            |                                              |                         |               |                             |        |
|                                                                  | Monitor items         | No 2: Opn.(operation time/r<br>No 3: Alm.(alarm time/coun       | t/rate 🔻 MonitorItemNa                           | ame: Alm.                                  |                                              |                         |               |                             |        |
|                                                                  |                       | Note:The item can change to<br>The default settings, the first: | display on the whole m<br>"Production", the seco | onitor screen and t<br>nd: "Operation", an | he monthly report :<br>d the third: It becor | screen.<br>mes "Alarm". |               |                             |        |
|                                                                  |                       | No 1: Empty                                                     | MonitorItemN                                     |                                            |                                              |                         |               |                             |        |
|                                                                  |                       | No 2: Empty<br>No 3: Empty                                      | MonitorItemN     MonitorItemN                    |                                            |                                              |                         |               |                             |        |
|                                                                  | Analysis items        | No 4: Empty<br>No 5: Empty                                      | MonitorItemN     MonitorItemN                    |                                            |                                              |                         |               |                             |        |
|                                                                  |                       | No 6: Empty                                                     | <ul> <li>MonitorItemNi</li> </ul>                | ame:                                       |                                              |                         |               |                             |        |
|                                                                  |                       | No 7: Empty<br>No 8: Empty                                      | MonitorItemN     MonitorItemN                    |                                            |                                              |                         |               |                             |        |
|                                                                  |                       | No 1:                                                           |                                                  |                                            |                                              |                         |               |                             |        |
|                                                                  | Analyze Remarks Title | No 2:<br>No 3:                                                  |                                                  |                                            |                                              |                         |               |                             |        |
|                                                                  | Tact time criteria    | s                                                               |                                                  |                                            |                                              |                         |               |                             |        |
|                                                                  | Tact time criteria    | Note:Tact time criteria is used                                 | d when the performance                           | e are calculated.                          |                                              |                         |               |                             |        |
|                                                                  |                       | Note:Tact time criteria is used                                 | I when the performance                           | are calculated.                            |                                              |                         |               |                             |        |
|                                                                  | Note                  |                                                                 |                                                  |                                            |                                              |                         |               |                             |        |
|                                                                  |                       |                                                                 |                                                  |                                            |                                              |                         | //            |                             |        |
|                                                                  | Save Ca               | ncel Remove                                                     |                                                  |                                            |                                              |                         |               |                             |        |
|                                                                  |                       |                                                                 |                                                  |                                            |                                              |                         |               |                             |        |
|                                                                  |                       |                                                                 |                                                  |                                            |                                              |                         |               |                             |        |
|                                                                  |                       |                                                                 |                                                  |                                            |                                              |                         |               |                             |        |
|                                                                  |                       |                                                                 |                                                  |                                            |                                              |                         |               |                             |        |
|                                                                  |                       |                                                                 |                                                  |                                            |                                              |                         |               |                             |        |

Figure 4: Individual signal light settings

| No. |                 | Item              | Description                                                                   |
|-----|-----------------|-------------------|-------------------------------------------------------------------------------|
| 1   | Select copy     | -                 | Select the device you want to copy.                                           |
|     | source          |                   | The settings for the selected device are displayed for all                    |
|     |                 |                   | the items.                                                                    |
| 2   | Signal settings | Line name         | Specify the line name.                                                        |
|     |                 |                   | Specify a name that clearly indicates the line group that                     |
|     |                 |                   | the signal lamp belongs to.                                                   |
| 3   | Signal settings | Signal tower name | Specify the signal lamp name.                                                 |
|     |                 |                   | Specify a name that clearly indicates the signal lamp.                        |
| 4   | Signal settings | Component colors  | Specify the component color of the signal lamp; the on,                       |
|     |                 |                   | flash or off state of each color; the management name                         |
|     |                 |                   | indicated by the on/off combination of the buzzer; display                    |
|     |                 |                   | color; highlighting; display of the elapsed time; operation                   |
|     |                 |                   | lamp target selection; and error lamp target selection.                       |
|     |                 |                   | When the on, flash or off state or the on or off state is not                 |
|     |                 |                   | specified, specify "(blank)" for each color.                                  |
|     |                 |                   | Highlighting emphasizes the status indicated by the                           |
|     |                 |                   | target component color on the general monitor.                                |
|     |                 |                   | The time elapsed after the status indicated by the target                     |
|     |                 |                   | component color started is displayed on the general                           |
|     |                 |                   | monitor.                                                                      |
|     |                 |                   | Select the "Operation lamp" check box to use the                              |
|     |                 |                   | operation lamp for the status indicated by the target                         |
|     |                 |                   | component color.                                                              |
|     |                 |                   | Select the "Error lamp" check box to use the error lamp                       |
|     |                 |                   | for the status indicated by the target component color.                       |
|     |                 |                   | * "All off" indicates that all the colors of the signal lamp                  |
|     |                 |                   | are set to off.                                                               |
|     |                 |                   | * When you select the on, flash or off state, be sure to set a display color. |
|     |                 |                   | * You cannot just set the buzzer without setting the on,                      |
|     |                 |                   | flash or off state for any signal lamp.                                       |
|     |                 |                   | * Whether to display the elapsed time can be specified                        |
|     |                 |                   | only when "Highlight" is selected.                                            |
|     |                 |                   | * You can select multiple operation lamps.                                    |
|     |                 |                   | * You can select multiple error lamps.                                        |
|     |                 |                   | The component colors are in descending priority order                         |
|     |                 |                   | from No. 1 (No. $1 > No. 2 > > No. 16$ ).                                     |
|     |                 |                   | For the following signal lamp statuses and component                          |
|     |                 |                   | colors, the component color setting for No. 1 takes                           |
|     |                 |                   | priority and the red lamp flash.                                              |
|     |                 |                   | Signal lamp status:                                                           |
|     |                 |                   | Red lamp flash and yellow lamp flash                                          |
|     |                 |                   | Component color settings:                                                     |
|     |                 |                   | No. 1 Red lamp: "Flash," Other signal lamps: "(Blank)"                        |
|     |                 |                   | No. 2 Yellow lamp: "Flash," Other signal lamps:                               |
|     |                 |                   | "(Blank)"                                                                     |
|     |                 |                   | "(Blank)"                                                                     |

| 5  | Signal settings | Count              | When not using this function, clear the "Use" check box.      |
|----|-----------------|--------------------|---------------------------------------------------------------|
| 5  | Signal Settings | Count              | When the "Use" check box is not selected, the                 |
|    |                 |                    |                                                               |
|    |                 |                    | information related to the production volume (production      |
|    |                 |                    | volume, production achievement rate, production               |
|    |                 |                    | evaluation, and production cycle time) is not displayed.      |
|    |                 |                    | If the coefficient is not specified, calculation is performed |
|    |                 |                    | using 1 as the coefficient.                                   |
|    |                 |                    | * The signal lamp color used for the count function cannot    |
|    |                 |                    | be used as the component color.                               |
|    |                 |                    | * For WD-LR:                                                  |
|    |                 |                    | Specify the signal lamp color used for the count function.    |
| 6  | Signal settings | Monitoring light   | Select the color used as the reference of the monitoring      |
|    |                 |                    | time.                                                         |
|    |                 |                    | The monitoring time is total time for which one of the        |
|    |                 |                    | selected component color signals is in the on or flash        |
|    |                 |                    | state.                                                        |
|    |                 |                    | If a color is not selected, the monitoring time is the        |
|    |                 |                    | elapsed time on that day.                                     |
| 7  | Signal settings | Monitor signal     | Specify the general monitor screen, whether to display        |
|    |                 | towers             | the buzzer displayed in the signal lamp settings (list), the  |
|    |                 |                    | number of displayed tiers of the signal lamp, and the         |
|    |                 |                    | color for each tier of the signal lamp.                       |
| 8  | Signal settings | Monitor item       | Specify the general monitor screen and the item being         |
| _  | - 3 3 -         |                    | monitored for each signal lamp displayed on the monthly       |
|    |                 |                    | report screen.                                                |
| 9  | Signal settings | Empty              | No data is displayed.                                         |
| 10 | Signal settings | Prod. (production  | Displays the production volume and production                 |
|    |                 | volume / rate)     | achievement rate (bar display).                               |
| 11 | Signal settings | Opn. (operation    | Displays the operating time and operation rate (bar           |
|    |                 | time / rate)       | display).                                                     |
| 12 | Signal settings | Alm. (alarm time / | Displays the abnormal time, error count, and error rate       |
|    |                 | count / rate)      | (bar display).                                                |
| 13 | Signal settings | Production target  | Target production volume                                      |
| 14 | Signal settings | Monitoring time    | Displays the monitoring time.                                 |
| 15 | Signal settings | Production volume  | Displays the production volume.                               |
| 16 | Signal settings | Production rate    | Displays the production achievement rate (bar display).       |
|    |                 |                    | * Not displayed for shift display.                            |
| 17 | Signal settings | Operation time     | Displays the operating time.                                  |
| 18 | Signal settings | Operation rate     | Displays the operation rate (bar display).                    |
| 19 | Signal settings | Alarm time         | Displays the abnormal time.                                   |
| 20 | Signal settings | Alarm count        | Displays the error count.                                     |
| 21 | Signal settings | Alarm rate         | Displays the error rate (bar display).                        |
| 22 | Signal settings | Component colors   | Displays the duration of the statuses indicated by            |
|    |                 | 1 to 16 (time)     | component colors 1 to 16.                                     |
| 23 | Signal settings | Component colors   | Displays the number of occurrences of the statuses            |
|    |                 | 1 to 16 (count)    | indicated by component colors 1 to 16.                        |
| 24 | Signal settings | Performance        | Displays the performance.                                     |
|    | <b>_</b>        |                    | * Not displayed for shift display.                            |
| 25 | Signal settings | OEE                | Displays the total equipment efficiency.                      |
| I  | 5 50            | 1                  |                                                               |

|    |                 |                    | * Not displayed for shift display.                          |
|----|-----------------|--------------------|-------------------------------------------------------------|
| 26 | Signal settings | Quality            | Displays the quality.                                       |
|    |                 |                    | * Not displayed for shift display.                          |
| 27 | Signal settings | Good products      | Displays the number of good products.                       |
|    |                 |                    | * Not displayed for shift display.                          |
| 28 | Signal settings | Defective products | Displays the number of defective products.                  |
|    |                 |                    | * Not displayed for shift display.                          |
| 29 | Signal settings | Theoretical output | Displays the number of producible products.                 |
|    |                 |                    | * Not displayed for shift display.                          |
| 30 | Signal settings | Product tact time  | Displays the production cycle.                              |
| 31 | Signal settings | Differences        | Displays differences.                                       |
|    |                 |                    | * Not displayed for shift display.                          |
| 32 | Signal settings | Monitor item name  | Specify a name for the display item.                        |
|    |                 |                    | * You can register a name consisting of up to four          |
|    |                 |                    | characters.                                                 |
| 33 | Signal settings | Analysis items     | Specify the analysis display items for each signal lamp     |
|    |                 |                    | displayed on the operation analysis screen.                 |
| 34 | Signal settings | Tact time cycle    | Specify the cycle time to calculate performance.            |
| 35 | Signal settings | Note               | Enter a description or special notes on the signal lamp, if |
|    |                 |                    | any.                                                        |
| 36 | Save            | -                  | Registers settings for the target signal lamps all at once. |
| 37 | Remove          | -                  | Deletes and disables all the settings for the target signal |
|    |                 |                    | lamps.                                                      |

#### (5) Basic settings menu

The left section of the basic settings screen displays the menus for all the basic settings screens. When you click a menu, each settings screen appears.

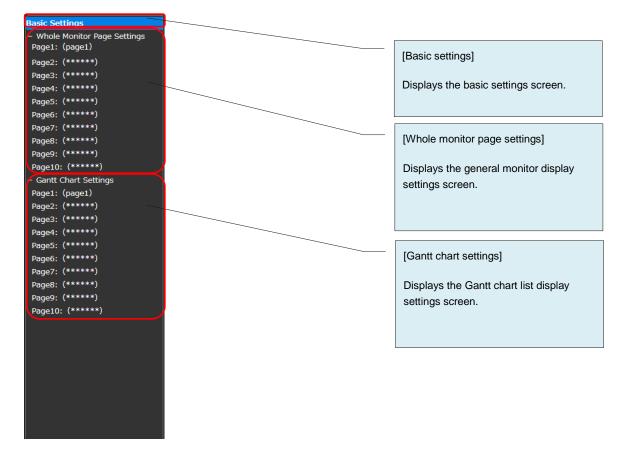

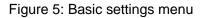

#### (6) Basic settings

Specify basic settings for Flex Signal.

| Flex Signal                                             | MENU Opera               | ration Monitoring                                                                                                    |
|---------------------------------------------------------|--------------------------|----------------------------------------------------------------------------------------------------|
|                                                         |                          |                                                                                                    |
| Basic Settings                                          | You can set the basic op | ptions of Flex Signal.                                                                                                    |
| + Whole Monitor Page Settings<br>+ Gantt Chart Settings | Basic Settings           |                                                                                                    |
|                                                         | Management group         | Operation Monitoring                                                                                                    |
|                                                         | Start time (origin time) | 08       v       : 00       v         Note: The default setting, 00:00. One-day handling will change by the time that you specify morning or afternoon.         If you specify a 9:00 , 9:00 - 8:59 the next day will be handled as one day.         If you specify a 9:00 , the day before 21:00 - 20:59 will be handled as one day. |
|                                                         | Monitor Settings         |                                                                                                    |
|                                                         | Telop                    | Telop 1: Welcome to FlexSignal Demonstration site. Telop 2: Telop 3:                                                                                                    |
|                                                         | Administrator Settings   | 5                                                                                                    |
|                                                         | Administrator password   | Current Password:     (Confirmation input)       New Password :     (Confirmation input)       Note:Please specify 5 or more characters of single-byte character.                                                                                                    |
|                                                         | Auto Output Settings     |                                                                                                    |
|                                                         | Use auto output.         | Vou can set enable.                                                                                                    |
|                                                         | Ooutput time.            | 00       •       10       •         Note:The default setting, 00:10.That output the day before setting time.                                                                                                    |
|                                                         | Output Folder            |                                                                                                    |
|                                                         | Shift Settings           |                                                                                                    |
|                                                         | ShiftType                | ● None ● Ordinary ● Two shift ● Three shifts                                                                                                    |
|                                                         |                          | Shift Name StratTime - EndTime                                                                                                    |
|                                                         | Shift More               | Shift1                                                                                                    |
|                                                         |                          | Shift2                                                                                                    |
|                                                         |                          | Shift3                                                                                                    |
|                                                         | Save Canc                | Initialize                                                                                                    |

Figure 6: Basic settings

| No. | Ite            | m             | Description                                                                       |
|-----|----------------|---------------|-----------------------------------------------------------------------------------|
| 1   | Basic settings | Management    | Specify the management name. You can use any name                                 |
|     |                | group         | desired.                                                                          |
|     |                |               | The management group name is displayed at the right of                            |
|     |                |               | the "MENU" button at the top of the screen.                                       |
| 2   | Basic settings | Start time    | Specify the start time (origin time) of a day. Specify the                        |
|     |                | (origin time) | time you want to set as the origin of a day.                                      |
|     |                |               | How a day is managed depends on whether the specified                             |
|     |                |               | time is before or after noon. If you specify 09:00, a day                         |
|     |                |               | starts at 9:00 and ends at 8:59 on the following day. If you                      |
|     |                |               | specify 21:00, a day starts at 21:00 on the previous day                          |
| 3   | Decis cottings | Telops 1 to 3 | and ends at 20:59.<br>The text for up to three different telops can be specified. |
| 3   | Basic settings | Telops T to 3 | Telops 1, 2, and 3 scroll in order from right to left at the                      |
|     |                |               | top of the screen.                                                                |
| 4   | Administrator  | Administrator | Specify the system administrator password.                                        |
| -   | settings       | password      | You can password protect "MENU" - "Options."                                      |
|     | oottiingo      | pacemena      | The initial password is admin.                                                    |
| 5   | Auto output    | Use auto      | Specify whether to automatically output daily reports.                            |
|     | settings       | output        | Select the check box to enable this item.                                         |
| 6   | Auto output    | Output time   | Specify the output time.                                                          |
|     | settings       |               | The initial setting is 00:10.                                                     |
| 7   | Auto output    | Output folder | Specify the path to the output folder.                                            |
|     | settings       |               | Example: C:\Sample\text                                                           |
| 8   | Shift settings | Shift Type    | Select the shift category.                                                        |
|     |                |               | The initial setting is "None."                                                    |
| 9   | Shift settings | Shift More    | Specify the shift name, start time, and end time.                                 |
|     |                |               | The shift items not selected in the shift category cannot                         |
|     |                |               | be entered.                                                                       |
| 10  | Save           | -             | Registers settings.                                                               |
| 11  | Cancel         | -             | Discards the current edits to the settings and updates the                        |
|     |                |               | registration.                                                                     |
| 12  | Initialize     | -             | Restores the settings at the time of shipment.                                    |

| Table 4: Description of the basic settings |
|--------------------------------------------|
|--------------------------------------------|

(7) Basic settings - whole monitor page settings Specify general monitor display settings.

| Flex Signal                                           | MENU C             | peration N        | Monitoring |          |            |          |            |          |            |          |            |
|-------------------------------------------------------|--------------------|-------------------|------------|----------|------------|----------|------------|----------|------------|----------|------------|
| Basic Settings<br>— Whole Monitor Page Settings       | Whole Monitor Page | Settings          |            |          |            |          |            |          |            |          |            |
| Page1: (1-Line)                                       | Page Names         | 1-Line            |            |          |            |          |            |          |            |          |            |
| Page2: (2-Line)<br>Page3: (3-Line)<br>Page4: (******) |                    | No.               | Signal No. | No.      | Signal No. | No.      | Signal No. | No.      | Signal No. | No.      | Signal No. |
| Page5: (*****)<br>Page6: (*****)                      |                    | 1<br>6            | 1<br>6     | 2<br>7   | 2          | 3<br>8   | 3<br>8     | 4<br>9   | 9          | 5<br>10  | 10         |
| Page7: (*****)<br>Page8: (*****)                      | Signal Settings    | 11                | 11         | 12       | 12         | 13       | 13         | 14       | 14         | 15       | 15         |
| Page9: (*****)<br>Page10: (*****)                     |                    | 16<br>21          | 16<br>21   | 17<br>22 | 22         | 18<br>23 | 18<br>23   | 19<br>24 | 19<br>24   | 20<br>25 | 20         |
| + Gantt Chart Settings                                |                    | 26                | 26         | 27       | 27         | 28       | 28         | 29       | 29         | 30       |            |
|                                                       |                    | 31<br>36          |            | 32       |            | 33<br>38 |            | 34<br>39 |            | 35<br>40 |            |
|                                                       |                    | 41                |            | 42       |            | 43       |            | 44       |            | 40       |            |
|                                                       |                    | 46                |            | 47       |            | 48       |            | 49       |            | 50       |            |
|                                                       | ShowMonitorType    | ● 1day<br>● shift |            |          |            |          |            |          |            |          |            |
|                                                       | Save Ca            | ancel             | Remove     |          |            |          |            |          |            |          |            |

Figure 7: Whole monitor page settings

| No. |               | Item              | Description                                                |
|-----|---------------|-------------------|------------------------------------------------------------|
| 1   | Whole monitor | Page names        | Specify the page name. You can use any name desired.       |
|     | page settings |                   | After being registered, the page name is displayed on the  |
|     |               |                   | "MENU" - "Monitor/general monitor" submenu at the top      |
|     |               |                   | of the screen.                                             |
| 2   | Whole monitor | Signal settings   | Specify the signal lamp No. displayed on the general       |
|     | page settings |                   | monitor.                                                   |
| 3   | Whole monitor | Show monitor type | Specify the monitor display range.                         |
|     | page settings |                   | One-day display: Displays data for one day.                |
|     |               |                   | Shift display: Displays data in the shift category that    |
|     |               |                   | includes the current time.                                 |
| 4   | Save          | -                 | Registers settings.                                        |
| 5   | Cancel        | -                 | Discards the current edits to the settings and updates the |
|     |               |                   | registration.                                              |
| 6   | Remove        | -                 | Deletes the settings and disables the page display         |
|     |               |                   | settings.                                                  |

| Table 5 <sup>.</sup> Descrip | tion of the Whole | e monitor page settin | as  |
|------------------------------|-------------------|-----------------------|-----|
|                              |                   | e mornior page settin | gu. |

#### (8) Basic settings - Gantt chart settings

You can specify the Gantt chart list display settings.

| Flex Signal                                                                                                    | MENU                                                                                                    | Operation Monitoring                                                                                                    |  |  |  |  |  |  |
|----------------------------------------------------------------------------------------------------|----------------------------------------------------------------------------------------------------|----------------------------------------------------------------------------------------------------|--|--|--|--|--|--|
| Basic Settings<br>+ Whole Monitor Page Settings<br>– Gantt Chart Settings                                                                                                    | Gantt Chart Page                                                                                                    | Settings                                                                                                    |  |  |  |  |  |  |
| Page1: (1-Line)         Page2: (2-Line)         Page3: (3-Line)         Page4: (******)         Page5: (******)         Page6: (******)         Page8: (******)         Page9: (******)         Page10: (******) | Signal Settings                                                                                                    | No.         Signal No.         No.         Signal No.         No. |  |  |  |  |  |  |
|                                                                                                    | No 1:       Status       Monitor Name:       Sts.         Display Settings       No 2:       Production volume       Monitor Name:       Prod.         No 3:       Operation time       Monitor Name:       Opn.         Gantt Chart Range       • Iday<br>• 2days       • Iday |                                                                                                    |  |  |  |  |  |  |
|                                                                                                    | Save                                                                                                    | Cancel Remove                                                                                                    |  |  |  |  |  |  |

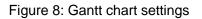

| No. |                              | Item                                | Description                                                                                                    |
|-----|------------------------------|-------------------------------------|----------------------------------------------------------------------------------------------------|
| 1   | Gantt chart<br>page settings | Page names                          | Specify the page name. You can use any name desired.<br>After being registered, the page name is displayed on the<br>"MENU" - "Monitor/chart list" submenu at the top of the<br>screen and the menu on the screen described in "1-6(1)<br>Gantt chart list monitor." |
| 2   | Gantt chart<br>page settings | Signal settings                     | Specify the signal lamp number displayed on the screens described in "1-5(2) Chart list" and "1-6(1) Gantt chart list monitor."                                                                                                    |
| 3   | Gantt chart page settings    | Display settings                    | Specify the display settings for the items displayed on the screens described in "1-5(2) Chart list" and "1-6(1) Gantt chart list monitor."                                                                                                    |
| 4   | Gantt chart page settings    | Empty                               | No data is displayed.                                                                                                    |
| 5   | Gantt chart page settings    | Prod. (production volume / rate)    | Displays the production volume.                                                                                                    |
| 6   | Gantt chart page settings    | Opn. (operation time / rate)        | Displays the operating time.                                                                                                    |
| 7   | Gantt chart<br>page settings | Alm. (alarm time / count / rate)    | Displays the abnormal time.                                                                                                    |
| 8   | Gantt chart<br>page settings | Production target                   | Displays the target production volume.                                                                                                    |
| 9   | Gantt chart<br>page settings | Monitoring time                     | Displays the monitoring time.                                                                                                    |
| 10  | Gantt chart<br>page settings | Production volume                   | Displays the production achievement rate.                                                                                                    |
| 11  | Gantt chart<br>page settings | Production rate                     | Displays the operation rate.                                                                                                    |
| 12  | Gantt chart<br>page settings | Alarm count                         | Displays the error count.                                                                                                    |
| 13  | Gantt chart<br>page settings | Alarm rate                          | Displays the error rate.                                                                                                    |
| 14  | Gantt chart<br>page settings | Component colors<br>1 to 16 (time)  | Displays the duration of the statuses indicated by<br>component colors 1 to 16. Component colors 1 to 16 can<br>be specified as described in "1-7 (4) Group settings -<br>Individual signal lamp settings."                                                          |
| 15  | Gantt chart<br>page settings | Component colors<br>1 to 16 (count) | Displays the number of occurrences of the statuses<br>indicated by component colors 1 to 16. Component colors<br>1 to 16 can be specified as described in "1-7 (4) Group<br>settings - Individual signal lamp settings."                                             |
| 16  | Gantt chart<br>page settings | Status                              | Displays the status in real time.<br>Each status is indicated by a component color.<br>Component colors can be specified as described in "1-7<br>(4) Group settings - Individual signal lamp settings."<br>* Not displayed on the Gantt chart list monitor.          |
| 17  | Gantt chart<br>page settings | Monitor name                        | Specify the name for the item to be displayed.<br>* You can register a name consisting of up to four                                                                                                    |

|    |               |                   | characters.                                                |
|----|---------------|-------------------|------------------------------------------------------------|
| 18 | Gantt chart   | Gantt chart range | Specify the display range of the Gantt chart displayed in  |
|    | page settings |                   | the chart list.                                            |
|    |               |                   | When "Display for one day" is selected, the Gantt chart    |
|    |               |                   | displays data for the current day. When "Display for two   |
|    |               |                   | days" is selected, the Gantt chart displays data for the   |
|    |               |                   | previous day and the current day.                          |
|    |               |                   | * This item is used in the chart list.                     |
| 19 | Save          | -                 | Registers settings.                                        |
| 20 | Cancel        | -                 | Discards the current edits to the settings and updates the |
|    |               |                   | registration.                                              |
| 21 | Remove        | -                 | Deletes the settings and disables the page display         |
|    |               |                   | settings.                                                  |

(9) Operation evaluation settings - operation evaluation collective Specify the grading with reference to the operation or production target.

| Flex Signal                                                  | MENU              | Operation    | Monito   | oring              |         |                  |      |         |               |             |        |                 |    |
|--------------------------------------------------------------|-------------------|--------------|----------|--------------------|---------|------------------|------|---------|---------------|-------------|--------|-----------------|----|
| TICK Signal                                                  |                   |              |          |                    |         |                  |      |         |               |             |        |                 |    |
| peration Evaluation Settings                                 | You can set the o | perational e | evaluat  | ion option of th   | e sign  | al tower 1.      |      |         |               |             |        |                 |    |
| Operation Evaluation Collective Se<br>- SignalNo.1 $\sim$ 10 | Operation Evalua  | tion Setting | gs       |                    |         |                  |      |         |               |             |        |                 |    |
| 1 (A-Line A-01Process)<br>2 (A-Line A-02Process)             | Operating target  |              |          | operation is eva   |         |                  |      | 92.0    | %   ★★☆       | 81.0        | %   ★☆ | ☆ 70.0          | %  |
| 3 (A-Line A-03Process)                                       | Production target |              |          | specify the opera  |         |                  |      | 02.0    | %   ★★常       | 81.0        | 06 1 + | <b>*</b> ★ 70.0 | %  |
| 4 (A-Line A-04Process)<br>5 (A-Line A-05Process)             | i roudedon target |              |          |                    | aluateo |                  |      |         | tive settings |             | ×      |                 | 90 |
| (A-Line A-06Process)                                         |                   | Day          | ction ta | 2018, 11           |         | 2018, 12         |      | 2019, 1 |               | 201         |        | Apply           |    |
| (A-Line A-07Process)<br>(A-Line A-08Process)                 |                   | 1            | Thu.     | 5000               | Sat.    | 0                | Tue. | 0       | · Fr          |             | 5,2    |                 |    |
| (A-Line A-09Process)<br>(A-Line A-10Process)                 |                   | 2            | Fri.     | 5000               | Sun.    | 0                | Wed. | 0       | Sa            |             |        |                 |    |
| SignalNo.11 $\sim$ 20                                        |                   | 3            | Sat.     | 5000               | Mon.    | 0                | Thu. |         | Su            | n. 0        |        |                 |    |
| ignalNo.21 ~ 30<br>ignalNo.31 ~ 40                           |                   | 4            | Sun.     | 5000               | Tue.    | 0                | Fri. | 0       | Mo            | n. 0        |        |                 |    |
| SignalNo.41 $\sim$ 50                                        |                   | 5            | Mon.     | 5000               |         | 0                | Sat. | 0       | Tu            |             |        |                 |    |
| ignalNo.51 $\sim$ 60                                         |                   | 6            | Tue.     | 0                  |         | 0                | Sun. | 0       | We            |             |        |                 |    |
|                                                              |                   | 7            | Wed.     | 0                  | Fri.    | 0                | Mon. | 0       | Th            | u. 0        |        |                 |    |
|                                                              |                   | 8            | Thu.     | 0                  | Sat.    | 0                | Tue. | 0       | Fr            | i. 0        |        |                 |    |
|                                                              |                   | 9            | Fri.     | 0                  | Sun.    | 0                | Wed. | 0       | Sa            | t. 0        |        |                 |    |
|                                                              |                   | 10           | Sat.     | 0                  | Mon.    | 0                | Thu. | 0       | Su            | <b>n.</b> 0 |        |                 |    |
|                                                              |                   | 11           | Sun.     | 0                  | Tue.    | 0                | Fri. | 0       | Мо            | n. 0        |        |                 |    |
|                                                              |                   | 12           | Mon.     | 0                  | Wed.    | 0                | Sat. | 0       | Tu            | e. 0        |        |                 |    |
|                                                              |                   | 13           | Tue.     | 0                  | Thu.    | 0                | Sun. | 0       | We            | d. 0        |        |                 |    |
|                                                              |                   | 14           | Wed.     | 0                  | Fri.    | 0                | Mon. | 0       | Th            | u. 0        |        |                 |    |
|                                                              |                   | 15           | Thu.     | 0                  | Sat.    | 0                | Tue. | 0       | Fr            | i. 0        |        |                 |    |
|                                                              |                   | 16           | Fri.     | 0                  | Sun.    | 0                | Wed. | 0       | Sa            | t. 0        |        |                 |    |
|                                                              |                   | 17           | Sat.     | 0                  | Mon.    | 0                | Thu. | 0       | Su            | <b>n.</b> 0 |        |                 |    |
|                                                              |                   | 18           | Sun.     | 0                  | Tue.    | 0                | Fri. | 0       | Мо            | n. 0        |        |                 |    |
|                                                              |                   | 19           | Mon.     | 0                  | Wed.    | 0                | Sat. | 0       | Tu            | e. 0        |        |                 |    |
|                                                              |                   | 20           | Tue.     | 0                  | Thu.    | 0                | Sun. | 0       | We            | d. 0        |        |                 |    |
|                                                              |                   | 21           | Wed.     | 0                  | Fri.    | 0                | Mon. | 0       | Th            | u. 0        |        |                 |    |
|                                                              |                   | 22           | Thu.     | 0                  | Sat.    | 0                | Tue. | 0       | Fr            | i. 0        |        |                 |    |
|                                                              |                   | 23           | Fri.     | 0                  | Sun.    | 0                | Wed. | 0       | Sa            | t. 0        |        |                 |    |
|                                                              |                   | 24           | Sat.     | 0                  | Mon.    | 0                | Thu. | 0       | Su            | <b>n.</b> 0 |        |                 |    |
|                                                              |                   | 25           | Sun.     | 0                  | Tue.    | 0                | Fri. | 0       | Мо            |             |        |                 |    |
|                                                              |                   | 26           | Mon.     |                    | Wed.    | 0                | Sat. | 0       | Ти            | e. 0        |        |                 |    |
|                                                              |                   | 27           | Tue.     |                    | Thu.    |                  | Sun. | 0       | We            |             |        |                 |    |
|                                                              |                   | 28           | Wed.     | [                  | Fri.    | 0                | Mon. |         | Th            | u. 0        |        |                 |    |
|                                                              |                   | 29           | Thu.     |                    | Sat.    | 0                | Tue. |         |               |             |        |                 |    |
|                                                              |                   | 30           | Fri.     | 0                  | Sun.    | 0                | Wed. |         |               |             |        |                 |    |
|                                                              |                   | 31           |          |                    | Mon.    |                  | Thu. | 0       |               |             |        |                 |    |
|                                                              | Course            | Cancel       | -        | counting is effect | we,set  | ing is ellective |      |         |               |             |        |                 |    |
|                                                              | Save              | Cancer       | Re       | emove              |         |                  |      |         |               |             |        |                 |    |

Figure 9: Individual operation evaluation collective

| No. |                                     | Item              | Description                                                                                                    |
|-----|-------------------------------------|-------------------|----------------------------------------------------------------------------------------------------|
| 1   | Collective<br>Target                | -                 | Select the signal lamps you want to configure.<br>You can easily select or deselect all the signal lamps by<br>using "Select all" or "Deselect all."                                                                                                    |
| 2   | Operation<br>evaluation<br>settings | Operating target  | Specify whether to evaluate operation ("Evaluate the daily<br>operation rate") and the operation grading values (three<br>star grading).<br>When evaluating operation, select the "Evaluate the daily<br>operation rate" check box and specify the operation<br>grading values.                                                                                                    |
| 3   | Operation<br>evaluation<br>settings | Production target | Specify whether to evaluate production ("Evaluate the daily<br>production achievement rate") and the production grading<br>values (three star grading).<br>You can specify the target production volume for the next<br>four months including the current month.<br>When evaluating production, select the "Evaluate the daily<br>production achievement rate" check box and specify the<br>production grading values and the production volume on<br>each day. |
| 4   | Save                                | -                 | Registers settings.                                                                                                    |
| 5   | Cancel                              | -                 | Discards the current edits to the settings and updates the registration.                                                                                                    |
| 6   | Remove                              | -                 | Deletes settings.                                                                                                    |

| E'               | المرياء ليباله مراكبه المرجر مرجران | operation evaluation co | II +! |
|------------------|-------------------------------------|-------------------------|-------|
| FIGURE / Descrip | NTION OT INDUVIDUAL                 | operation evaluation co |       |
|                  |                                     |                         |       |
|                  |                                     |                         |       |

#### (10) Operation evaluation settings - individual operation evaluation settings Specify the grading with reference to the operation or production target.

| ex Signal                          | MENU O                                                                     | peration    | Monitoring                                       |                  |                  |              |                    |              |         |         |
|------------------------------------|----------------------------------------------------------------------------|-------------|--------------------------------------------------|------------------|------------------|--------------|--------------------|--------------|---------|---------|
| n Evaluation Settings              |                                                                            | ot the      |                                                  | cottine          |                  |              |                    |              |         |         |
| ion Evaluation Collective          |                                                                            | set the ev  | valuation collective                             | settings.        |                  |              |                    |              |         |         |
| No.1 ~ 10<br>No.11 ~ 20            | Collective Target Select all All release The signal tower is not selected. |             |                                                  |                  |                  |              |                    |              |         |         |
| No.21 ~ 30                         |                                                                            |             |                                                  |                  |                  |              |                    |              |         |         |
| No.31 $\sim$ 40<br>No.41 $\sim$ 50 | Signal color                                                               | ■ 1<br>■ 11 | 2 3<br>12 13                                     | 4 ■5<br>14 ■1    |                  | 7<br>17      |                    | 10<br>20     |         | Î       |
| No.51 $\sim$ 60<br>No.61 $\sim$ 70 |                                                                            | 21<br>31    |                                                  | 24 2<br>34 3     |                  |              |                    | 30<br>40     |         |         |
| No.71 ~ 80                         |                                                                            | 41          | 42 43                                            | 44 🔳 4           | 5 46             | 47 🗖         | 48 🗖 49 🗖          | 50           |         |         |
| No.81 ~ 90<br>No.91 ~ 100          | peration Evaluatio                                                         |             |                                                  |                  |                  |              |                    |              |         |         |
| No.101 ~ 110<br>No.111 ~ 120       | Operating target                                                           |             | rate of operation is e<br>Only if specify the op |                  |                  | ***          | %   🖈              | * ☆          | % ★\$   | *☆ %    |
| No.121 ~ 130                       | Production target                                                          | ╡╠════      | rate of production is                            |                  |                  |              | %                  | ★★☆          | %   🖈   | \$ \$ 9 |
| No.131 ~ 140<br>No.141 ~ 150       |                                                                            | Produc      | tion target                                      |                  | Produ            | iction targ  | get collective set |              |         | Apply   |
|                                    |                                                                            | Day         | 2018, 11                                         |                  | 2018, 12         |              | 2019, 1            |              | 2019, 2 | ]       |
|                                    |                                                                            | 1           | Thu.                                             | 0 Sat.           | 0                | Tue.         | 0                  | Fri.         | 0       |         |
|                                    |                                                                            | 2           | Fri.                                             | 0 Sun.           | 0                | Wed.         | 0                  | Sat.         | 0       |         |
|                                    |                                                                            | 6           | Tue.                                             | 0 Thu.           | 0                | Sun.         | 0                  | Wed.         | 0       |         |
|                                    |                                                                            | 7           | Wed.                                             | 0 Fri.           | 0                | Mon.         | 0                  | Thu.         | 0       |         |
|                                    |                                                                            | 8           | Thu.                                             | 0 Sat.           | 0                | Tue.         | 0                  | Fri.         | 0       |         |
|                                    |                                                                            | 9           | Fri.                                             | 0 Sun.           | 0                | Wed.         | 0                  | Sat.         | 0       |         |
|                                    |                                                                            | 10          | Sat.                                             | 0 Mon.           | <u> </u>         | Thu.         |                    | Sun.         | 0       | =       |
|                                    |                                                                            | 11          | Sun.                                             |                  | 0                | Fri.         | 0                  | Mon.         | 0       | =       |
|                                    |                                                                            | 12          | Mon.                                             | 0 Wed.           |                  | Sat.         |                    | Tue.         | 0       |         |
|                                    |                                                                            | 13          | Tue.                                             | 0 Thu.           |                  | Sun.         | 0                  | Wed.         | 0       | =       |
|                                    |                                                                            | 14<br>15    | Wed.                                             | 0 Fri.<br>0 Sat. | 0                | Mon.<br>Tue. |                    | Thu.<br>Fri. | 0       | -       |
|                                    |                                                                            | 15          | Fri.                                             | 0 Sun.           | 0                | Wed.         |                    | Sat.         | 0       | =       |
|                                    |                                                                            | 17          | Sat.                                             | 0 Mon.           |                  | Thu.         |                    | Sun.         | 0       | =       |
|                                    |                                                                            | 18          | Sun.                                             | 0 Tue.           | l                | Fri.         | 0                  | Mon.         | 0       | =       |
|                                    |                                                                            | 19          | Mon.                                             | 0 Wed.           |                  | Sat.         | 0                  | Tue.         | 0       | =       |
|                                    |                                                                            | 20          | Tue.                                             | 0 Thu.           | 0                | Sun.         | 0                  | Wed.         | 0       | =       |
|                                    |                                                                            | 21          | Wed.                                             | 0 Fri.           | 0                | Mon.         | 0                  | Thu.         | 0       |         |
|                                    |                                                                            | 22          | Thu.                                             | 0 Sat.           | 0                | Tue.         | 0                  | Fri.         | 0       |         |
|                                    |                                                                            | 23          | Fri.                                             | 0 Sun.           | 0                | Wed.         | 0                  | Sat.         | 0       |         |
|                                    |                                                                            | 24          | Sat.                                             | 0 Mon.           | 0                | Thu.         | 0                  | Sun.         | 0       |         |
|                                    |                                                                            | 25          | Sun.                                             | 0 Tue.           | 0                | Fri.         | 0                  | Mon.         | 0       |         |
|                                    |                                                                            | 26          | Mon. 0                                           | Wed.             | 0                | Sat.         | 0                  | Tue.         | 0       |         |
|                                    |                                                                            | 27          | Tue. 0                                           | Thu.             | 0                | Sun.         | 0                  | Wed.         | 0       | -<br>-  |
|                                    |                                                                            | 28          | Wed. 0                                           | Fri.             | 0                | Mon.         | 0                  | Thu.         | 0       |         |
|                                    |                                                                            | 29          | Thu. 0                                           | Sat.             | 0                | Tue.         | 0                  |              |         |         |
|                                    |                                                                            | 30          | Fri. 0                                           | Sun.             | 0                | Wed.         |                    |              |         |         |
|                                    |                                                                            | 31          |                                                  | Mon.             |                  | Thu.         | 0                  |              |         |         |
|                                    | Save Ca                                                                    | Note: C     | Only if counting is eff                          | ective,set       | ung is effective |              |                    |              |         |         |

Figure 10: Individual signal lamp operation evaluation settings

| No. |                                     | Item              | Description                                                                                                    |
|-----|-------------------------------------|-------------------|----------------------------------------------------------------------------------------------------|
| 1   | Operation<br>evaluation<br>settings | Operating target  | Specify whether to evaluate operation ("Evaluate the daily<br>operation rate") and the operation grading values (three<br>star grading).<br>When evaluating operation, select the "Evaluate the daily<br>operation rate" check box and specify the operation<br>grading values.                                                                                                    |
| 2   | Operation<br>evaluation<br>settings | Production target | Specify whether to evaluate production ("Evaluate the daily<br>production achievement rate") and the production grading<br>values (three star grading).<br>You can specify the target production volume for the next<br>four months including the current month.<br>When evaluating production, select the "Evaluate the daily<br>production achievement rate" check box and specify the<br>production grading values and the production volume on<br>each day. |
| 3   | Save                                | -                 | Registers settings.                                                                                                    |
| 4   | Cancel                              | -                 | Discards the current edits to the settings and updates the registration.                                                                                                    |
| 5   | Remove                              | -                 | Deletes settings.                                                                                                    |

Figure 8: Description of individual operation evaluation settings

#### (11) Event settings - event basic settings

Specify the settings for the email server used at event notification and the settings for notification to the external signal lamp.

| Flex Sig                                      | 1a 🛛                    | MENU              | Operation Monitoring  | ]           |               |  |
|-----------------------------------------------|-------------------------|-------------------|-----------------------|-------------|---------------|--|
|                                               |                         |                   |                       |             | <br>          |  |
| Event Basic Settings<br>Event Notice Settings |                         |                   | ettings of Flex Signa | l.          |               |  |
|                                               | Mail Server Se          |                   |                       |             |               |  |
|                                               | Sender's e-ma           |                   |                       |             |               |  |
|                                               | Outgoing mail           |                   |                       |             |               |  |
|                                               | <b> </b>                | server port num   |                       |             |               |  |
|                                               | Authentication          | method            | No authentic          |             |               |  |
|                                               | SSL                     |                   | None                  | •           |               |  |
|                                               | Username                |                   |                       |             |               |  |
|                                               | Password                |                   |                       |             | Test send     |  |
|                                               | Test sending n          |                   |                       |             | Test send     |  |
|                                               |                         | notification 1 S  |                       |             |               |  |
|                                               | Notification typ        | pe                | IP address            | ·           |               |  |
|                                               | IP address              |                   | 192.168.1.81          | 1 Test send |               |  |
|                                               | Port No.                |                   | 10000                 |             |               |  |
|                                               | Notice signal           |                   | OnRed                 | <b>•</b>    |               |  |
|                                               | Buzzer                  |                   | BuzzerOFF             | •           | <br>          |  |
|                                               | URL                     |                   |                       |             | Test send     |  |
|                                               |                         | otification 2 set |                       | _           |               |  |
|                                               | Notification typ        | pe                | IP address            | •           |               |  |
|                                               | IP address              |                   | 192.168.1.81          | 1 Test send |               |  |
|                                               | Port No.                |                   | 10000                 |             |               |  |
|                                               | Notice signal           |                   | OnYellow              | •           |               |  |
|                                               | Buzzer                  |                   | BuzzerOFF             | •           |               |  |
|                                               | URL                     |                   |                       |             | <br>Test send |  |
|                                               |                         | otification 3 set |                       | -           |               |  |
|                                               | Notification typ        |                   | IP address            | Tast sand   |               |  |
|                                               | IP address              |                   | 192.168.1.81          | 1 Test send |               |  |
|                                               | Port No.                |                   | 10000                 |             |               |  |
|                                               | Notice signal<br>Buzzer |                   | OnGreen<br>BuzzerOFF  | -           |               |  |
|                                               |                         |                   | BuzzerOFF             | •           | <br>Test cond |  |
|                                               | URL<br>Signal light pr  | otification 4 set | ting                  |             | Test send     |  |
|                                               | Notification type       |                   | IP address            | •           |               |  |
|                                               | IP address              |                   | 192.168.1.81          |             |               |  |
|                                               | Port No.                |                   | 10000                 |             |               |  |
|                                               | Notice signal           |                   | RedFlash              | •           |               |  |
|                                               | Buzzer                  |                   | BuzzerOFF             | •           |               |  |
|                                               | URL                     |                   |                       |             | <br>Test send |  |
|                                               |                         | otification 5 set | ting                  |             |               |  |
|                                               | Notification ty         |                   | IP address            | •           |               |  |
|                                               | IP address              |                   | 192.168.1.81          |             |               |  |
|                                               | Port No.                |                   | 10000                 |             |               |  |
|                                               | Notice signal           |                   | YellowFlash           | •           |               |  |
|                                               | Buzzer                  |                   | BuzzerOFF             | •           |               |  |
|                                               | URL                     |                   |                       |             | Test send     |  |
|                                               | Save                    | Cancel            | Initialize            |             |               |  |
|                                               | Barc                    | Carroor           | interditize           |             |               |  |

Figure 11: Event basic settings

| No. |                                | Item               | Description                                                          |
|-----|--------------------------------|--------------------|----------------------------------------------------------------------|
| 1   | Email server                   | Sender's email     | Specify the source email address of the event notification           |
|     | settings                       | address            | email.                                                               |
| 2   | Email server                   | Outgoing mail      | Specify the transmission email server (SMTP) used for                |
|     | settings                       | server (SMTP)      | event email notification.                                            |
| 3   | Email server                   | Outgoing mail      | Specify the port number of the transmission email server.            |
|     | settings                       | server port number |                                                                      |
| 4   | Email server                   | Authentication     | Specify the authentication method used for email                     |
|     | settings                       | method             | transmission.                                                        |
| 5   | Email server                   | SSL                | Specify whether to use SSL for email transmission.                   |
| -   | settings                       |                    |                                                                      |
| 6   | Email server                   | User name          | Specify the user name used for authentication at email transmission. |
|     | settings                       |                    | * You do not have to enter this item if "Authentication              |
|     |                                |                    | method" is "No authentication."                                      |
| 7   | Email server                   | Password           | Specify the password used for authentication at email                |
| '   | settings                       |                    | transmission.                                                        |
|     | eetge                          |                    | * You do not have to enter this item if "Authentication              |
|     |                                |                    | method" is "No authentication."                                      |
| 8   | Email server                   | Test sending mail  | Specify the email address to which you want to send the              |
|     | settings                       | address            | test email.                                                          |
|     |                                |                    | You can send the email by pressing the "Test                         |
|     |                                |                    | transmission" button.                                                |
| 9   | Settings for                   | Notification type  | Specify the signal lamp notification category.                       |
|     | signal light                   |                    | To use the IP address, port number, notification lamp, and           |
|     | notification 1                 |                    | buzzer, select "IP address."                                         |
| 10  | to 5                           |                    | To use the URL, select "URL."                                        |
| 10  | Settings for                   | IP address         | Specify the IP address of the external signal lamp to which          |
|     | signal light<br>notification 1 |                    | event notification is sent from Flex Signal.                         |
|     | to 5                           |                    |                                                                      |
| 11  | Settings for                   | Port no.           | Specify the port number of the external signal lamp.                 |
|     | signal light                   |                    |                                                                      |
|     | notification 1                 |                    |                                                                      |
|     | to 5                           |                    |                                                                      |
| 12  | Settings for                   | Notice signal      | Select the signal lamp that lights up or flash at event              |
|     | signal light                   |                    | notification.                                                        |
|     | notification 1                 |                    |                                                                      |
|     | to 5                           |                    |                                                                      |
| 13  | Settings for                   | Buzzer             | Specify to sound the buzzer at event notification.                   |
|     | signal light                   |                    |                                                                      |
|     | notification 1                 |                    |                                                                      |
| 4.4 | to 5                           | Testeend           | Condette simplicers notification to the constitution in the          |
| 14  | Settings for                   | Test send          | Sends the signal lamp notification to the specified IP address.      |
|     | signal light<br>notification 1 |                    | The notification lamp and buzzer follow the settings on this screen. |
|     | to 5                           |                    |                                                                      |
|     | .0.0                           |                    |                                                                      |

| 15 | Settings for<br>signal light<br>notification 1<br>to 5 | URL       | Specify the URL to which event notification is sent from<br>Flex Signal.<br>* For details on the URL to be specified, see the manual for<br>your network display lamp available from PATLITE. |
|----|--------------------------------------------------------|-----------|----------------------------------------------------------------------------------------------------|
| 16 | Settings for<br>signal light<br>notification 1<br>to 5 | Test send | Sends the signal lamp notification to the specified URL.                                                                                                    |
| 17 | Save                                                   | -         | Registers settings.                                                                                                    |
| 18 | Delete                                                 | -         | Deletes settings.                                                                                                    |
| 19 | Initialize                                             | -         | Restores the settings at the time of shipment.                                                                                                    |

#### (12) Event settings - event notice settings

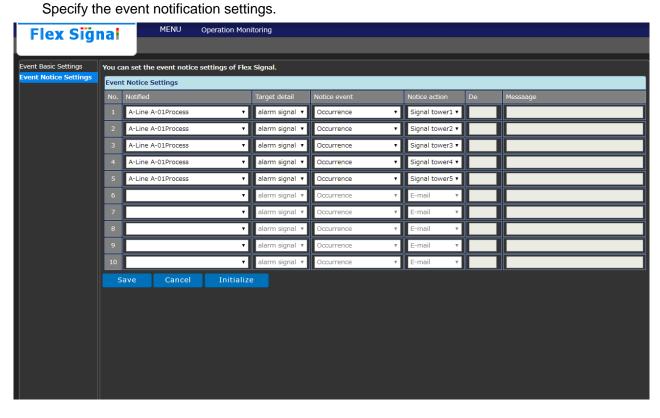

Figure 12: Event notice settings

| No. |              | Item             | Description                                                      |
|-----|--------------|------------------|------------------------------------------------------------------|
| 1   | Event notice | Notified         | Specify the signal lamp subject to event notification.           |
|     | settings     |                  | If you are not going to send any notifications, leave it blank   |
|     |              |                  | (initial setting). To set event notifications for all the signal |
|     |              |                  | lamps, select "All." To set event notification to one page on    |
|     |              |                  | the general monitor, select a page name.                         |
| 2   | Event notice | Target detail    | Specify the details of the signal lamp subject to event          |
|     | settings     |                  | notification.                                                    |
|     |              |                  | To set event notification for the signal lamps used as error     |
|     |              |                  | lamps, select "Error lamp." To set event notification for        |
|     |              |                  | each component color, select "Component color 1 (to 16)."        |
| 3   | Event notice | Notice event     | Specify the event that serves as the notification trigger.       |
|     | settings     |                  | "Generated" indicates that the error indicated by the signal     |
|     |              |                  | lamp occurs. "Recovered" indicates that the normal status        |
|     |              |                  | is recovered from the error indicated by the signal lamp.        |
| 4   | Event notice | Notice action    | Specify the operation at event notification.                     |
|     | settings     |                  | When you select "Email notification," an event notification      |
|     |              |                  | email is sent to the destination email address.                  |
|     |              |                  | When you select "Signal lamp notification 1 (to 5),"             |
|     |              |                  | notification is sent to the external signal lamp specified       |
|     |              |                  | under basic event settings.                                      |
| 5   | Event notice | Destination mail | Specify the email address to which notification is sent.         |
|     | settings     | address          | This item can be specified only when "Notification               |
|     |              |                  | operation" is "Email notification."                              |
|     |              |                  | You can specify multiple email addresses by separating           |
|     |              |                  | them with commas (,). You can enter up to 100 characters.        |
| 6   | Event notice | Message          | Specify the body of the notification email.                      |
|     | settings     |                  | This item can be specified only when "Notification               |
|     |              |                  | operation" is "Email notification." You can enter up to 100      |
|     |              |                  | characters.                                                      |
| 7   | Save         | -                | Registers settings.                                              |
| 8   | Delete       | -                | Deletes settings.                                                |
| 9   | Initialize   | -                | Restores the settings at the time of shipment.                   |

#### Table 10: Description of event notice settings

#### (13) Defective products settings

Specify the number of defective products.

| Flex Signal                                     | MENU               | Operation    | Monito | oring            |        |          |      |          |          |          |  |
|-------------------------------------------------|--------------------|--------------|--------|------------------|--------|----------|------|----------|----------|----------|--|
|                                                 |                    |              | _      |                  | _      |          | _    |          | _        |          |  |
| fectiveProductsSettings                         | You can set the de | efective pro | ducts  | of the signal to | wer 1. |          |      |          |          |          |  |
| SignalNo.1 $\sim$ 10                            | Defective Produc   | ts Settings  |        |                  |        |          |      |          |          |          |  |
| (A-Line A-01Process)     (A-Line A-02Process)   | Defective          | _            |        |                  |        |          |      |          |          |          |  |
| (A-Line A-02Process)                            | Delective          | Defect       | tives  |                  |        |          |      |          |          |          |  |
| (A-Line A-04Process)                            |                    | Day          |        | 2018, 8          |        | 2018, 9  |      | 2018, 10 |          | 2018, 11 |  |
| (A-Line A-05Process)                            |                    |              |        | 0                |        |          |      |          | <b></b>  |          |  |
| (A-Line A-06Process)                            |                    | 1            | Wed.   | . 0              | Sat.   | 0        | Mon. | 0        | Thu.     | 0        |  |
| (A-Line A-07Process)                            |                    | 2            | Thu.   | 0                | Sun.   | 0        | Tue. | 0        | Fri.     | 0        |  |
| (A-Line A-08Process)                            |                    | 3            | Fri.   | 0                | Mon.   | 0        | Wed. | 0        | Sat.     | 0        |  |
| (A-Line A-09Process)                            |                    |              | ╎───   |                  |        |          | =    |          |          |          |  |
| (A-Line A-10Process)                            |                    | 4            | Sat.   | 0                | Tue.   | 0        | Thu. | 0        | Sun.     | 0        |  |
| ignalNo.11 ~ 20<br>ignalNo.21 ~ 30              |                    | 5            |        | 0                | Wed.   | 0        | Fri. | 0        | Mon.     | 0        |  |
| SignalNo.31 $\sim$ 40                           |                    | 6            | Mon.   | 0                | Thu.   | 0        | Sat. | 0        | Tue.     | 0        |  |
| SignalNo.41 $\sim$ 50                           |                    |              | ╎───   |                  | =      |          |      |          | <u> </u> |          |  |
| SignalNo.51 $\sim$ 60                           |                    | 7            | Tue.   | 0                | Fri.   | 0        | Sun. | 0        | Wed.     | 0        |  |
| SignalNo.61 $\sim$ 70                           |                    | 8            | Wed.   | 0                | Sat.   | 0        | Mon. | 0        | Thu.     | 0        |  |
| SignalNo.71 ~ 80                                |                    | 9            | Thu.   | 0                | Sun.   | 0        | Tue. | 0        | Fri.     | 0        |  |
| SignalNo.81 $\sim$ 90<br>SignalNo.91 $\sim$ 100 |                    |              | ╎───   |                  |        |          | =    |          | <u> </u> |          |  |
| SignalNo.101 $\sim$ 110                         |                    | 10           | Fri.   | 0                | Mon.   | 0        | Wed. | 0        | Sat.     | 0        |  |
| SignalNo.111 $\sim$ 120                         |                    | 11           | Sat.   | 0                | Tue.   | 0        | Thu. | 0        |          | 0        |  |
| SignalNo.121 $\sim$ 130                         |                    | 12           | Sun.   | 0                | Wed.   | 0        | Fri. | 0        | Mon.     | 0        |  |
| SignalNo.131 $\sim$ 140                         |                    | 13           | Mon.   | 0                | Thu.   | 0        | Sat. | 0        | Tue.     | 0        |  |
| SignalNo.141 $\sim$ 150                         |                    |              | ╎───   |                  | =      | <u> </u> |      |          | <u> </u> |          |  |
|                                                 |                    | 14           | Tue.   | 0                | Fri.   | 0        | Sun. | 0        | Wed.     | 0        |  |
|                                                 |                    | 15           | Wed.   | 0                | Sat.   | 0        | Mon. | 0        | Thu.     | 0        |  |
|                                                 |                    | 16           | Thu.   | 0                | Sun.   | 0        | Tue. | 0        | Fri.     | 0        |  |
|                                                 |                    | 17           | Fri.   | 0                | Mon.   |          | Wed. |          | Sat.     | 0        |  |
|                                                 |                    |              | ╎───   |                  | MOII.  |          | =    |          | Sal.     | <u> </u> |  |
|                                                 |                    | 18           | Sat.   | 0                | Tue.   | 0        | Thu. | 0        | Sun.     | 0        |  |
|                                                 |                    | 19           | Sun.   | 0                | Wed.   | 0        | Fri. | 0        | Mon.     | 0        |  |
|                                                 |                    | 20           | Mon.   | 0                | Thu.   | 0        | Sat. | 0        | Tue.     | 0        |  |
|                                                 |                    |              | ╎────  |                  | =      |          |      |          | <u> </u> | <u> </u> |  |
|                                                 |                    | 21           | Tue.   | 0                | Fri.   | 0        | Sun. | 0        | Wed.     | 0        |  |
|                                                 |                    | 22           | Wed.   | 0                | Sat.   | 0        | Mon. | 0        | Thu.     | 0        |  |
|                                                 |                    | 23           | Thu.   | 0                | Sun.   | 0        | Tue. | 0        | Fri.     | 0        |  |
|                                                 |                    | 24           | Fri.   | 0                | Mon.   | 0        | Wed. | 0        | Sat.     | 0        |  |
|                                                 |                    |              | ╎───   |                  | =      |          | =    |          |          |          |  |
|                                                 |                    | 25           | Sat.   | 0                | Tue.   | 0        | Thu. | 0        | Sun.     | 0        |  |
|                                                 |                    | 26           | Sun.   | 0                | Wed.   | 0        | Fri. | 0        | Mon.     | 0        |  |
|                                                 |                    | 27           | Mon.   | 0                | Thu.   | 0        | Sat. | 0        | Tue.     | 0        |  |
|                                                 |                    | 28           | Tue.   | 0                | Fri.   | 0        | Sup  | 0        | Wed.     | 0        |  |
|                                                 |                    |              | ╎───   |                  | =      | l        |      |          | <u> </u> |          |  |
|                                                 |                    | 29           | Wed.   |                  | Sat.   |          | Mon. | 0        | Thu.     |          |  |
|                                                 |                    | 30           | Thu.   | 0                | Sun.   | 0        | Tue. | 0        | Fri.     | 0        |  |
|                                                 |                    | 31           | Fri.   | 0                |        |          | Wed. | 0        |          |          |  |
|                                                 |                    |              |        |                  |        |          |      |          |          |          |  |
|                                                 | Save               | Cancel       | Re     | emove            |        |          |      |          |          |          |  |

Figure 13: Defective products settings

| No. |                                   | Item      | Description                                                                                                    |
|-----|-----------------------------------|-----------|----------------------------------------------------------------------------------------------------|
| 1   | Defective<br>Products<br>Settings | Defective | You can specify the number of defective products for the past four months including the current month.<br>Enter the number of defective products on each day. |
| 2   | Save                              | -         | Registers settings.                                                                                                    |
| 3   | Cancel                            | -         | Discards the current edits to the settings and updates the registration.                                                                                      |
| 4   | Remove                            | -         | Deletes settings.                                                                                                    |

| Table 11: Description of Defective | oroducts settinas |
|------------------------------------|-------------------|
|                                    | oroadoto ootarigo |

### 1-8. Other

#### (1) Terminal display

Specify the settings related to the screen display on the access terminal.

| Flex Signal              | MENU          | Operation Monitoring                  |  |  |  |  |  |  |
|--------------------------|---------------|---------------------------------------|--|--|--|--|--|--|
|                          |               |                                       |  |  |  |  |  |  |
| Terminal Display Setting | You can set t | the options for the terminal display. |  |  |  |  |  |  |
|                          | Monitor Sett  | Monitor Setting                       |  |  |  |  |  |  |
|                          | Theme         | ● White<br>● Black                    |  |  |  |  |  |  |
|                          | Language      | Japanese     English     Chinese      |  |  |  |  |  |  |
|                          | Save          |                                       |  |  |  |  |  |  |
|                          |               |                                       |  |  |  |  |  |  |

Figure 1: Terminal display settings

| No. |                    | Item     | Description                                                                                                    |
|-----|--------------------|----------|----------------------------------------------------------------------------------------------------|
| 1   | Monitor<br>setting | Theme    | Specify the screen theme. Select the base color. This theme only applies to the terminal whose screen is currently being accessed. |
| 2   | Monitor<br>setting | Language | Specify the screen language.<br>This language only applies to the terminal whose screen<br>is currently being accessed.            |
| 3   | Save               | -        | Registers settings.                                                                                                    |

| Table 1: | Description | of terminal | display | / settings |
|----------|-------------|-------------|---------|------------|
| 10010 1. | Dooonplion  | or commu    | alopia  | , ootanigo |

#### (2) Help - system information

View system information.

| Flex Signal        | MENU Opera                                                                                                    | ation Monitoring                                                                                                    | _ |  |  |  |  |
|--------------------|----------------------------------------------------------------------------------------------------|----------------------------------------------------------------------------------------------------|---|--|--|--|--|
| System information | You can check the sy                                                                                                  | stem information.                                                                                                    |   |  |  |  |  |
|                    | System information                                                                                                    |                                                                                                    |   |  |  |  |  |
|                    | Product name                                                                                                    | Product name Flex Signal (Equipment Web Monitor By Signal)                                                                                                    |   |  |  |  |  |
|                    | Version                                                                                                    | 5.0.7                                                                                                    |   |  |  |  |  |
|                    | Copyright                                                                                                    | TOKAI-SOFT Co.,Itd.                                                                                                    |   |  |  |  |  |
|                    | Manual                                                                                                    |                                                                                                    |   |  |  |  |  |
|                    | FlexSignal Dashboard<br>FlexSignal Manual Re<br>FlexSignal Setup Man<br>FlexSignal Troublesho<br>FlexSignal Update Ma | exSignal Dashboard Manual Rev4.0 ja Arrowski ja Arrowski ja Arrows |   |  |  |  |  |
|                    | License                                                                                                    |                                                                                                    |   |  |  |  |  |
|                    | Customer key                                                                                                    | B4FBF-841AD-1E182-1BAD3                                                                                                    |   |  |  |  |  |
|                    | Setup key                                                                                                    | 1E94A-D7260-B3EE3-D3DF4                                                                                                    |   |  |  |  |  |
|                    | Authentication key                                                                                                    | Auth.                                                                                                    |   |  |  |  |  |
|                    | Edition                                                                                                    | STD                                                                                                    |   |  |  |  |  |
|                    | Volume                                                                                                    | Signal tower 150 unit                                                                                                    |   |  |  |  |  |
|                    | SubSystem                                                                                                    |                                                                                                    |   |  |  |  |  |
|                    | Setup Date                                                                                                    | 2015-07-06 19:05                                                                                                    |   |  |  |  |  |
|                    |                                                                                                    |                                                                                                    |   |  |  |  |  |

Figure 2: System information

| No. | Item                  |                        | Description                                                                                                    |
|-----|-----------------------|------------------------|----------------------------------------------------------------------------------------------------|
| 1   | System<br>information | Product name           | Displays the product name.                                                                                                    |
| 2   | System<br>information | Version                | Displays version information.                                                                                                    |
| 3   | System<br>information | Copyright              | Displays copyrights.                                                                                                    |
| 4   | Manual                | Each type of<br>manual | You can read each type of manual.                                                                                                    |
| 5   | License               | Customer key           | Displays the customer key.                                                                                                    |
| 6   | License               | Setup key              | Displays the setup key.                                                                                                    |
| 7   | License               | Authentication         | Enter the authentication key.                                                                                                    |
|     |                       | key                    | After installation,                                                                                                    |
|     |                       |                        | During the trial (expiration date : 2018-12-26 15:41)                                                                                                    |
|     |                       |                        | <ul> <li>is displayed until the expiration date. When you are using Flex Signal for trial purposes, Flex Signal can be used until the expiration date. * The expiration date for trial use is one month after installation.</li> <li>When you enter the correct authentication key,</li> <li>Authenticated is displayed. Once authenticated, Flex Signal can be used indefinitely.</li> <li>After the expiration date, Unauthenticated is displayed.</li> <li>If Flex Signal is not authenticated, data for the signal lamps is no longer updated.</li> </ul> |
| 8   | License               | Edition                | Displays the edition.                                                                                                    |
| 9   | License               | Volume                 | Displays the number of signal lamps that can be managed.                                                                                                    |
| 10  | License               | Subsystem              | Displays the subsystem installation status.<br>The background color of the subsystems where Flex<br>Signal is installed is green as shown below.<br>Dashboard<br>The background color of the subsystems where Flex<br>Signal is not installed is gray as shown below.<br>Dashboard                                                                                                    |
| 11  | License               | Setup date             | Displays the setup date.                                                                                                    |

# TOKAI SOFT

Shinmichi 2-15-1, Nishi-ku, Nagoya-shi, Aichi 451-0043 Website: http://www.tokai-soft.co.jp/